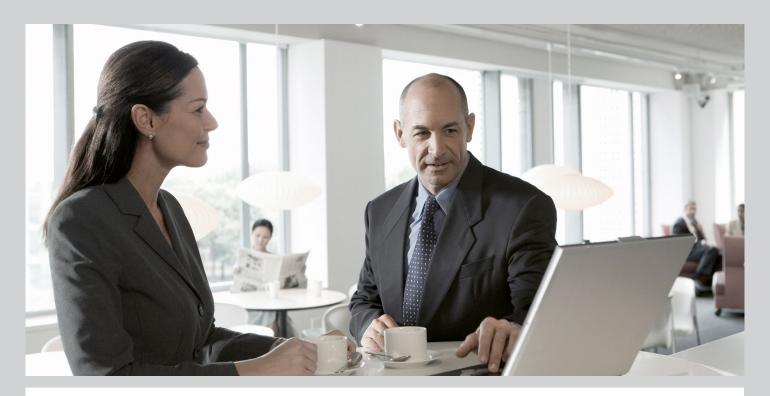

Application Operations Guide SAP™ Supply Chain Management Operations Guide Release 7.0 (Including SAP Enhancement Package 2)

# Target Audience

- Technical consultants
- System administrators
- Solution consultants
- Business process owner
- Support specialist

**PUBLIC** 

Document version: 1.2 - 2013-01-04

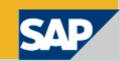

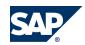

SAP AG

Dietmar-Hopp-Allee 16 69190 Walldorf Germany T +49/18 05/34 34 34 F +49/18 05/34 34 20

© Copyright 2012 SAP AG. All rights reserved.

No part of this publication may be reproduced or transmitted in any form or for any purpose without the express permission of SAP AG. The information contained herein may be changed without prior notice.

Some software products marketed by SAP AG and its distributors contain proprietary software components of other software vendors.

Microsoft, Windows, Excel, Outlook, PowerPoint, Silverlight, and Visual Studio are registered trademarks of Microsoft Corporation.

IBM, DB2, DB2 Universal Database, System i, System p5, System p5, System x, System z, System z10, z10, z/VM, z/OS, OS/390, zEnterprise, PowerVM, Power Architecture, Power Systems, POWER7, POWER6+, POWER6, POWER, PowerHA, pureScale, PowerPC, BladeCenter, System Storage, Storwize, XIV, GPFS, HACMP, RETAIN, DB2 Connect, RACF, Redbooks, OS/2, AIX, Intelligent Miner, WebSphere, Tivoli, Informix, and Smarter Planet are trademarks or registered trademarks of IBM Corporation.

Linux is the registered trademark of Linus Torvalds in the United States and other countries.

Adobe, the Adobe logo, Acrobat, PostScript, and Reader are trademarks or registered trademarks of Adobe Systems Incorporated in the United States and other countries.

Oracle and Java are registered trademarks of Oracle and its affiliates.

UNIX, X/Open, OSF/1, and Motif are registered trademarks of the Open Group.

Citrix, ICA, Program Neighborhood, MetaFrame, WinFrame, VideoFrame, and MultiWin are trademarks or registered trademarks of Citrix Systems Inc.

HTML, XML, XHTML, and W3C are trademarks or registered trademarks of W3C®, World Wide Web Consortium, Massachusetts Institute of Technology.

Apple, App Store, iBooks, iPad, iPhone, iPhoto, iPod, iTunes, Multi-Touch, Objective-C, Retina, Safari, Siri, and Xcode are trademarks or registered trademarks of Apple Inc.

IOS is a registered trademark of Cisco Systems Inc.

RIM, BlackBerry, BBM, BlackBerry Curve, BlackBerry Bold, BlackBerry Pearl, BlackBerry Torch, BlackBerry Storm, BlackBerry Storm2, BlackBerry PlayBook, and BlackBerry App World are trademarks or registered trademarks of Research in Motion Limited.

Google App Engine, Google Apps, Google Checkout, Google Data API, Google Maps, Google Mobile Ads, Google Mobile Updater, Google Mobile, Google Store, Google Sync, Google Updater, Google Voice, Google Mail, Gmail, YouTube, Dalvik and Android are trademarks or registered trademarks of Google Inc.

INTERMEC is a registered trademark of Intermec Technologies Corporation.

Wi-Fi is a registered trademark of Wi-Fi Alliance.

Bluetooth is a registered trademark of Bluetooth SIG Inc.

Motorola is a registered trademark of Motorola Trademark Holdings LLC.

Computop is a registered trademark of Computop Wirtschaftsinformatik GmbH.

SAP, R/3, SAP NetWeaver, Duet, PartnerEdge, ByDesign, SAP BusinessObjects Explorer, StreamWork, SAP HANA, and other SAP products and services mentioned herein as well as their respective logos are trademarks or registered trademarks of SAP AG in Germany and other countries.

Business Objects and the Business Objects logo, Business Objects, Crystal Reports, Crystal Decisions, Web Intelligence, Xcelsius, and other Business Objects products and services mentioned herein as well as their respective logos are trademarks or registered trademarks of Business Objects Software Ltd. Business Objects is an SAP company.

Sybase and Adaptive Server, iAnywhere, Sybase 365, SQL Anywhere, and other Sybase products and services mentioned herein as well as their respective logos are trademarks or registered trademarks of Sybase Inc. Sybase is an SAP company.

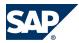

Crossgate, m@gic EDDY, B2B 360°, and B2B 360° Services are registered trademarks of Crossgate AG in Germany and other countries. Crossgate is an SAP company.

All other product and service names mentioned are the trademarks of their respective companies. Data contained in this document serves informational purposes only. National product specifications may vary.

These materials are subject to change without notice. These materials are provided by SAP AG and its affiliated companies ("SAP Group") for informational purposes only, without representation or warranty of any kind, and SAP Group shall not be liable for errors or omissions with respect to the materials. The only warranties for SAP Group products and services are those that are set forth in the express warranty statements accompanying such products and services, if any. Nothing herein should be construed as constituting an additional warranty.

#### **Disclaimer**

Some components of this product are based on Java<sup>TM</sup>. Any code change in these components may cause unpredictable and severe malfunctions and is therefore expressly prohibited, as is any decompilation of these components.

Any Java<sup>TM</sup> Source Code delivered with this product is only to be used by SAP's Support Services and may not be modified or altered in any way.

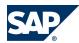

# **Typographic Conventions**

| Example                                     | Description                                                                                                    |  |
|---------------------------------------------|----------------------------------------------------------------------------------------------------|--|
| <example></example>                         | Angle brackets indicate that you replace these words or characters with appropriate entries to make entries in the system, for example, "Enter your <b><user name=""></user></b> ".                                                                                                    |  |
| <ul><li>Example</li><li>→ Example</li></ul> | Arrows separating the parts of a navigation path, for example, menu options                                                                                                    |  |
| Example                                     | Emphasized words or expressions                                                                                                    |  |
| Example                                     | Words or characters that you enter in the system exactly as they appear in the documentation                                                                                                    |  |
| http://www.sap.com                          | Textual cross-references to an internet address                                                                                                    |  |
| /example                                    | Quicklinks added to the internet address of a homepage to enable quick access to specific content on the Web                                                                                                    |  |
| 123456                                      | Hyperlink to an SAP Note, for example, SAP Note 123456                                                                                                    |  |
| Example                                     | <ul> <li>Words or characters quoted from the screen. These include field labels, screen titles, pushbutton labels, menu names, and menu options.</li> <li>Cross-references to other documentation or published works</li> </ul>                                                                    |  |
| Example                                     | <ul> <li>Output on the screen following a user action, for example, messages</li> <li>Source code or syntax quoted directly from a program</li> <li>File and directory names and their paths, names of variables and parameters, and names of installation, upgrade, and database tools</li> </ul> |  |
| EXAMPLE                                     | Technical names of system objects. These include report names, program names, transaction codes, database table names, and key concepts of a programming language when they are surrounded by body text, for example, SELECT and INCLUDE                                                           |  |
| EXAMPLE                                     | Keys on the keyboard                                                                                                    |  |

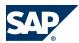

# **Document History**

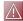

# CAUTION

Before you start the implementation, make sure you have the latest version of this document. You can find the latest version at the following location: <a href="http://service.sap.com/">http://service.sap.com/</a> instguides.

The following table provides an overview of the most important document changes.

| Version | Date       | Description                                                                    |
|---------|------------|--------------------------------------------------------------------------------|
| 1.1     | 2011-12-07 | The sections for SAP Forecasting and Replenishment (SAPF&R) have been updated. |
| 1.2     | 2013-01-04 | Text has been formally revised.                                                |

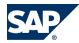

# **Table of Contents**

| Chapter 1 | Getting Started 1                                             | 11             |
|-----------|---------------------------------------------------------------|----------------|
| 1.1       | Global Definitions                                            | 11             |
| 1.2       | Important SAP Notes                                           | 12             |
| Chapter 2 | Technical System Landscape 1                                  | 15             |
| 2.1       | Scenario/Component Matrix                                     | _<br>15        |
| 2.2       | Related Documentation                                         | _<br>15        |
| 2.3       | Enterprise Services Information                               | 15             |
| Chapter 3 | Monitoring of SAP Supply Chain Management (SAP SCM)           | 17             |
| 3.1       | Alert Monitoring with CCMS                                    | 17             |
| 3.1.1     | CCMS Monitoring Installation and Setup 1                      | 17             |
| 3.1.2     | Component-Specific Monitoring                                 | 18             |
| 3.2       | Detailed Monitoring and Tools for Problem and Performance     |                |
|           | Analysis                                                      | 22             |
| 3.2.1     | SAP SCM Basis (Part of SCM Server) 2                          | 22             |
| 3.2.2     | SAP APO Analysis Tools (Part of SCM Server) 2                 | 22             |
| 3.2.3     | SAP liveCache Technology Analysis Tools                       | 28             |
| 3.2.4     | SAP SCM Optimizer Analysis Tools                              | 35             |
| 3.2.5     | SAP Event Management Analysis Tools (Part of SCM Server)      | 37             |
| 3.2.6     | SAP SNC Analysis Tools (Part of SCM Server)                   | 37             |
| 3.2.7     | SAP Extended Warehouse Management Analysis Tools (Part of SCM |                |
|           | Server)                                                       | 37             |
| 3.2.8     | SAP Forecasting and Replenishment Analysis Tools (Part of SCM |                |
|           | Server)                                                       | 38             |
| 3.2.9     | SAP Service Parts Management                                  | 39             |
| 3.2.10    | Scenario-Specific Problem Analysis Tools                      | <del>1</del> 0 |
| 3.2.10.1  | Project Manufacturing                                         | <del>1</del> 0 |
| 3.2.10.2  | Forecasting & Replenishment (F&R)                             | <del>1</del> 0 |
| 3.2.10.3  | Make to Order for OEM                                         | <del>1</del> 1 |
| 3.2.10.4  | Multiple Output Planning                                      | <del>1</del> 1 |
|           |                                                               |                |

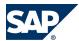

| 3.2.10.5  | Maintenance and Service Planning                       | 41        |
|-----------|--------------------------------------------------------|-----------|
| 3.2.10.6  | Component Maintenance Based on Customer Request        | 42        |
| 3.2.10.7  | Component Maintenance Based on MRP                     | 42        |
| 3.2.10.8  | Component Maintenance Based on Direct Requirement      | 42        |
| 3.2.10.9  | Dealer Sales and Service (Vehicle Service)             | 42        |
| 3.2.10.10 | Engineer-to-Order – Project Manufacturing              | 42        |
| 3.2.10.11 | Make-to-Order Manufacturing                            | 42        |
| 3.2.10.12 | Service Parts Planning                                 | 42        |
| 3.2.10.13 | Service Parts Execution                                | 43        |
| 3.3       | Data Consistency                                       | 43        |
| Chapter 4 | Management of SAP SCM                                  | 45        |
| 4.1       | Starting and Stopping                                  | 45        |
| 4.2       | Software Configuration                                 | 47        |
| 4.3       | Administration Tools                                   | 49        |
| 4.3.1     | SAP APO (Part of SCM Server)                           | 49        |
| 4.3.2     | SAP liveCache Technology                               | 50        |
| 4.3.3     | SAP SCM Optimizer                                      | 58        |
| 4.3.4     | SAP Event Management (Part of SCM Server)              | 58        |
| 4.3.5     | SAP Supply Network Collaboration (Part of SCM Server)  | 59        |
| 4.3.6     | SAP Extended Warehouse Management (Part of SCM Server) | 59        |
| 4.3.7     | SAP Forecasting and Replenishment (Part of SCM Server) | 59        |
| 4.4       | Backup and Restore                                     | 59        |
| 4.5       | Application Copy                                       | 69        |
| 4.6       | Periodic Tasks                                         | 70        |
| 4.6.1     | Scheduled Periodic Tasks                               |           |
| 4.6.1.1   | SAP SCM Basis (Part of SCM Server)                     | <u>70</u> |
| 4.6.1.2   | SAP APO (Part of SCM Server)                           | 71        |
| 4.6.1.3   | SAP liveCache Technology                               | <u>71</u> |
| 4.6.1.4   | SAP SCM Optimizer                                      | <u>73</u> |
| 4.6.1.5   | SAP Event Management (Part of SCM Server)              | 73        |
| 4.6.1.6   | SAP Supply Network Collaboration (Part of SCM Server)  | <u>73</u> |
| 4.6.1.7   | SAP Extended Warehouse Management (Part of SCM Server) | 73        |
| 4.6.1.8   | Project Manufacturing                                  | 73        |
| 4.6.1.9   | Supplier Managed Inventory                             | 74        |
| 4.6.1.10  | Release Processing                                     | 74        |
| 4.6.1.11  | Forecasting and Replenishment                          | 74        |
| 4.6.1.12  | Responsive Replenishment                               | 77        |

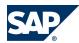

| 4.6.1.13  | Make to Order for OEM                                     |
|-----------|-----------------------------------------------------------|
| 4.6.1.14  | Multiple Output Planning                                  |
| 4.6.1.15  | Maintenance and Service Planning                          |
| 4.6.2     | Required Manual Periodic Tasks                            |
| 4.6.2.1   | SAP SCM Basis (Part of SCM Server) 7                      |
| 4.6.2.2   | SAP APO (Part of SCM Server) 7                            |
| 4.6.2.3   | SAP liveCache Technology                                  |
| 4.6.2.4   | SAP SCM Optimizer                                         |
| 4.6.2.5   | SAP Supply Network Collaboration (Part of SCM Server)     |
| 4.6.2.6   | SAP Extended Warehouse Management (Part of SCM Server) 75 |
| 4.6.2.7   | SAP Forecasting and Replenishment (Part of SCM Server)    |
| 4.6.2.8   | Project Manufacturing                                     |
| 4.6.2.9   | Make to Order for OEM                                     |
| 4.6.2.10  | Multiple Output Planning                                  |
| 4.6.2.11  | Maintenance and Service Planning                          |
| 4.6.2.12  | Service Parts Planning                                    |
| 4.7       | Load Balancing                                            |
| 4.8       | User Management                                           |
| 4.9       | Printing <u>8</u>                                         |
| Chapter 5 | High Availability                                         |
| Chapter 6 | Software Change Management                                |
| 6.1       | Transport and Change Management                           |
| 6.2       | Development Requests and Development Release Management   |
| 6.3       | Template Management                                       |
| 6.4       | Quality and Test Management                               |
| 6.5       | Support Packages and Patch Implementation                 |
| 6.6       | Release and Upgrade Management                            |
| Chapter 7 | Troubleshooting 9                                         |
| 7.1       | SAP Supply Network Collaboration                          |
| 7.2       | SAP Forecasting and Replenishment                         |
| 7.2.1     | Monitoring of F&R Inbound Interface                       |
| 7.2.2     | Monitoring of F&R Outbound Interface                      |
| 7.2.3     | Monitoring of FRP Run 9.                                  |
| 7.3       | SAP Enterprise SOA                                        |
| 7.3.1     | Authorization                                             |

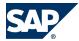

| 7.3.2     | Interface 9.                                   |
|-----------|------------------------------------------------|
| 7.3.3     | Checking / Conversion                          |
| 7.3.4     | Problems with Web Service Infrastructure Tools |
| 7.3.5     | Troubleshooting Notes                          |
| 7.3.6     | SAP Application Areas Troubleshooting          |
| Chapter 8 | Support Desk Management                        |
| 8.1       | Remote Support Setup         10                |
| 8.2       | Problem Message Handover                       |
| Chapter A | Appendix                                       |
| A.1       | Appendix                                       |
| A.1.1     | Related Guides                                 |
| A.1.2     | Related Information         10.                |
| A.1.3     | External Messages                              |
| A.1.3.1   | Semantics of External Messages                 |
| A.1.3.2   | Queues of External Messages                    |
| Chapter B | Reference         117                          |
| B.1       | The Main SAP Documentation Types               |

# This page is left blank for documents that are printed on both sides.

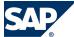

1 Global Definitions

# 1 Getting Started

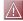

### CAUTION

This guide does not replace the daily operations handbook that we recommend customers create for their specific production operations.

Designing, implementing, and running your SAP application at peak performance 24 hours a day has never been more vital for your business success than today.

This guide provides a starting point for managing your SAP applications and maintaining and running them optimally. It contains specific information for various tasks, and lists the tools that you can use to carry them out. It also refers to documentation required for these tasks. You must use this guide in connection with other guides such as the Master Guide, Technical Infrastructure Guide, and SAP Library.

# Target Groups

- Technical consultants
- System administrators
- Solution consultants
- Business process owner
- Support specialist

### 1.1 Global Definitions

## **SAP Application:**

An SAP application is an SAP software solution that serves a specific business area like ERP, CRM, PLM, SRM, SCM. It represents a market view on groups of related business scenarios. The delivery of an application contains SAP components that are essential for implementing all application-related business scenarios, processes and functions. The implementation knowledge is allocated together with an application. For example, the SAP application SAP SCM 7.0 consists of several components such as SAP SCM Basis 7.0, SAP SCM 7.0 Server, and others.

#### **Business Scenario:**

From a microeconomic perspective, a business scenario is a cycle which consists of several different interconnected logical processes in time. Typically, a business scenario includes several company departments and involves other business partners. From a technical point of view, a business scenario needs at least one SAP application (SAP ERP, SAP SCM, or others) for each cycle, and possibly other

# SAP

### 1.2 Important SAP Notes

third-party systems. A business scenario is a unit which can be implemented separately and reflects the customer's prospective course of business.

# **Component:**

A component is the smallest individual unit considered within the Solution Development Lifecycle; components are produced, delivered, installed, and maintained separately.

# 1.2 Important SAP Notes

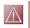

# CAUTION

Check regularly for updates for the Application Operations Guide.

# Important SAP Notes

| SAP Note Number | Title                                                               | Comment                                                                                                    |
|-----------------|---------------------------------------------------------------------|----------------------------------------------------------------------------------------------------|
| 100740          | Setting up a PCanywhere connection in the SAP frontend              | This note describes how to set up a PCanywhere connection in the SAP frontend.                                                                                                    |
| 592085          | Installing the HTTP Connect service                                 | This note describes how to install the HTTP Connect service.                                                                                                    |
| 605795          | Windows Terminal Server connection in remote support                | This note describes how to set up<br>Windows Terminal Server<br>connection in remote support.                                                                                                    |
| 617547          | RZ20: Sending alerts as mail and SMS                                | Describes how to use transaction RZ20 to send alerts from the CCMS monitoring architecture as an email, SMS, or other message types to one or several recipients.                                                                                                    |
| 1116050         | Runtime Error when updating shipment date from SAP Event Management | This note describes how to deal with runtime errors when updating shipment date from SAP Event Management.                                                                                                    |
| 1118147         | Report for deregistering invalid observers in IBINOBS               | This note describes how to solve the following problem: there is a large volume of entries is caused by invalid IBINOBS entries; observers which are not used any more.                                                                                                    |
| 1228423         | APO Planning Run and CIF Activities in parallel                     | This note describes how to solve the following problem: planning runs of one or several SAP SCM APO applications are scheduled in parallel to data transfer from SAP ERP to SAP SCM via the Core Interface (CIF). Planning runs or CIF updates report (locking) errors, or planning results or CIF updates are inconsistent or incomplete. These |

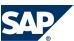

# 1.2 Important SAP Notes

| SAP Note Number | Title                         | Comment                               |
|-----------------|-------------------------------|---------------------------------------|
|                 |                               | errors can be caused by lock          |
|                 |                               | collisions because CIF and a          |
|                 |                               | planning run might change the         |
|                 |                               | same data (in most cases the same     |
|                 |                               | order) concurrently.                  |
| 1317865         | Downport: SAP SNC Monitor     | This note is relevant if you use the  |
|                 | Templates                     | Computing Center Management           |
|                 |                               | System (CCMS). The note contains      |
|                 |                               | instructions how to add new SAP       |
|                 |                               | SNC monitor templates to the SAP      |
|                 |                               | SNC system if they are not available. |
| 1330450         | Installation of SCM Optimizer | This note describes the               |
|                 | Version 7.01                  | implementation of SCM Optimizer       |
|                 |                               | 7.01 for SCM APO 7.01.                |

# This page is left blank for documents that are printed on both sides.

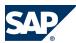

# **Technical System Landscape** 2

# 2.1 Scenario/Component Matrix

For more information regarding the components necessary for business scenarios and processes, see the SAPSCM Master Guide on the SAPService Marketplace at http://service.sap.com/instguides → SAP Business Suite Applications → SAP SCM → SAP SCM Server → Using SAP enhancement package 2 for SAP SCM *Server* 7.0 **4**.

## 2.2 Related Documentation

The following table lists where you can find more information about the technical system landscape:

| Topic                                                                                         | Guide/Tool                                         | Quick Link on SAP Service Marketplace  |
|-----------------------------------------------------------------------------------------------|----------------------------------------------------|----------------------------------------|
| Application and industry-<br>specific components, such as<br>SAP Financials and SAP<br>Retail | Master Guide                                       | http://service.sap.com/instguides      |
| Technology components such as SAP NetWeaver                                                   | Master Guide                                       | http://service.sap.com/instguides      |
| Sizing                                                                                        | Quick Sizer Tool                                   | http://service.sap.com/sizing          |
| Technical configuration                                                                       | Technical Infrastructure Guide — SAP NetWeaver 7.0 | ▶ http://service.sap.com/installNW70 ◀ |
| Scalability                                                                                   | Technical Infrastructure Guide — SAP NetWeaver 7.0 | ▶ http://service.sap.com/installNW70 ◀ |
| High availability                                                                             | Technical Infrastructure Guide — SAP NetWeaver 7.0 | ▶ http://service.sap.com/installNW70 ◀ |
| Security                                                                                      | Security Guide                                     | http://service.sap.com/                |
|                                                                                               |                                                    | securityguide 🕊                        |

# 2.3 Enterprise Services Information

For information about Enterprise Services operations, see the SAP Enterprise SOA [page 93] section of this guide.

# This page is left blank for documents that are printed on both sides.

3.1 Alert Monitoring with CCMS

# 3 Monitoring of SAP Supply Chain Management (SAP SCM)

Within the management of SAP Technology, monitoring is an essential task. This section is therefore devoted strictly to this subject.

For more information about the underlying technology, see SAP Library for SAP NetWeaver on SAP Help Portal at <a href="http://help.sap.com/nw703">http://help.sap.com/nw703</a>, under <a href="https://help.sap.com/nw703">SAP NetWeaver Library → Administrator's Guide</a> → Technical Operations for SAP NetWeaver <a href="https://help.sap.com/nw703">NetWeaver</a>.

# 3.1 Alert Monitoring with CCMS

Proactive automatic monitoring is the basis for ensuring reliable operations for your SAP system environment. SAP provides you with the infrastructure and recommendations needed to set up your alert monitoring to recognize critical situations for SAP SCM as quickly as possible.

# 3.1.1 CCMS Monitoring Installation and Setup

SAP SCM Server 7.0 including enhancement package 2 is technically based on SAP NetWeaver 7.0 including enhancement package 3, and thus reuses monitoring tools from SAP NetWeaver, such as the Computing Center Management System (CCMS). Therefore, we recommend that you set up the Monitoring Infrastructure as described in the Monitoring Setup Guide for SAP NetWeaver 7.0 located on SAP Service Marketplace at  $hat p: //service.sap.com/instguides \rightarrow SAP$  NetWeaver hat package 3 hat package 3 hat package 4 hat package 3 hat package 4 hat package 4

The monitoring setup described in the Monitoring Setup Guide is the foundation for the following sections and contains all the information relevant to monitoring the SAP NetWeaver components used in SAP SCM. Proficient knowledge of system monitoring and basic knowledge of SAP NetWeaver is required to compose the user-defined SCM monitors recommended within this guide.

To enable the auto-alert mechanism of CCMS, see SAP Note 617547.

- $\rightarrow$  Application Platform by Key Capability  $\rightarrow$  ABAP Technology  $\rightarrow$  Administration of Application Server ABAP
- → Monitoring and Administration Tools for Application Server ABAP .

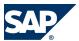

3.1 Alert Monitoring with CCMS

# 3.1.2 Component-Specific Monitoring

You can use CCMS to monitor SAP SCM Server and the following components:

- SAP SCM Basis
- SAP APO
- SAP liveCache
- SAP SCM Optimizer
- SAP Event Management
- SAP SNC
- SAP EWM
- SAP F&R
- Internet Graphics Service (IGS)

For this purpose, SAP SCM provides the following monitor sets, which can be accessed on the SAP Easy Access screen, by choosing  $\blacktriangleright$  Tools  $\rightarrow$  CCMS  $\rightarrow$  Control/Monitoring  $\rightarrow$  CCMS Monitor Sets  $\blacktriangleleft$  (transaction RZ20):

- SAP SCM Basis Monitor Templates
   Comprises the CIF Muster Data Queue Monitor
- SAP SCM Monitor Templates
   Comprises the monitors for APO, EWM, Event Management, F&R, SCM Optimizer, SNC, and SAP liveCache

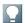

#### NOTE

If you use a central monitoring system (CEN) to monitor the above-mentioned components, make sure that this system works with SAP enhancement package 3 for SAP NetWeaver 7.0. Only then can you use all monitorable data (for example monitoring templates) provided with SAP SCM.

For more information about monitoring, see SAP Library for SAP NetWeaver on SAP Help Portal at <a href="http://help.sap.com/nw703">http://help.sap.com/nw703</a>, under SAP NetWeaver Library SAP NetWeaver by Key Capability

- ightarrow Application Platform by Key Capability ightarrow ABAP Technology ightarrow Administration of Application Server ABAP
- → Monitoring and Administration Tools for Application Server ABAP .

#### **SAP SCM Basis (Part of SCM Server)**

SAP SCM Basis allows monitoring of SAP Core Interface (CIF) and qRFC related values such as the status of CIF Compare Reconcile (delta report), CIF postprocessing entries, or an overview of blocked qRFCs. You can start the monitor in the SAP Easy Access screen, by choosing  $\blacktriangleright$  Tools  $\rightarrow$  CCMS  $\rightarrow$  Control/Monitoring  $\rightarrow$  CCMS Monitor Sets  $\rightarrow$  SAP SCM Basis Monitor Templates  $\rightarrow$  CIF Master Data Queue Monitor  $\clubsuit$ . If you want to create your own SCM Basis monitor, you can use the following Monitoring Tree Elements (MTE):

- CIF Monitoring
- SCMB CIF Outbound Queues

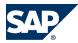

- 3.1 Alert Monitoring with CCMS
- APO CIF Outbound Queues (which can be found under ) Transactional RFC and Queued RFC  $\rightarrow$  Outbound Queues (MTE)  $\blacktriangleleft$

For more information about setting up your monitoring, see the relevant documentation in the SAP Service Marketplace at http://service.sap.com/monitoring.

#### **SAP APO (Part of SCM Server)**

SAP SCM allows you to monitor CIF and qRFC related values, such as the status of CIF Compare Reconcile (delta report), CIF postprocessing entries, the consumption of planned independent requirements, or an overview of blocked qRFCs, but also SNP related values for master data and time series.

# **SAP liveCache Technology**

You can use the SAP liveCache Alert Monitor to identify memory problems in good time, to check the security of your SAP liveCache, and to monitor performance.

You can choose from the following displays for each SAP liveCache node in the monitoring tree:

- Properties (displays the SAP liveCache properties, the SAP liveCache status, and error messages)
- Space Management (memory in the data area, log area, and main memory)
- Performance (cache hit rates, free database sessions for user tasks, the status of the write-protection for the OMS monitor, and information about the optimizer statistics)
- Backup/Recovery (information about backups and recoveries)
- Health (information about bad indexes and database structure checks)
- liveCache Applications (information about the APO system)
- External Analysis Tools (information from the Database Analyzer)

You can use the following start options for the Alert Monitor:

- On the SAP Eusy Access screen, call the SAP liveCache Assistant (transaction LC10) and choose  $\blacksquare$  liveCache  $\rightarrow$  Alert Monitor  $\rightarrow$  MaxDB Monitoring  $\rightarrow$  liveCache  $\blacktriangleleft$ .
- On the SAP Easy Access screen, call the CCMS Monitor (transaction RZ20) and choose  $\blacktriangleright$  SAP CCMS Monitors for Optional Components  $\rightarrow$  MaxDB Monitoring  $\rightarrow$  liveCache  $\clubsuit$ .

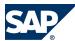

#### 3.1 Alert Monitoring with CCMS

3

For more information about the nodes in the SAP liveCache Monitor, see SAP Library for SAP NetWeaver on SAP Help Portal at http://help.sap.com/nw703, under  $AP NetWeaver Library \rightarrow SAP NetWeaver by Key Capability <math>AP Database Administration \rightarrow Database Administration for SAP MaxDB <math>AP Database Administration in CCMS: SAP liveCache Technology <math>AP Database Administration for SAP Database Administration in CCMS: SAP liveCache Technology <math>AP Database Administration for SAP Database Administration for SAP Database Administration for SAP Database Administration for SAP Database Administration for SAP Database Administration for SAP Database Administration for SAP Database Administration for SAP Database Administration for SAP Database Administration for SAP Database Administration for SAP Database Administration for SAP Database Administration for SAP Database Database Administration for SAP Database Database Dat$ 

Additionally, see the Best Practice document System Monitoring for mySAP SCM (3.0-4.1) with SAP Solution Manager and CCMS (http://service.sap.com/~sapidb/011000358700002213412003E).

To use the CCMS Monitoring of SAP liveCache, you need to activate the Alert Monitoring in the SAP liveCache Assistant (transaction LC10). For more information, SAP Library for SAP NetWeaver on SAP Help Portal at <a href="http://help.sap.com/nw703">http://help.sap.com/nw703</a>, under AP = SAP = SA

Additionally, you need to schedule report /SAPAPO/OM\_LCAALERTS in regular intervals (see section SAP APO (Part of SCM Server) [page 71] of this document). This report provides the information for the CCMS node liveCache Applications.

You can start the monitor on the SAP Easy Access screen by choosing ightharpoonup Advanced Planning and Optimization ightharpoonup APO Administration ightharpoonup Integration ightharpoonup Monitor ightharpoonup CCMS Monitor Sets ightharpoonup SAP SCM Monitor Templates ightharpoonup it is a Company definition ightharpoonup.

You can also use the DBA functions of the CCMS to administer your MySQL MaxDB database system. See SAP liveCache Technology [page 50] of this document for details.

#### **SAP SCM Optimizer**

You can start the monitor on the SAP Easy Access screen by choosing  $\blacktriangleright$  Advanced Planning and Optimization  $\rightarrow$  APO Administration  $\rightarrow$  Integration  $\rightarrow$  Monitor  $\rightarrow$  CCMS Monitor Sets (transaction RZ20)  $\rightarrow$  SAP SCM Monitor Templates  $\rightarrow$  SAP Optimizer  $\clubsuit$ .

# **SAP Event Management (Part of SCM Server)**

For more information about the monitoring of SAP Event Management, see Application Operations Guide for SAP Event Management 7.0 Including SAP Enhancement Package 2 in SAP Service Marketplace at <a href="http://service.sap.com/instguides">http://service.sap.com/instguides</a>, under AP SAP Business Suite Applications AP SCM AP Event Management AP SAP Event Management 7.0 AP.

# **SAP Supply Network Collaboration (Part of SCM Server)**

For more information about the monitoring of SAP Supply Network Collaboration, see Application Operations Guide for SAP Supply Network Collaboration 7.0 Including SAP Enhancement Package 2 in SAP Service Marketplace at <a href="http://service.sap.com/instguides">http://service.sap.com/instguides</a>, under AP Susiness Suite Applications AP SCM AP SNC AP SNC AP

### **SAP Extended Warehouse Management (Part of SCM Server)**

For more information about the monitoring of Extended Warehouse Management, see *Application Operations Guide for Extended Warehouse Management 7.01* in SAP Service Marketplace at <a href="http://">http://</a>

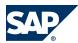

#### 3.1 Alert Monitoring with CCMS

<u>service.sap.com/instguides</u>, under  $\triangleright$  SAP Business Suite Applications  $\rightarrow$  SAP SCM  $\rightarrow$  SAP EWM  $\rightarrow$  Using SAP Enhancement Package 2 for SAP EWM 7.0  $\blacktriangleleft$ .

#### **SAP Forecasting and Replenishment (Part of SCM Server)**

Depending on the business process you are using in the scenario Forecasting and Replenishment, you can exchange data using XI or RFC.

When using XI, you should monitor the message types ProductActivityBulkNotification (TimeSeries = POS, Inventory), ProductDemandInfluencingEventBulkNotification (DIF), and ReplenishmentOrderProposalBulkNotification (OrderProposals).

For more information about monitoring XI in CCMS, see SAP Service Marketplace at  $\blacktriangleright$  http://service.sap.com/instguides  $\rightarrow$  SAP NetWeaver  $\rightarrow$  SAP NetWeaver 7.0  $\rightarrow$  Operations  $\rightarrow$  Process Integration  $\rightarrow$  Troubleshooting Guide-SAP XI 3.0/SAP NW 7.0  $\clubsuit$ .

When using RFC, you can use the RFC Monitor in CCMS. For more information, see SAP Library for SAP NetWeaver on SAP Help Portal at <a href="http://help.sap.com/nw703">http://help.sap.com/nw703</a>, under Administrator's Guide .

SAP F&R Replenishment Workbench for Stores (RWBS) is running on J2EE and has no separate CCMS monitor entries. Instead, you can use the SAP J2EE monitor templates of CCMS.

Enhancement package 2 for SAP SCM 7.0 allows monitoring of the dispatcher for the efficient control of the FRP modules via CCMS. Here you can distinguish between planning objects and dispatcher processes. Planning objects are locations which are processed by FRP processor. Dispatcher processes is the framework which allows to process the locations according to the system customizing. How to create reaction methods and how to subscribe to those objects can be found in the online help to CCMS monitor.

For all other exceptional situations, the Exception Monitor can be used, where all critical data is integrated in the SCM Alert Monitor. You can call the SCM Alert Monitor using transaction /FRE/EXC.

#### **Internet Graphics Service**

The Internet Graphics Service (IGS) is part of SAP NetWeaver, and it is used on SAP SCM screens to support the display of graphics. Since SAP SCM also uses the IGS, you should also monitor this component. CCMS gives you an overview of the current IGS configuration, the port watchers available, and their associated interpreters. It also displays various performance values for the relevant IGS components.

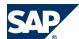

To monitor IGS in CCMS, you must activate CCMS Monitoring. You can do so by starting the GRAPHICS\_IGS\_ADMIN report in transaction SE38. Then enter IGS RFC-Destination and choose F8

Then select the menu *Environment* and choose *Switch on CCMS*.

You can find the monitor tree for IGS in the CCMS (transaction RZ20) as the *Internet Graphics Server* in the monitor set *SAP CCMS Monitors for Optional Components*.

For more information about the values displayed in CCMS, see SAP Library for SAP NetWeaver on SAP Help Portal at <a href="http://help.sap.com/nw703">http://help.sap.com/nw703</a>, under ABAP = SAP = SAP

# **3.2 Detailed Monitoring and Tools for Problem and Performance Analysis**

SAP SCM is technically based on SAP NetWeaver 7.0 (including enhancement package 3). For information about technical problem analysis (such as for database, operating system, or workload analysis), see SAP Library for SAP NetWeaver on SAP Help Portal at <a href="http://help.sap.com/nw703">http://help.sap.com/nw703</a>, under <a href="http://help.sap.com/nw703">SAP NetWeaver Administrator's Guide Technical Operations for SAP Netweaver - Administrator's Guide - Technical Operations for SAP Netweaver - Technical Operations for SAP Netweaver - Technical Operations for

This SAP SCM Application Operations Guide only covers the differences and additional information specific to SAP SCM.

# 3.2.1 SAP SCM Basis (Part of SCM Server)

Since SAP SCM Basis is not a standalone component, log objects and subobjects in the SCM Basis are used by one or more application components that are based on the SAP SCM Basis. Therefore, these log objects and subobjects are described in the relevant section of this application component.

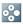

3

#### **EXAMPLE**

Log object /SAPAPO/PE is part of SCM Basis, but used by SAP SPP and thus described under SAP Service Parts Management.

# 3.2.2 SAP APO Analysis Tools (Part of SCM Server)

For information about internal and external monitoring, problem, and performance analysis tools, see the following Best Practices document:

Internal and External Consistency for SAP APO (3.x) / mySAP SCM (4.x) (http://service.sap.com/~sapidb/011000358700002214842003E)

For performance monitoring in SCM 7.x, see the documentation on the APO Performance Monitor on SAP Help Portal at <a href="http://help.sap.com/SCM702">http://help.sap.com/SCM702</a>, under APO SAP Supply Chain Management (SAP SCM) APO Advanced Planning and Optimization (SAP APO) APO Administration APO Performance Monitor APO.

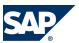

Depending on the business processes you are using in APO, you can find additional information in the following Best Practices documents:

- Manage Demand Planning in SCM/APO (http://service.sap.com/~sapidb/ 011000358700000955412003E)
- Manage Supply Network Planning in SCM / APO (http://service.sap.com/~sapidb/011000358700004718192003E)
- Manage Production Planning in SAP APO (3.x) / mySAP SCM (4.x) (http://service.sap.com/~sapidb/011000358700008416512001E)
- Manage Global ATP in SAP APO (3.x) / mySAP SCM (4.x) (http://service.sap.com/~sapidb/011000358700007382482002E)
- Manage the Transportation Management Solution in SAP APO (3.x) / mySAP SCM (4.x) (http://service.sap.com/~sapidb/011000358700007382622002E)

#### **Trace and Log Files**

Trace and log files are essential for analyzing problems.

For general information about traces, see SAP Library for SAP NetWeaver on SAP Help Portal at <a href="http://help.sap.com/nw703">http://help.sap.com/nw703</a>, under ABAP NetWeaver ABAP NetWeaver by Key Capability ABAP Technology ABAP Technology ABAP Technology ABAP Trace Functions ABAP Trace Functions ABAP.

For general information about application logs, see SAP Library for SAP NetWeaver on SAP Help Portal at <a href="http://help.sap.com/nw703">http://help.sap.com/nw703</a>, under AP = SAP = SA

Log objects and subobjects to be used for SAP APO in SLG1

| Log Object | Log Subobject       | Object/Subobject Text            |
|------------|---------------------|----------------------------------|
| АНТ        | N/A                 | Action Handler and Production    |
|            |                     | Tracking                         |
| N/A        | ACTION_HANDLER_CORE | Core Action Handler              |
| AP0        | N/A                 | Advanced Planning and            |
|            |                     | Optimization                     |
| N/A        | ATP                 | APO Global ATP                   |
| N/A        | СНК                 | Consistency Check for CTM Master |
|            |                     | Data                             |
| N/A        | СТМ                 | Capable-to-Match                 |
| N/A        | DOWN_UPLOAD         | Download and Upload liveCache    |
|            |                     | Data                             |
| N/A        | DP-RTO              | Runtime Object                   |
| N/A        | EDQA                | Event-Driven Quantity Assignment |
|            |                     | (EDQA)                           |
| N/A        | LCCHECK             | RPM Matrices Test with liveCache |
|            |                     | Check                            |
| N/A        | MD                  | Master Data                      |

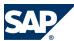

| Log Object | Log Subobject | Object/Subobject Text                              |
|------------|---------------|----------------------------------------------------|
| N/A        | MVM           | Model/Version Management                           |
| N/A        | ND            | Network Design                                     |
| N/A        | PPDS          | Production Planning and Detailed Scheduling        |
| N/A        | PPM           | Production Process Model                           |
| N/A        | PP_DTS        | Production Planning and Detailed Scheduling        |
| N/A        | RECOVERY      | Recovery                                           |
| N/A        | SC0           | Sales Scheduling Agreement                         |
| N/A        | SDPP          | Consistency Check for Planning<br>Books            |
| N/A        | SRC           | Source of Supply Determination                     |
| N/A        | SWITCH        | liveCache Change/Upgrade                           |
| N/A        | TPVS          | Transportation Planning and<br>Vehicule Scheduling |
| N/A        | UPGRADE       | Errors that occurred during the upgrade            |
| N/A        | VERSIONMERGE  | SNP Version Merge                                  |
| APO_BAPI   | N/A           | CommunicationAPO— External<br>Systems              |
| N/A        | ATP_APS       | ATP Service Object                                 |
| N/A        | CLP_APS       | APS Collaborative Planning                         |
| N/A        | DEL_REP       | Deletion Report for Transaction<br>Data            |
| N/A        | FC_APS        | PlannedIndReqmtsAPS                                |
| N/A        | KFIG_SEND_REP | Transfer Report for Key Figure<br>Values           |
| N/A        | LOC_APS       | APS Location                                       |
| N/A        | LPH_APS       | Location Product Hierarchy APS                     |
| N/A        | LPSP_APS      | APS Location Product Substitution<br>Procedure     |
| N/A        | LSP_APS       | APS Location Determination Procedure               |
| N/A        | MDAT_SEND_REP | Transfer Report for Master Data                    |
| N/A        | MO_APS        | APS Manufacturing Order                            |
| N/A        | OR_APS        | APS Order Request                                  |
| N/A        | PB_APS        | APS Planning Block                                 |
| N/A        | PDS_APS       | Production Data Structure APS                      |
| N/A        | PH_APS        | Product Hierarchy APS                              |
| N/A        | PLOC_APS      | APS Partner Location                               |
| N/A        | PL_EVENT      | Planning Event                                     |
| N/A        | PO_APS        | APS Procurement Order                              |

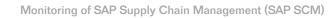

3

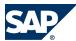

| Log Object | Log Subobject | Object/Subobject Text                               |
|------------|---------------|-----------------------------------------------------|
| N/A        | PPDS_APS      | PP/DS Planning Services                             |
| N/A        | PPMSP_APS     | APS PPM Substitution Procedure                      |
| N/A        | PPM_APS       | APS Production Process Model                        |
| N/A        | PPRD_APS      | APS Partner Product                                 |
| N/A        | PRD_APS       | Product APS                                         |
| N/A        | PRM_APS       | APS Promotion                                       |
| N/A        | PSP_APS       | APS Production Substitution<br>Schema               |
| N/A        | QT_APS        | APS Quota Arragement                                |
| N/A        | REQ_APS       | APS Request for Quotation                           |
| N/A        | RES_APS       | APS Resources                                       |
| N/A        | RULE_APS      | APS Substitution Rule                               |
| N/A        | SEND_REP      | Transfer Report for Transaction<br>Data             |
| N/A        | S0_APS        | APS Sales Order                                     |
| N/A        | ST_APS        | APS Stock                                           |
| N/A        | TRL_APS       | APS Transportation Lane                             |
| N/A        | VS_APS        | Vehicule Scheduling Services APS                    |
| AP0_FCS    | N/A           | Log for APODP Applications                          |
| N/A        | ADD_BOM       | Add Bill of Materials Information                   |
| N/A        | BCSP          | Consumption in the Background                       |
| N/A        | DPC           | Demand Planning Characteristic<br>Value Combination |
| N/A        | DPF           | Demand Plan Selection                               |
| N/A        | DPP           | Demand Plan                                         |
| N/A        | DPS           | Demand Planning Scenario                            |
| N/A        | DPT           | Demand Planning Scenario<br>Template                |
| N/A        | DPV           | Demand Plan Version                                 |
| N/A        | DVOP          | Demand View of Promotion                            |
| N/A        | EXT_RELEASE   | Extended Release to Supply<br>Network Planning      |
| N/A        | FCS           | Planning                                            |
| N/A        | GFC           | Generate Forecasting                                |
| N/A        | MD_CHECK      | Subobject for Master Data Checker                   |
| N/A        | PAREA_LOAD    | Load Data from InfoCube into<br>Planning Area       |
| N/A        | PA_CHANGE     | Change Planning Area                                |
| N/A        | PSTRU         | Planning Object Structure                           |
| N/A        | RELEASE       | Release to Supply Network<br>Planning               |

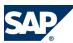

| Log Object | Log Subobject        | Object/Subobject Text                            |
|------------|----------------------|--------------------------------------------------|
| N/A        | RELEASE_CUBE_TO_OLTP | Direct Release from InfoProvider ot              |
| /-         |                      | ERP System                                       |
| N/A        | RELEASE_CUBE_TO_SNP  | Direct Release from InfoProvider to SNP          |
| N/A        | REO                  | Forecasting Reorganisation                       |
| N/A        | SDP94                | Interactive Planning                             |
| N/A        | SEASON               | Seasonal Planning                                |
| N/A        | S0                   | Selection Organization                           |
| N/A        | TS                   | Time Series Management                           |
| N/A        | TS_BATCH             | DP Mass Processing                               |
| N/A        | TS_PROP              | Calculate Proportional Factors                   |
| N/A        | VERSION_COPY         | Copy Planning Version                            |
| N/A        | XLS_UPLOAD           | Excel Upload in Interactive<br>Planning          |
| N/A        | EVTY_DEL             | Deletion of Event Types with<br>Dependencies     |
| N/A        | FCS_OPT              | Classification and Forecast<br>Optimization      |
| N/A        | MASS_EVDEL           | Mass Deletion of Events                          |
| N/A        | MASS_EVENT           | Mass Creation of Events                          |
| N/A        | OUTLIER_DETECT       | Detection of Outliers                            |
| APO_SNP    | N/A                  | APO: Supply Network Planning                     |
| N/A        | AGG                  | SNP Aggregation                                  |
| N/A        | CAP                  | Capacity Leveling                                |
| N/A        | DEP                  | SNP Deployment                                   |
| N/A        | DIS                  | SNP Disaggregation                               |
| N/A        | DISR                 | SNP Disaggregation After Resource<br>Consumption |
| N/A        | DPLOPT               | Deployment Optimization                          |
| N/A        | FRWK                 | SNP Characteristic Framework                     |
| N/A        | HEU                  | SNP Heuristic                                    |
| N/A        | LLC                  | SNP Low-Level Code Determination                 |
| N/A        | OPT                  | SNP Optimization                                 |
| N/A        | RELEASE              | Release to Demand Planning                       |
| N/A        | RLCDEL               | Delete Transaction Data                          |
| N/A        | SFT                  | SNP Safety Stock Planning                        |
| N/A        | SHLF                 | SNP Propagation of Shelf Life Dates              |
| N/A        | SLM                  | Single-Level Supply and Demand Planning          |
| N/A        | SPL                  | Prioritization of Deployment Stock<br>Transfers  |

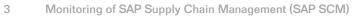

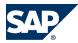

| Log Object       | Log Subobject      | Object/Subobject Text                                    |
|------------------|--------------------|----------------------------------------------------------|
| N/A              | TLB                | TLB: Transport Load Builder                              |
| APO_MD           | N/A                | APO: Master Data                                         |
| N/A              | LO                 | Location                                                 |
| N/A              | STD_HIER_CREATE    | Report: Create Standard Hierarchy                        |
| N/A              | VM                 | Version Management                                       |
| APOPCM           | N/A                | Production Campaign in APO                               |
| N/A              | APOPCMDPS          | Production Campaign in DPS                               |
| CIFSCM           | N/A                | Application Log Object for Core<br>Interface             |
| N/A              | DL                 | Delivery (Inbound)                                       |
| N/A              | SH                 | Transport (Inbound)                                      |
| N/A              | SHIPMENT           | Transports                                               |
| INC              | N/A                | Product and Location Substitution                        |
| ММР              | N/A                | Model Mix Planning and Sequencing                        |
| N/A              | MMP_RUN            | Model Mix Planning Run                                   |
| N/A              | SEQ_API            | External Interface/Production<br>Connection              |
| N/A              | SEQ_EXPERT_CHANGES | Expert Functions for Sequencing                          |
| N/A              | SEQ_INTERACTIVE    | Interactive Sequencing                                   |
| MSP              | N/A                | Maintenance and Service Planning                         |
| N/A              | DMND               | Maintenance Demand                                       |
| MSP_CIF          | N/A                | Maintenance and Service Planning — CIF                   |
| MSP_MTL          | N/A                | Maintenance and Service Planning — Maintenance Task List |
| RCC              | N/A                | Remote Control and<br>Communication                      |
| RESOURCE         | N/A                | Resources                                                |
| RPM              | N/A                | Rapid Planning Matrix                                    |
| N/A              | FATAL_ERRORS       | Fatal Errors                                             |
| N/A              | REORG              | Reorganize Data Vectors                                  |
| N/A              | RPM_RUN            | Messages During RPM Run                                  |
| N/A              | TIMELINES          | Create RPM Time Series in<br>Background                  |
| RPM_LCC          | N/A                | Test of RPM liveCache Routines                           |
| N/A              | HEADER             | General Data for a Test Run                              |
| N/A              | MESSAGES           | Individual Messages of a Test Run                        |
| RPM_LCC_TESTTOOL | N/A                | RPM Test Tool                                            |
| /SAPAPO/CMDS     | N/A                | Collaborative Management of Delivery Schedules (CMDS)    |
| N/A              | СНЕСК              | Consistency Check                                        |
| ł                |                    | · ·                                                      |

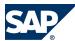

| Log Object           | Log Subobject | Object/Subobject Text                                       |
|----------------------|---------------|-------------------------------------------------------------|
| /SAPAPO/CONFR_CFGREL | N/A           | Consistency of Configuration<br>Relevance in Product Master |
| N/A                  | CFGREL        | Configuration-Relevant Product                              |
| N/A                  | CLCH_RM       | Remove Characteristic from CDP-<br>Relevant Class           |
| N/A                  | MAT_CONS      | Product Master Consistency                                  |
| /SAPAPO/CONFR_PCHECK | N/A           | Material Variants Check                                     |
| /SAPAPO/MC01         | N/A           | Planning with CDP                                           |
| N/A                  | BLOCK         | Block Planning                                              |
| N/A                  | CFGSYS        | Setting Up Configuration<br>Relevance                       |
| N/A                  | MASTER        | Master Data                                                 |
| N/A                  | MAT           | Product Master                                              |
| N/A                  | TRANS         | Transactional Data                                          |
| /SAPAPO/MC013X40     | N/A           | CDP IBASE Conversion                                        |
| /SAPAPO/RTO          | N/A           | Production Data Engine                                      |
| N/A                  | DELETE        | Delete Production Data Structure                            |
| N/A                  | DP_GEN        | Generate or Update Production Data Structures               |
| N/A                  | EXPLODE_PPDS  | Explosion for PP/DS                                         |
| N/A                  | EXPLODE_SNP   | Explosion for CTM/DP/SNP                                    |
| N/A                  | PPDS_GEN      | Generate PP/DS Production Data<br>Structure                 |
| N/A                  | PPE_GEN       | Generation of Production Data<br>Structures from iPPE Data  |
| /SCMB/MD             | N/A           | SCM Basis Master Data                                       |
| N/A                  | SCU           | Supply Chain Unit                                           |

For more information about trace and log files, see also the Best Practices documents mentioned in this section.

# **3.2.3 SAP liveCache Technology Analysis Tools**

To monitor and administer your SAP liveCache, you have several options or tools, which should be used in the following order of preference:

| Monitor      | Detailed Description                                        | Prerequisites                  |
|--------------|-------------------------------------------------------------|--------------------------------|
| LC-Assistant | You can use the SAP liveCache Assistant to monitor multiple | N/A                            |
| (LC10)       | SAP liveCaches on one or more servers.                      |                                |
| Database     | A graphical client tool used for remote administration of   | After installing DBMGUI        |
| Manager GUI  | MaxDB and SAP liveCache systems.                            | software on the front end, you |
| (DBMGUI)     |                                                             | can start DBMGUI. You can      |

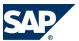

| Monitor                                   | Detailed Description                                                                                                    | Prerequisites                                                                                                    |
|-------------------------------------------|----------------------------------------------------------------------------------------------------|----------------------------------------------------------------------------------------------------|
|                                           | The Database Manager consists of a server and a client part. The server part (DBM server) is responsible for functionality. The client part is represented by DBMGUI, DBMCLI and WebDBM.                                                                                                    | administer several SAP liveCaches with one DBMGUI session. Make sure that you select the correct SAP liveCache server when you issue a command. Before you can administer an SAP liveCache, you need to register it. |
| Database<br>Manager<br>Client<br>(DBMCLI) | An SAP liveCache command line database client administration tool that can be executed from within SAP SCM using transaction SM49.  The Database Manager consists of a server and a client part. The server part (DBM server) is responsible for functionality. The client part is represented by DBMGUI, DBMCLI and WebDBM. | N/A                                                                                                    |
| WebDBM                                    | A Web-based Database Management Tool. The Database Manager consists of a server and a client part. The server part (DBM server) is responsible for functionality. The client part is represented by DBMGUI, DBMCLI and WebDBM.                                                                                               | N/A                                                                                                    |

To download the latest version of these database tools, go to <a href="http://www.mysql.com/downloads">http://www.mysql.com/downloads</a>. Alternatively, to download from SAP Service Marketplace, see SAP Note <a href="386714">386714</a>. Additionally, you can use the following transactions to test and monitor SAP liveCache:

| Monitoring<br>Object                                     | Monitor Transaction/<br>Tool                    | Monitor<br>Frequency                              | Indicator or Error                                                                                                    | Monitoring Activity or<br>Error Handling<br>Procedure                                                                                                    | Responsibility                                       |
|----------------------------------------------------------|-------------------------------------------------|---------------------------------------------------|----------------------------------------------------------------------------------------------------|----------------------------------------------------------------------------------------------------|------------------------------------------------------|
| Display current<br>LCA versions                          | /SAPAPO/OM04 or /<br>SAPAPO/OM13 (see<br>below) | As required or after SPs and upgrades             | Check that<br>correct versions<br>are installed                                                                              | Check which LCA<br>build is installed on<br>your SAP liveCache<br>server                                                                                    | System<br>monitoring<br>team                         |
| Test program for<br>SAP liveCache<br>and LCA<br>routines | /SAPAPO/OM03                                    | As<br>required<br>or after<br>SPs and<br>upgrades | Correctly configured SAP liveCache and LCA routines should have output such as liveCache test at LCA finished without errors | Performs a simple<br>check for LCA routines<br>and SAP liveCache:<br>useful to check the<br>correct installation of<br>SAP liveCache and/or<br>LCA routines | System<br>monitoring<br>team and/or<br>Basis Support |

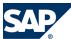

| Monitoring<br>Object                                                                          | Monitor Transaction/                                                                 | Monitor<br>Frequency                            | Indicator or Error                                                                           | Monitoring Activity or<br>Error Handling<br>Procedure                                                                                                    | Responsibility                                                        |
|-----------------------------------------------------------------------------------------------|--------------------------------------------------------------------------------------|-------------------------------------------------|----------------------------------------------------------------------------------------------|----------------------------------------------------------------------------------------------------|-----------------------------------------------------------------------|
| Analyze SAP<br>liveCache and<br>LCA build                                                     | /SAPAPO/OM13                                                                         | Daily / regularly                               | indicator or Error                                                                           | Shows LCA build, checks important SAP liveCache and LCA build, checks network speed/status (see below), shows SAP liveCache log files                                                                                                  | System<br>monitoring<br>team                                          |
| Display meaning<br>of LCA routine<br>return code                                              | /SAPAPO/OM10                                                                         | As<br>required                                  | Use to help<br>analyze LCA<br>routine<br>messages or<br>errors                               | Shows the meaning of return codes issues by LCA routines                                                                                                    | Basis Support                                                         |
| SAP liveCache<br>data viewer                                                                  | /SAPAPO/OM16, Display<br>Plan Version then<br>choose Calculate in the<br>output list | As<br>required                                  | Can be used to<br>see the<br>approximate size<br>of planning<br>versions in SAP<br>liveCache | Shows the size of data<br>by planning version (in<br>KB)                                                                                                    | Basis and<br>Application<br>Support                                   |
| Check<br>consistency of<br>data between<br>APO and SAP<br>liveCache                           | /SAPAPO/OM17                                                                         | Daily /<br>weekly /as<br>required               | Check for inconsistencies and correct as necessary                                           | For more information, see the Best Practice Internal and External Consistency for SAP APO 3.x/mySAP SCM 4.x/5.0 (http://service.sap.com/~sapidb/011000358700002 214842003E)                                                            | System<br>monitoring<br>team (Basis<br>and<br>Application<br>Support) |
| Display SAP<br>liveCache OMS<br>and LCA<br>routines<br>performance<br>analysis<br>information | <ul> <li>LC10 → liveCache</li> <li>Monitoring</li> <li>→ Performance</li> </ul>      | As required                                     | N/A                                                                                          | Use transactions to help analyze SAP liveCache and LCA routine activity; show details of current activity; LCA routine runtime analysis statistics; Class container information; OMS data, size, age and versions; active transactions | Basis Support                                                         |
| SAP liveCache<br>and liveCache<br>Applications test<br>cockpit                                | /SAPAPO/OM14                                                                         | Daily /<br>weekly/<br>after<br>upgrade<br>or SP | N/A                                                                                          | The test cockpit contains many reports that are available for testing SAP liveCache and LCA routines. It can be used for                                                                                                    | Basis Support                                                         |

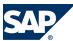

| Monitoring<br>Object                                                       | Monitor Transaction/<br>Tool                                                                                                    | Monitor<br>Frequency                  | Indicator or Error                                                                                                 | Monitoring Activity or Error Handling Procedure performance comparisons/tests.                                                                                                    | Responsibility                    |
|----------------------------------------------------------------------------|----------------------------------------------------------------------------------------------------|---------------------------------------|----------------------------------------------------------------------------------------------------|----------------------------------------------------------------------------------------------------|-----------------------------------|
| Evaluate<br>performance<br>and verify SAP<br>liveCache and<br>LCA routines | SE38 — /SAPAPO/OM_<br>PERFORMANCE<br><execute> [Default 5<br/>sec]</execute>                                                                                                    | Weekly /<br>after<br>upgrade<br>or SP | Check to see if<br>performance of<br>SAP liveCache<br>and LCA<br>routines differs<br>greatly from<br>previous runs | Tests SAP liveCache and LCA routines based on benchmark data. Results can be used to roughly compare performance and ensure SAP liveCache / LCA routines are working well                                                                                                    | Performance<br>monitoring<br>team |
| Database<br>Analyzer                                                       | You can call the Database Analyzer in several different ways:  From the operating system level using command dbanalyzer  In the Database Manager CLI In the CCMS (for SAP systems) | Weekly / after upgrade or SP          | Check to see if performance of SAP liveCache and LCA routines differs greatly from previous runs                   | The Database Analyzer program is a tool for analyzing the performance of database instances. For more information, see SAP Help Portal at  ▶ http:// help.sap.com → SAP Net Weaver → SAP Net Weaver 2004s → SAP Net Weaver 7.0 Library → English → SAP Net Weaver Library → SAP Net Weaver Library → SAP Net Weaver by Key Capability → Databases → SAP liveCache Technology → Database Administration in CCMS: SAP liveCache Technology → CCMS Monitoring → External Analysis Tools ♣ | Performance<br>monitoring<br>team |
| Workload                                                                   | ST03N<br>Workload Analysis<br>Tool, see below                                                                                                    | Weekly /<br>after<br>upgrade<br>or SP | Check to see if performance of SAP liveCache and LCA routines differs greatly from previous runs                   | N/A                                                                                                    | Performance<br>monitoring<br>team |

# **Monitoring and Testing LCA and SAP liveCache Transactions**

LCA traces grow very large, very quickly. Therefore, never run LCA traces unattended and always ensure that they are switched off immediately afterwards, otherwise disk-full situations might occur in a very short space of time.

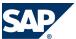

Despite this, several transactions can be used (often in combination) to help assess what is occurring in SAP liveCache and the running LCA routines.

To monitor transactions currently running in SCM and SAP liveCache, you may need to use several transactions or tools:

- Transaction SM50 or SM66 (for all application servers):
  Choose Process overview, look for DB procedure; match the PID here to the APPL PID seen in the
  LC10 Active or Runnable Tasks screens to see which SCM work process is connected and working in
  SAP liveCache.
- Transaction LC10: Choose Console → Active Tasks or Runnable Tasks SAP liveCache, or runnable tasks that are waiting for either SAP liveCache processing time or a response from

SCM/ABAP programs. See SAP Note 454653 for the meaning of each status in these screens.

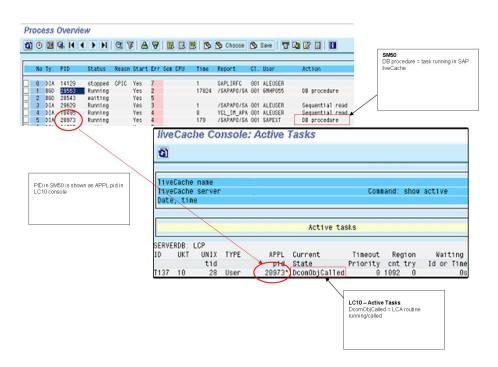

Figure 1:

Other standard basis tools can also be used for monitoring SAP liveCache and LCA routines:

Transaction SE30: ABAP runtime analysis.

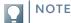

This may not distinguish between APO database and SAP liveCache accesses

Transaction ST05: SQL Trace (may become extremely large – do not leave traces running unattended), see SAP Note 483854.

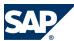

### **Network Monitoring Between SAP liveCache and Application Server**

If the SAP SCM system and the SAP liveCache are on physically separate servers, you should regularly (daily) check the network performance between the two servers using the NIPING tool. Poor network performance can lead to slow response times. These slow response times may suggest poor SAP liveCache performance, but in fact are due to the network. To check this, read SAP Note 458221 and consider using the NIPING functionality in transaction / SAPAPO/OM13 on the *Network* tab page.

#### **Workload Analysis Tool: Transaction ST03N**

To help you determine the SAP liveCache elements of total response times with an SAP SCM system, use transaction ST03N.

More information about this tool is available with the [F1] help function and in the latest versions of the help documentation.

ST03N offers three views: Service Engineer, Administrator, and Expert. For history information about response times by days (for comparison purposes), you must be in Expert mode and have all necessary authorizations.

If you view the workload on a server, you can see the response times broken down by type (such as dialog, batch, or RFC), and under the column *DB Proc Time* you can see the SAP liveCache percentage or portion of total response times.

Transaction ST03N is especially useful for analyzing whether you have a bottleneck or SAP liveCache performance issue on your system. It can also be used to see how changes of LCA build and SAP liveCache parameters have affected your system.

Other features are available, such as transaction profiles, but the SAP liveCache processing time is separated out to help you monitor and analyze your system in more detail.

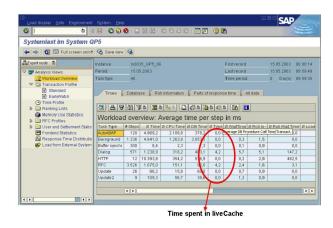

Figure 2:

#### **Trace and Log Files**

Trace and log files are essential for analyzing problems.

Every SAP liveCache system message is stored in a log file called knldiag. You should check this file within the SCM System using transaction LC10 (call transaction LC10 then choose liveCache: Monitoring

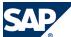

| Problem Analysis → Messages → Kernel . The knldiag file is limited in size (SAP liveCache parameter kerneldiagsize, default 800 KB). Once this size limit has been reached, the messages in that file are overwritten in a round robin. One exception to this are messages relating to starting the database in the operational state ADMIN.

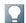

3

#### NOTE

The knldiag file is saved to knldiag.old during an SAP liveCache restart. For error analysis, save the knldiag files before they are overwritten on subsequent restarts of SAP liveCache. Depending on the installation, you can find the knldiag file at operating system level in the directory / sapdb/data/wrk/<liveCacheName>.

Another important log file is knldiag.err. All SAP liveCache errors are recorded in this file. You can view this file using transaction LC10 (or at operating system level in the same directory as the knldiag file). This file is useful for SAP liveCache error analysis. After every restart of your SCM System, check the initialization log of SAP liveCache. You can do so in transaction LC10 (call transaction LC10 then choose ▶ liveCache → Monitoring and then Problem Analysis → Logs → Operating → Current ♣). Again, depending on your installation, you can find it at operating system level in the directory /sapdb/ 
1iveCacheName>/db as file lcinit.log.

To turn on/off LCA traces, use transaction /SAPAPO/0M02. To view LCA trace files, use transaction / SAPAPO/0M01.

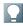

#### NOTE

Ensure that your file system has enough disk space available to store all log files. For more information, see the SAP liveCache Technology Installation Guide on the SAP Service Marketplace at  $\$  http://service.sap.com/instguides  $\rightarrow$  SAP NetWeaver  $\rightarrow$  SAP NetWeaver 7.0 (including Enhancement Package 3)  $\rightarrow$  Installation  $\rightarrow$  Installation - Standalone Engines  $\rightarrow$  Installation SAP liveCache Technology  $\$  and SAP Note  $\$  429215.

## Important Log and Trace Files

|   | Con | ntent                                          | File    | Path                                             |
|---|-----|------------------------------------------------|---------|--------------------------------------------------|
|   |     | Database start and stop                        | knldiag | /sapdb/data/wrk/ <livecachename></livecachename> |
| П |     | Specifications about the physical memory areas |         |                                                  |
| П |     | User processes                                 |         |                                                  |
| 1 |     | System error messages                          |         |                                                  |

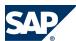

| Content                                                                                                 | File        | Path                                                   |
|----------------------------------------------------------------------------------------------------|-------------|--------------------------------------------------------|
| Same messages as in knldiag created before SAP liveCache restart                                        | knldiag.old | /sapdb/data/wrk/ <livecachename></livecachename>       |
| All error messages and warnings of the SAP liveCache kernel since the installation of the SAP liveCache | knldiag.err | /sapdb/data/wrk/ <livecachename></livecachename>       |
| Starting, stopping, and initialization of the SAP liveCache                                             | lcinit.log  | /sapdb/data/wrk/<br><livecachename>/db</livecachename> |
| All reactions of the database kernel to database statements                                             | knltrace    | /sapdb/data/wrk/<br><livecachename>/db</livecachename> |

For more information about trace and log files, see SAP Library for SAP NetWeaver on SAP Help Portal at <a href="http://help.sap.com/nw703">http://help.sap.com/nw703</a>, under AP = SAP = SA

# **3.2.4 SAP SCM Optimizer Analysis Tools**

Once SAP SCM optimizers have been correctly installed and configured, they require little or no administration and maintenance. This section lists the most important transactions for optimizers with information about what they are used for.

| Monitoring<br>Object              | Monitor<br>Transaction/Tool | Monitor<br>Frequency                               | Indicator or<br>Error                      | Monitoring Activity or<br>Error Handling<br>Procedure                                                       | Responsibility                                    |
|-----------------------------------|-----------------------------|----------------------------------------------------|--------------------------------------------|----------------------------------------------------------------------------------------------------|---------------------------------------------------|
| User list for optimizers          | rcc_session                 | As required                                        | N/A                                        | Displays a user list for optimizers                                                                         | Basis Support                                     |
| Versions of optimizers            | rcc_version                 | As required                                        | N/A                                        | Displays optimizer versions                                                                                 | System<br>monitoring<br>team                      |
| Running<br>optimizer<br>processes | rcc_session                 | As required                                        | N/A                                        | Display optimizer processes                                                                                 | Basis Support                                     |
| RFC destinations for optimizers   | SM59/rcc_cust               | During installation or after configuration changes | Test connection status to ensure all is OK | Defining and checking optimizer RFC destinations — can also be used to check if optimizer server is online  | System<br>monitoring<br>team and Basis<br>Support |
| Spool file of optimizer run       | SM37                        | As required                                        | Messages in spool file                     | Check also for application errors after the optimizer run using rccf_log (see section Trace and Log Files). | Application<br>Support / Job<br>scheduling team   |
| Detailed<br>performance           | /SAPAPO/<br>PERFMON         | As required                                        | N/A                                        | Display runtime<br>details                                                                                  | Application<br>Support                            |

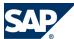

| Monitoring<br>Object | Monitor<br>Transaction/Tool | Monitor<br>Frequency | Indicator or<br>Error | Monitoring Activity or<br>Error Handling<br>Procedure | Responsibility |
|----------------------|-----------------------------|----------------------|-----------------------|-------------------------------------------------------|----------------|
| information of       |                             |                      |                       |                                                       |                |
| optimizer runs       |                             |                      |                       |                                                       |                |

Depending on the business processes you are using, we recommend that you also look at the following documents:

- Manage Supply Network Planning & CTM in SAP APO (3.x) and SAP SCM (4.x, 5.x) (http://service.sap.com/~sapidb/011000358700004718192003E)
- Manage Production Planning in SAP APO (3.x) / mySAP SCM (4.x, 5.0) (http://service.sap.com/~sapidb/011000358700008416512001E)
- Manage the Transportation Management Solution in SAP APO (3.x) / SAP SCM (4.x, 5.x) (http://service.sap.com/~sapidb/011000358700007382622002E)

# **Trace and Log Files**

Trace and log files are essential for analyzing problems.

## Important Log and Trace Files

| Monitoring                                        | Monitor<br>Transaction/                                                         | Monitor                                | Indicator                    | Monitoring Activity or Error                                                                                                    | D 11.11                                            |
|---------------------------------------------------|---------------------------------------------------------------------------------|----------------------------------------|------------------------------|----------------------------------------------------------------------------------------------------|----------------------------------------------------|
| Object Optimizer logs and trace files             | Tool  rcc_log  To display the trace files, choose ► Extras  → Display Log  File | Check<br>frequently –<br>daily, weekly | or Error Check for Errors    | Display and analyze optimizer logs and trace files.  These files are on the server in the directory log of the SAP gateway on which the optimizers are installed (either your own server or application, SAP liveCache or database server):  Directory (Windows version): \usr\sap\ <sid>\G<gwnr>\log or \usr\sap\<sid>\DVEBMGS<gwnr>\log <sid>= SystemID for example, APO <gwnr> = SystemNr (=GatewayNr) for example, 00  For more information, see SAP Note 391808.</gwnr></sid></gwnr></sid></gwnr></sid> | Responsibility Basis Support                       |
| Changing<br>the detail<br>level of trace<br>files | /SAPAPO/OPT10                                                                   | Only in coordination with SAP          | As directed by SAP Support   | As directed by SAP Support                                                                                                    | Basis Support                                      |
| Spool file of optimizer run                       | SM37                                                                            | As required                            | Messages<br>in spool<br>file | Check also for application errors after the optimizer run using rccf_log (see above).                                                                                                    | Application<br>Support / Job<br>scheduling<br>team |

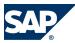

| Monitoring<br>Object                                 | Monitor<br>Transaction/<br>Tool | Monitor<br>Frequency                   | Indicator<br>or Error | Monitoring Activity or Error<br>Handling Procedure | Responsibility |
|------------------------------------------------------|---------------------------------|----------------------------------------|-----------------------|----------------------------------------------------|----------------|
| Displaying log files (as an alternative to rccf_log) | /SAPAPO/<br>PERFMON             | Check<br>frequently –<br>daily, weekly | Check for<br>Errors   | Display and analyze optimizer logs                 | Basis Support  |

Depending on the business processes you are using, we recommend that you look at the following documents on SAP Service Marketplace at http://service.sap.com:

- Manage Supply Network Planning & CTM in SAP APO (3.x) and SAP SCM (4.x, 5.x) (http://service.sap.com/~sapidb/011000358700004718192003E)
- Manage Production Planning in SAP APO (3.x) / mySAP SCM (4.x, 5.0) (http://service.sap.com/~sapidb/011000358700008416512001E)
- Manage the Transportation Management Solution in SAP APO (3.x) / SAP SCM (4.x, 5.x) (http://service.sap.com/~sapidb/011000358700007382622002E)

#### **Distributed Statistical Records (DSR)**

For each optimization run one DSR, containing technical data (for example runtime and memory consumption), can be written to the file system. For more information, see SAP note 1088212.

# 3.2.5 SAP Event Management Analysis Tools (Part of SCM Server)

For information, see Application Operations Guide SAP Event Management 7.0 Including SAP Enhancement Package 2 on SAP Service Marketplace at <a href="http://service.sap.com//instguides">http://service.sap.com//instguides</a>, under ▶ SAP Business Suite Applications → SAP SCM → SAP Event Management → Using SAP Enhancement Package 2 for SAP Event Management 7.0 ♣.

# 3.2.6 SAP SNC Analysis Tools (Part of SCM Server)

For information, see Application Operation Guide  $SAP^{TM}$  Supply Network Collaboration Operations Guide Release 7.0 (Including SAP Enhancement Package 2) on SAP Service Marketplace at <a href="http://service.sap.com//">http://service.sap.com//</a> instguides, under AP SAP Business Suite Applications AP SCM AP SNC AP Using SAP enhancement package 2 for SAP SNC 7.0 .

# 3.2.7 SAP Extended Warehouse Management Analysis Tools (Part of SCM Server)

For information, see Application Operations Guide SAP<sup>TM</sup> Extended Warehouse Management Operations Guide Release 7.0 (Including SAP Enhancement Puckage 2) on SAP Service Marketplace at <a href="http://service.sap.com//">http://service.sap.com//</a>

3

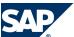

3.2 Detailed Monitoring and Tools for Problem and Performance Analysis

<u>instguides</u>, under  $\triangleright$  SAP Business Suite Applications  $\rightarrow$  SAP SCM  $\rightarrow$  SAP EWM  $\rightarrow$  Using SAP Enhancement Package 2 for SAP EWM 7.0  $\blacktriangleleft$ .

# 3.2.8 SAP Forecasting and Replenishment Analysis Tools (Part of SCM Server)

SAP Forecasting and Replenishment (SAP F&R) provides mainly batch-operated processes and offers exception monitoring for all background processes. Business exceptions as well as technical exceptions from SAP F&R (including the Forecasting & Replenishment Processor (FRP)) that occur during the process are logged and can be reviewed within an exception workbench (transaction /FRE/EXC).

| Monitor  | Detailed Description | Prerequisites   |
|----------|----------------------|-----------------|
| /FRE/ECP | Exception Workbench  | See SAP Library |

For more information about exception monitoring in SAP F&R, see SAP Library for SAP Supply Chain Management on SAP Help Portal at <a href="http://help.sap.com/scm702">http://help.sap.com/scm702</a>, under AP Supply Chain Management (SAP SCM) <math>AP SCM AP SCM AP

In addition to the above, there is an option to use the CCMS Monitor integration. At the moment, it is possible to display alerts for the dispatcher process and the run of FRP-Dispatcher for the planning of locations.

For the monitoring object *locations*, the system creates alerts in case the processing of a single location is aborted (yellow alert) or the complete dispatcher processing is aborted (red alert).

For the monitoring of the *Dispatcher processes*, in each case the current state of every process is reported. Possible alerts for these objects are *started* (green) *stopped* (gray) or *aborted* (red).

Use transaction RZ20 and choose  $\blacktriangleright$  SAP F&R node  $\rightarrow$  F&R status messages  $\P$ .

SAPF&R Replenishment Workbench for Stores (RWBS) requires no dedicated monitoring transactions as it is a front-end component.

#### **Trace and Log Files**

Trace and log files are essential for analyzing problems.

In SAP F&R, all business exceptions as well as technical exceptions that occur during the process are logged and can be reviewed within an exception workbench (transaction /FRE/EXC, see above). No specific configuration settings are required to switch on logging except the dispatcher processes. The dispatcher trace level allows you to define the level of detail of the exceptions issued by the dispatcher:

- Tracing of the dispatcher process
  - The dispatcher can be traced in three levels:
  - A gray LED-icon indicates that tracing is deactivated
  - A yellow LED-icon indicates that serious errors are traced
  - A green LED-icon indicates that standard tracing is switched on

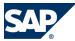

- 3.2 Detailed Monitoring and Tools for Problem and Performance Analysis
  - A system-settings-icon indicates that detailed tracing is switched on
- Tracing of the controller process
  - A gray LED-icon indicates that tracing is deactivated
  - A green LED-icon indicates that standard tracing is switched on
- Tracing of the event handler process
  - A gray LED-icon indicates that tracing is deactivated
  - A green LED-icon indicates that standard tracing is switched on

SAP F&R Replenishment Workbench for Stores (RWBS) has no dedicated trace and log files. Information about generic trace and log files of the J2EE engine can be found in the SAP Library for SAP NetWeaver on SAP Help Portal at <a href="http://help.sap.com/nw703">http://help.sap.com/nw703</a>, under AD NetWeaver AD NetWeaver AD Ne

# **3.2.9 SAP Service Parts Management**

When you deploy the Service Parts Management scenario, you can check the application logs using the following transactions:

| Monitor             | Detailed Description    | Prerequisites |
|---------------------|-------------------------|---------------|
| /SAPAPO/PE_LOG_DISP | Log display             | N/A           |
| SLG1                | Application log display | N/A           |

#### **Trace and Log Files**

Trace and log files are essential for analyzing problems.

For more information about traces, see SAP Library for SAP NetWeaver on SAP Help Portal at <a href="http://help.sap.com/nw703">http://help.sap.com/nw703</a>, under ABAP = ABAP = ABAP

For general information about application logs, see SAP Library for SAP NetWeaver on SAP Help Portal at <a href="http://help.sap.com/nw703">http://help.sap.com/nw703</a>, under AP = SAP = SA

The application log can be accessed using the above mentioned transactions.

Log objects and subobjects to be used for SPP in /SAPAPO/PE\_LOG\_DISP (or SLG1)

| Log Object  | Log Subobject                                     | Object/Subobject Text                                       |
|-------------|---------------------------------------------------|-------------------------------------------------------------|
| /SAPAPO/PE  | N/A                                               | Planning Service Manager                                    |
| N/A         | PE_RUNTIME                                        | Planning Service Manager *)                                 |
| N/A         | <spp-related_subobjects></spp-related_subobjects> | Subobjects with name or text starting with / containing SPP |
| SCM_SPL_REP | N/A                                               | Supply Chain Management: Service Parts Logistics Reporting  |
| N/A         | SCR_BASIS                                         | Supply Chain Analytical Tools                               |
| N/A         | SCR_B0_EQ                                         | Error Queue for Business Objects                            |
| N/A         | SRVF                                              | Service Fill                                                |

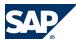

| Log Object | Log Subobject | Object/Subobject Text        |
|------------|---------------|------------------------------|
| N/A        | SRVLOSS       | UI for Service Loss Analysis |

<sup>\*)</sup> PE\_RUNTIME is used for logging the most important errors during the execution of a Planning Service Manager (PSM) run.

# 3.2.10 Scenario-Specific Problem Analysis Tools

# 3.2.10.1 Project Manufacturing

Since the scenario for project manufacturing is limited to enabling the transfer of SAP ERP networks and planned maintenance orders and does not provide any specific transactions or functions except the display order feature within transaction /SAPAPO/RRP2, monitoring and analysis for the scenario is covered by the standard monitoring and analytical features for SAP APO and SAP liveCache technology as described above.

#### **Interface Monitors**

3

Interface monitors are essential for analyzing problems with interfaces such as RFC, IDoc, and HTTP. Project manufacturing uses the standard CIF for data transfer between SAP ERP and SAP APO. Refer to the analysis tools for CIF as described in section SAP SCM Basis (Part of SCM Server) [page 22].

#### **Data Archiving Monitors**

Data archiving is not relevant for project manufacturing, as neither the project order nor the plant maintenance order is archived in SAP APO. These orders always have their original counterpart created and maintained in SAP ERP. As soon as the corresponding network or PM order reaches a certain status in SAP ERP, the order in SAP APO is physically deleted.

For periodic tasks required to contain data growth (for example, reorganization of temporary data), refer to the *Periodic Tusks* [page 70] section in this guide.

# 3.2.10.2 Forecasting & Replenishment (F&R)

#### **Interface Monitors**

Interface monitors are essential for analyzing problems with interfaces such as RFC, IDoc, and HTTP

| Monitor       | Detailed Description                                                                                | Prerequisites |
|---------------|----------------------------------------------------------------------------------------------------|---------------|
| Transaction / | The interface workbench in SCM provides a possibility to check records that                         | None          |
| FRE/CON       | were processed with errors. For more information, see SAP Library for SAP                           |               |
|               | NetWeaver on SAP Help Portal at http://help.sap.com/scm702 SAP Supply                               |               |
|               | Chain Management (SAP SCM) $\rightarrow$ SAP Forecasting and Replenishment $\rightarrow$ Interfaces |               |
|               | $\rightarrow$ Interface Processing $\rightarrow$ Interface Workbench $\P$ .                         |               |

To monitor the connection between the SCM system and SAP NetWeaver BI (BW system), see the configuration guide for Forecasting and Replenishment on the SAP Service Marketplace at http://

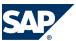

<u>service.sap.com/ibc</u>  $\rightarrow$  Industry Solutions  $\rightarrow$  SAP for Retail  $\rightarrow$  Multilevel Replenishment / Forecasting & Replenishment  $\blacktriangleleft$ .

#### **Data Archiving Monitors**

No archiving monitors are applicable because SAP Forecasting and Replenishment only deletes records. For periodic tasks required to contain data growth (for example, reorganization of temporary data), refer to the *Periodic Tusks* [page 70] section in this guide.

#### 3.2.10.3 Make to Order for OEM

There are no specific analysis tools for Make to Order for OEM. You can use the analysis tools of SAP APO, SAP liveCache technology, and SAP SCM optimizer as described above.

#### **Data Archiving Monitors**

Data archiving is not necessary for Make to Order for OEM.

For periodic tasks required to contain data growth (for example, reorganization of temporary data), refer to the *Periodic Tusks* [page 70] section in this guide.

# 3.2.10.4 Multiple Output Planning

There are no specific analysis tools for Multiple Output Planning. You can use the analysis tools of SAP APO (especially PP/DS and CIF) and SAP liveCache technology as described above.

#### **Data Archiving Monitors**

Data archiving is not necessary for Multiple Output Planning.

For periodic tasks required to contain data growth (for example, reorganization of temporary data), refer to the *Periodic Tusks* [page 70] section in this guide.

# 3.2.10.5 Maintenance and Service Planning

There are no specific analysis tools for Maintenance and Service Planning. You can use the analysis tools of SAP APO and SAP liveCache technology as described above.

#### **Data Archiving Monitors**

Data archiving is not necessary for Maintenance and Service Planning.

For periodic tasks required to contain data growth (for example, reorganization of temporary data), refer to the *Periodic Tusks* [page 70] section in this guide.

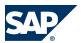

# 3.2.10.6 Component Maintenance Based on Customer Request

Part of the ERP ECC solution. Details mentioned in the ERP ECC Solution Operation Guide.

# 3.2.10.7 Component Maintenance Based on MRP

Part of the ERP ECC solution. Details mentioned in the ERP ECC Solution Operation Guide.

# 3.2.10.8 Component Maintenance Based on Direct Requirement

Part of the ERP ECC solution. Details mentioned in the ERP ECC Solution Operation Guide.

# 3.2.10.9 Dealer Sales and Service (Vehicle Service)

There are no specific analysis tools for Dealer Sales and Service. You can use the analysis tools of SAP APO and SAP liveCache technology as described above.

#### **Data Archiving Monitors**

Data archiving is not necessary for Dealer Sales and Service. For periodic tasks required to contain data growth (for example, reorganization of temporary data), refer to the *Periodic Tasks* [page 70] section in this guide.

# 3.2.10.10 Engineer-to-Order - Project Manufacturing

There are no specific analysis tools for Engineer-to-Order – Project Manufacturing. You can use the analysis tools of SAP APO and SAP liveCache technology as described above.

# 3.2.10.11 Make-to-Order Manufacturing

There are no specific analysis tools for Make-to-Order Manufacturing. You can use the analysis tools of SAP APO and SAP liveCache technology as described above.

# 3.2.10.12 Service Parts Planning

There are no specific analysis tools for Service Parts Planning. You can use the analysis tools of SAP APO, SAP SNC and SAP liveCache technology as described above.

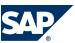

3.3 Data Consistency

### 3.2.10.13 Service Parts Execution

There are no specific analysis tools for Service Parts Execution. You can use the analysis tools of SAP APO, SAP SNC and SAP liveCache technology as described above.

# 3.3 Data Consistency

If related or identical data is stored in multiple places, inconsistencies may exist (for example, after restoring a single component). The following table describes how consistency can be verified and how inconsistencies may be repaired:

| Component/data<br>store          | Check<br>tool/<br>method | Detailed Description                                                                                                    | Prerequisites |
|----------------------------------|--------------------------|----------------------------------------------------------------------------------------------------|---------------|
| SAP SCM/SAP APO /<br>OLTP system | N/A                      | See Best Practice document Internal and External Consistency for SAP APO (3.x) / mySAP SCM (4.x/5.0) (http://service.sap.com/~sapidb/011000358700002214842003E)     | N/A           |
| SAP liveCache / SAP<br>DB        | N/A                      | See Best Practice document Internal and External Consistency for SAP APO (3.x) / mySAP SCM (4.x/5.0) (http://service.sap.com/<br>~sapidb/011000358700002214842003E) |               |

# This page is left blank for documents that are printed on both sides.

4.1 Starting and Stopping

# **4 Management of SAP SCM**

SAP provides you with an infrastructure to help your technical support consultants and system administrators effectively manage all SAP components and complete all tasks related to technical administration and operation.

For more information about the underlying technology, see SAP Library for SAP NetWeaver on SAP Help Portal at <a href="http://help.sap.com/nw703">http://help.sap.com/nw703</a>, under AD = SAP = SAP = SA

# 4.1 Starting and Stopping

We recommend that you **start** the components in the following order; to **stop**, proceed in reverse order:

Start and Stop Sequences and Tools

| Software                                       |          | Stop Sequences and Tools                                                 |                                                                                                    |
|------------------------------------------------|----------|--------------------------------------------------------------------------|----------------------------------------------------------------------------------------------------|
| Component                                      | Sequence | Tool                                                                     | Detailed Description                                                                                                    |
| SCM Server                                     | 1        | STARTSAP/STOPSAP (Unix) SAPMMC (Windows)                                 | N/A                                                                                                    |
| SAP liveCache                                  | 2        | LC10                                                                     | See below                                                                                                    |
| J2EE Engine                                    | 3        | Depending on the system landscape                                        | Necessary when using the SAP F&R<br>Replenishment Workbench for Stores<br>(RWBS). See below                                                                                    |
| SAP ERP                                        | 4        | STARTSAP/STOPSAP (Unix)<br>SAPMMC (Windows)                              | N/A                                                                                                    |
| SAP NetWeaver<br>Business<br>Intelligence (BI) | 5        | STARTSAP/STOPSAP (Unix) SAPMMC (Windows)                                 | N/A                                                                                                    |
| SAP NetWeaver<br>Process<br>Integration (PI)   | 6        | STARTSAP/STOPSAP (Unix) SAPMMC (Windows)                                 | N/A                                                                                                    |
| CIF (Plug-In)                                  | 7        | Start: Reports RSTRFCQ3 and RSTRFCI3 Stop: Reports RSTRFCQ1 and RSTRFCI1 | See below                                                                                                    |
| SAP SCM<br>Optimizer                           | 8        | Establish network connection to SCM system                               | No explicit start/stop, but only network connection to SCM system necessary using transaction SM59. For more information, see the Installation Guide of the SAP SCM optimizer. |

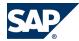

#### 4.1 Starting and Stopping

| Software                             | Start and Stop Sequences and Tools |                                                                                                    |                                                                                                    |
|--------------------------------------|------------------------------------|----------------------------------------------------------------------------------------------------|----------------------------------------------------------------------------------------------------|
| Component                            | Sequence                           | Tool                                                                                                    | Detailed Description                                                                                                    |
| Internet<br>Graphics Server<br>(IGS) | 8                                  | You can start/stop the Windows IGS by using services. On your Windows desktop, choose    Start → Settings → Control Panel → Services    (or    Administrative Tools → Services    Services    Services    Services    Services    Services    Administrative Tools | N/A                                                                                                    |
| F&R Dispatcher                       | 8                                  | ► SAP IGS → Start/Stop Service .  ACTIVATE/DEACTIVATE  START/STOP via transaction / FRE/  FRP_DISP_ACT                                                                                                    | The dispatcher has to be activated first. Then the dispatcher has to be started. If the dispatcher is started it can be stopped again. If the dispatcher is stopped, you can also deactivate it again. |

For the list of components required for each scenario, see SAP Service Marketplace at <a href="http://service.sap.com/scl">http://service.sap.com/scl</a>.

Even though SAP Net Weaver PI and SAP SCM optimizer can be started independently from all other components, we recommend that you start/stop the components in a certain sequence.

For more information about STARTSAP/STOPSAP and SAPMMC, see SAP Library for SAP NetWeaver on SAP Help Portal at <a href="http://help.sap.com/nw703">http://help.sap.com/nw703</a>, under AP = Administrator's Guide <math>AP = Administrator's Guide

#### **Starting and Stopping SAP liveCache**

SAP liveCache should be started and stopped using transaction LC10.

Alternatives: Call the RSLVCSTART and RSLVCSTOP reports from within SAP, or by using SAPEVT at OS level; call the START\_LIVECACHE and STOP\_LIVECACHE function modules from within SAP, or by using STARTRFC at OS level.

For more information about starting and stopping SAP liveCache, see SAP Library for SAP NetWeaver on SAP Help Portal at <a href="http://help.sap.com/nw703">http://help.sap.com/nw703</a>, under AP = SAP = SAP

You can also start SAP liveCache with DBMCLI or DBMGUI, but this may cause a short dump, so start it with LC10 if possible. For more information, see SAP Note 326073.

#### **Starting and Stopping CIF**

To **start** the CIF queues of your SAP SCM system, use the following reports in SCM and all connected SAP Systems (ERP or R/3).

For outbound queues, use report RSTRFCQ3. Enter the following values:

- Parameter QNAME: CF\*
- Parameter DEST: <Name of logical system>

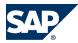

- 4.2 Software Configuration
- Parameter FORCE: no entry required
- Parameter NO\_ACT: no entry required

For inbound queues, use report RSTRFC13. Enter the following values:

- Parameter QNAME: CF\*
- Parameter FORCE: no entry required
- Parameter MAXLUW: no entry required
- Parameter NO\_ACT: no entry required

To determine whether you are using inbound or outbound queues, execute transaction CFC1 in the connected SAP systems (ERP or R/3) and transaction /SAPAPO/C2 in the SCM system.

If you are using outbound queues, you only need to start the outbound queues. If you are using inbound queues, you have to start inbound and outbound queues.

To **stop** the queues, use the following reports in the SAP SCM system and all connected SAP systems (ERP or R/3) according to the queue type you are using:

For outbound queues, use report RSTRFCQ1. Enter the following values:

- Parameter QNAME: CF\*
- Parameter DEST: <Name of Logical System of receiving system>
- Parameter FORCE: no entry required

For inbound queues, use report RSTRFCI1. For parameter QNAME, enter CF\*. No entry is required for parameter FORCE.

To determine whether you are using inbound or outbound queues, execute transaction CFC1 in the connected SAP systems (ERP or R/3) and transaction /SAPAPO/C2 in the SCM system.

If you are using outbound queues, you only need to stop the outbound queues. If you are using inbound queues, you have to stop inbound and outbound queues.

For more information, see SAP Note 505304.

#### **Starting and Stopping J2EE Engine**

When using the SAP F&R Replenishment Workbench for Stores (RWBS) you have to start/stop the J2EE Engine.

Depending on your operating system and how you installed the J2EE Engine in your system landscape different procedures apply.

For more information about starting and stopping the J2EE Engine, see SAP Library for SAP NetWeaver on SAP Help Portal at <a href="http://help.sap.com/nw703">http://help.sap.com/nw703</a>, under AP = SAP = SA

# **4.2 Software Configuration**

This section explains which components or scenarios used by this application can be configured, and which tools are available for adjusting them.

# SAP

### 4.2 Software Configuration

### Component Configuration Tools

| Component            | Configuration Tool(s)                   | Detailed Description                                                                                                    |
|----------------------|-----------------------------------------|----------------------------------------------------------------------------------------------------|
| SCM Server           | ABAP TAs:                               | N/A                                                                                                    |
| not CIF-specific     | SM59                                    | Create RFC destination                                                                                                    |
|                      | BD54                                    | Maintain logical systems                                                                                                    |
|                      | SMQR/SMQS                               | qRFC queue registration                                                                                                    |
|                      | SMQ1/SMQ2                               | qRFC queue monitors                                                                                                    |
|                      | SBGRFCMON                               | bgRFC queue monitor                                                                                                    |
|                      | SBGRFCCONF                              | bgRFC configuration                                                                                                    |
| SCM Server           | ABAP TAs:                               | N/A                                                                                                    |
| Core Interface (CIF) | /SAPAPO/C1                              | Business system group (BSG)                                                                                                    |
|                      | /SAPAPO/C2                              | Assignment of BSG to logical system and specification of the release, queue type, and error handling method of the connected SAP system                                                                                                    |
|                      | /SAPAPO/C3                              | CIF application log                                                                                                    |
|                      | /SAPAPO/C4                              | Special user settings during CIF transfer                                                                                                    |
|                      | /SAPAPO/C91                             | Activation/deactivation of bgRFC in CIF                                                                                                    |
| ERP (CIF-specific)   | ABAP TAs:                               | N/A                                                                                                    |
|                      | NDV2                                    | Specification of connected system type and release                                                                                                    |
|                      | CFC1                                    | Logical system – queue type assignment                                                                                                    |
|                      | CFC2                                    | Special user settings during CIF transfer                                                                                                    |
|                      | CFC3                                    | Filter size/select size adjustment                                                                                                    |
|                      | CFG1                                    | CIF application log                                                                                                    |
| SCM Basis            | not relevant                            | No technical configuration data (see other applications using SCM Basis, and the SCM Optimizer)                                                                                                    |
| SCM Optimizer        | ABAP TA SM59                            | No technical configuration data (all technical details are stored in standard ABAP Customizing, for example transactions SM59: RFC connectivity information                                                                                   |
|                      | ABAP TA RCC_CUST (or RCC* respectively) | RCC_CUST: Defining and checking optimizer RFC destinations — can also be used to check if optimizer server is online) RCC_SESSION Active Session RCC_LOG Log Display RCC_PARAM Settings for Experts /SAPAPO/OPT10 Optimizer internal settings |

### CIF-Specific Configuration Tools in ERP

| Component      | Configuration Tool(s) | Detailed Description                               |
|----------------|-----------------------|----------------------------------------------------|
| ERP            | ABAP TAs:             | N/A                                                |
| (CIF-specific) | NDV2                  | Specification of connected system type and release |
|                | CFC1                  | Logical system — queue type assignment             |
|                | CFC2                  | Special user settings during CIF transfer          |

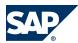

| Component | Configuration Tool(s) | Detailed Description               |
|-----------|-----------------------|------------------------------------|
|           | CFC3                  | Filter size/select size adjustment |
|           | CFG1                  | CIF application log                |

#### **4.3 Administration Tools**

SAP SCM mainly uses standard administration tools based in SAP NetWeaver. For more information, see SAP Library for SAP NetWeaver on SAP Help Portal at <a href="http://help.sap.com/nw703">http://help.sap.com/nw703</a>, under ABAP = ABAP =

For managing other software components, see below and the solution operation guides listed in *Related Information* [page 103].

# 4.3.1 SAP APO (Part of SCM Server)

For more information about internal and external consistency for SAP APO and SAP SCM, see the following Best Practice document: Internal and external consistency for SAP APO 3.x and mySAP SCM 4.x / 5.0 (http://service.sap.com/~sapidb/011000358700002214842003E).

For more information about performance monitoring in SCM 7.0 (including EHP2), see SAP Library for SAP Advanced Planning and Optimization on SAP Help Portal at <a href="http://help.sap.com/scm702">http://help.sap.com/scm702</a>, under APO SAP Supply Chain Management (SAP SCM) APO Advanced Planning and Optimization (SAP APO) APO APO Administration APO Performance Monitor APO.

Depending on the business processes you are using in SAP APO, you can find more information in the following Best Practice documents:

- Manage Demand Planning in SAP APO (3.x) / SAP SCM (4.x, 5.x) (http://service.sap.com/~sapidb/011000358700000955412003E)
- Manage Supply Network Planning & CTM in SAP APO (3.x) and SAP SCM  $(4.x \mid 5.x)(\underline{\text{http://service.sap.com/~sapidb/011000358700004718192003E}})$
- Manage Production Planning in SAP APO (3.x) / mySAP SCM (4.x, 5.0) (http://service.sap.com/~sapidb/011000358700008416512001E)
- Manage Global ATP in SAP APO (3.x) / SAP SCM (4.x | 5.0 | 5.1)(http://service.sap.com/~sapidb/011000358700007382482002E)
- Manage the Transportation Management Solution (TP/VS) in SAP APO (3.x) / SAP SCM (4.x/5.x) (http://service.sap.com/~sapidb/011000358700007382622002E)

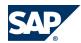

# 4.3.2 SAP liveCache Technology

#### **General Information**

For up-to-date information about important SAP liveCache parameters, see SAP Note <u>719652</u>. This note is updated frequently.

Changes in the hardware configuration of your SAP liveCache machine, such as additional RAM or CPUs, or changes in application data volumes or configuration may require different parameter settings. Check the above note regularly for updated parameter settings. If you experience performance issues, check your SAP liveCache settings against the latest recommendations in this note.

Some important parameters for SAP liveCache are the following:

#### MAXCPU

The number of CPUs that can be used by SAP liveCache. For information about load balancing of SAP liveCache, see SAP Note 695721.

#### ■ CACHE\_SIZE

The size of the data cache memory area used by SAP liveCache. The initial value for this parameter is defined during the sizing of your system. It may, however, require some tuning for normal operation, or in other situations, such as increasing the amount of RAM or data volume on your SAP liveCache server.

#### OMS\_HEAP\_LIMIT

The maximum usable heap memory of SAP liveCache and LCA routines (private memory)

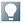

#### **NOTE**

Changes to SAP liveCache parameters do not take effect until the SAP liveCache has been stopped and restarted, so schedule downtime for SAP liveCache if you want to adjust any parameters.

### **SAP liveCache Memory Areas**

This section describes the main SAP liveCache memory areas. These areas are: LC management, heap memory, and net memory usage.

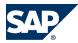

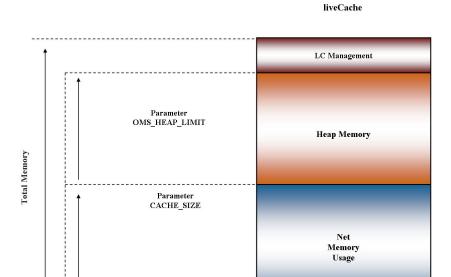

Figure 3:

- LC management is needed for administrative purposes, such as starting, stopping, and backup of SAP liveCache.
- **Heap memory** refers to the memory allocation of the LCA routines in SAP liveCache (private liveCache memory regions).
  - Kernel parameterOMS\_HEAP\_LIMIT
- **Net memory usage** of objects is where the actual data is stored in SAP liveCache.
  - Kernel parameterCACHE\_SIZE

Parameter OMS HEAP LIMIT

SAP Note  $\underline{337445}$  describes how to perform the calculation and to adjust the parameter OMS\_HEAP\_LIMIT.

Monitoring Heap Memory Usage

LC heap memory allocation can be monitored using the internal SAP liveCache table OMS\_HEAP\_STATISTICS.

To read this data, we recommend using transaction LC10 or a database tool such as DBMCLI or DBMGUI. To monitor heap memory usage in the SAP liveCache Assistant, call transaction LC10 and choose  $\blacksquare$  liveCache: Monitoring  $\rightarrow$  Current Status  $\rightarrow$  Memory Areas  $\rightarrow$  Heap Usage  $\blacksquare$ .

In this section, you can find the total heap area currently in use by SAP liveCache and LCA routines in the row *Maximum Heap Usage*. You can also use the *sum* button to calculate the accumulated heap values. Here the row *Size* is the memory that was allocated from the operating system. It reflects the *Maximum* segment size that was needed by LCA routines since start of SAP liveCache.

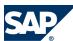

4

Note that the sum of Size and the value of Maximum Heap Usage always differ slightly. In row Currently used the current usage of memory by LCA routines and copied OMS objects is displayed. If the value of Size comes close to the value of OMS\_HEAP\_LIMIT, errors in LCA routines may occur due to insufficient memory.

When using DBMCLI, you can display heap memory by entering the command **show storage**. For more information about using DBMCLI for displaying database information, see SAP Library for SAP NetWeaver on SAP Help Portal at <a href="http://help.sap.com/nw703">http://help.sap.com/nw703</a>, under AP = SAP = SAP =

Heap memory is graphically represented below and consists of the following main building blocks:

- Total heap (kilobytes) total heap area currently in use by SAP liveCache and LCA routines
- Reserved heap (kilobytes) "high water" mark, maximum amount of heap used since SAP liveCache start
- Emergency heap (kilobytes) reserved memory

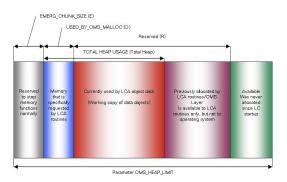

Figure 4:

#### Garbage Collectors and Data Cache Filling Levels

When you monitor the data cache usage or filling level, you see the value in the data cache usage percentage column increase, then some time later decrease, considerably. This is because of the history data (OMS\_HISTORY) that is used for consistent views within SAP liveCache. This history data is only required for open transactions or transactional simulations within SAP liveCache. When it is no longer required, the data is automatically deleted. The garbage collectors are responsible for deleting this obsolete history data.

For more information about garbage collectors, see SAP Library for SAP NetWeaver on SAP Help Portal at <a href="http://help.sap.com/nw703">http://help.sap.com/nw703</a>, under  $ADB \rightarrow SAP$  NetWeaver  $ADB \rightarrow SAP$  NetWeaver by Key Capability  $ADB \rightarrow SAP$  Natural Network  $ADB \rightarrow SAP$  Natural Nation  $ADB \rightarrow SAP$  Natural Natural Natu

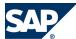

| Entire Data Cache | 67.142.399 | 66.347.998 | 794.401   | 98,82%  |
|-------------------|------------|------------|-----------|---------|
| History/Undo      | 2.271.992  | 2.271.992  | 0         | 100,00% |
| OMS Data          | 43.889.246 | 43.137.918 | 751.328   | 98,29%  |
| SQL Data          | 20.981.161 | 20.938.088 | 43.073    | 99,79%  |
| Catalog Cache     | 6.659.262  | 5.022.678  | 1.636.591 | 75,42%  |
| Sequence Cache    | 5.079      | 5.078      | 1         | 99,98%  |

For information about the operating system parameterization of SAP liveCache, see SAP Note <u>487972</u>.

Monitoring SAP liveCache Memory Areas and Data Volumes

| Monitoring<br>Object                                | Monitor<br>Transaction / Tool                                                                                                    | Monitor<br>Frequency | Indicator or Error                                                                                        | Monitoring<br>Activity or Error<br>Handling<br>Procedure                                                                                                    | Responsibility               |
|-----------------------------------------------------|----------------------------------------------------------------------------------------------------|----------------------|----------------------------------------------------------------------------------------------------|----------------------------------------------------------------------------------------------------|------------------------------|
| Memory of SAP<br>liveCache server<br>(Windows only) | LC10, then    liveCache  Monitoring  → Problem Analysis  → Messages → Core  → Current , then search for string  Total physical  memory | N/A                  | Add RAM to server, check data cache/cache size and oms heap limit parameters                              | liveCache uses heap memory. You need to limit this heap memory using SAP liveCache parameter OMS_HEAP_LIMIT. Check that the sum of OMS_HEAP_LIMIT and data_cache_siz e is no larger than the main memory of machine. | System<br>monitoring<br>team |
| Current data<br>cache size                          | LC10, then  ▶ liveCache:  Monitoring  → Current Status  → Memory Areas  → Data Cache                                                   | At least daily       | Check that there is enough memory allocated for data cache.                                               | Size of data cache  – actual size in  MB/KB  See also –  DataCache filling levels and active parameters                                                                                                    | System<br>monitoring<br>team |
| Data cache filling<br>levels                        | LC10, then    liveCache:  Monitoring  → Current Status  → Memory Areas  → Data Cache                                                   | At least daily       | If filling level consistently above 80%, check % of OMS history v OMS data. Consider resizing Cache_Size. | ,                                                                                                    | System<br>monitoring<br>team |

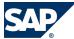

| Monitoring<br>Object | Monitor<br>Transaction / Tool  | Monitor<br>Frequency | Indicator or Error | Monitoring<br>Activity or Error<br>Handling<br>Procedure | Responsibility |
|----------------------|--------------------------------|----------------------|--------------------|----------------------------------------------------------|----------------|
| Data cache hit       | LC10, then                     | At least daily       | Check that there   | This value                                               | System         |
| rate                 | liveCache:                     | ,                    | is enough          | should be                                                | monitoring     |
|                      | Monitoring                     |                      | memory             | >=98.8%                                                  | team           |
|                      | → Current Status               |                      | allocated for      | If it is not, your                                       |                |
|                      | → Memory Areas                 |                      | data cache.        | SAP liveCache                                            |                |
|                      | → Data Cache <b>4</b>          |                      |                    | may be too small                                         |                |
|                      |                                |                      |                    | or incorrectly                                           |                |
|                      |                                |                      |                    | configured.                                              |                |
|                      |                                |                      |                    | After restarting                                         |                |
|                      |                                |                      |                    | SAP liveCache,                                           |                |
|                      |                                |                      |                    | you need at least<br>50 000 SAP                          |                |
|                      |                                |                      |                    | liveCache data                                           |                |
|                      |                                |                      |                    | requests before a                                        |                |
|                      |                                |                      |                    | meaningful                                               |                |
|                      |                                |                      |                    | value is shown.                                          |                |
| Active SAP           | LC10, then                     | As required          | Adjust as          | Show currently                                           | Basis Support  |
| liveCache            | liveCache:                     |                      | necessary.         | active                                                   |                |
| parameters           | Monitoring                     |                      |                    | parameters.                                              |                |
| OMS_HEAP_LIMIT       | → Current Status  → Parameters |                      |                    | Parameter                                                |                |
|                      | → Currently <b>4</b>           |                      |                    | OMS_HEAP_LIMIT For parameter                             |                |
|                      | / Currently                    |                      |                    | settings and                                             |                |
|                      |                                |                      |                    | calculation, see                                         |                |
|                      |                                |                      |                    | SAP Notes                                                |                |
|                      |                                |                      |                    | 337445 and                                               |                |
|                      |                                |                      |                    | 719652.                                                  |                |
| Heap memory          | LC10, then                     | Often (especially    | Sufficient         | The list header                                          | System         |
| usage                | liveCache:                     | when data            | memory must        | shows the value                                          | monitoring     |
| •                    | Monitoring                     | volumes or           | be available for   | for the reserved                                         | team           |
|                      | → Current Status               | system changes       | heap areas, data   | memory marked                                            |                |
|                      | → Memory Areas                 | occur)               | cache, and the     | with Maximum                                             |                |
|                      | → Heap Usage <b>4</b>          |                      | operating          | Heap Usage.                                              |                |
|                      |                                |                      | system of the      | This value shows                                         |                |
|                      |                                |                      | SAP liveCache      | the (private)                                            |                |
|                      |                                |                      | server – and       | memory                                                   |                |
|                      |                                |                      | correctly          | dynamically                                              |                |
|                      |                                |                      | distributed        | requested by SAP                                         |                |
|                      |                                |                      | between them.      | liveCache,                                               |                |
|                      |                                |                      |                    | usually for use by<br>LCA routines. It                   |                |
|                      |                                |                      |                    | is not returned to                                       |                |
|                      |                                |                      |                    | the OS until SAP                                         |                |
|                      |                                |                      |                    | liveCache is                                             |                |
|                      |                                |                      |                    | stopped.                                                 |                |
|                      |                                |                      |                    | So this value                                            |                |
|                      |                                |                      |                    | specifies the                                            |                |

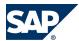

| Monitoring<br>Object                                                                     | Monitor<br>Transaction / Tool                                                                                | Monitor<br>Frequency | Indicator or Error                                                                                                    | Monitoring Activity or Error Handling Procedure amount of RAM that is locked into the SAP                                                                                      | Responsibility               |
|------------------------------------------------------------------------------------------|----------------------------------------------------------------------------------------------------|----------------------|----------------------------------------------------------------------------------------------------|----------------------------------------------------------------------------------------------------|------------------------------|
|                                                                                          |                                                                                                    |                      |                                                                                                    | liveCache/LCA routines process — it is reusable only by SAP liveCache, but it is not necessarily currently in use by SAP liveCache; it is the "high water" mark of heap usage. |                              |
| Status, size, and number of the data area Check filling level of SAP liveCache data area | LC10, then  ▶ liveCache:  Monitoring  → Current Status  → Memory Areas  → Data Area                          | Daily                | If filling level is higher than 80%, consider adding a new data volume to avoid bottlenecks. The filling level may reduce itself automatically if the garbage collector deletes history data. | Check status and that there is enough data area configured. Check filling level of SAP liveCache data                                                                          | monitoring                   |
| Adding a data<br>volume                                                                  | LC10, then  I live Cache:  Monitoring  → Administration  → Configuration  → Volumes → Data  Area   I volumes | As necessary         | Add data<br>volume if filling<br>level of data area<br>is >=80%                                                                                                    | Add data volume<br>as required.                                                                                                    | Basis Support                |
| Check filling<br>level of SAP<br>liveCache log<br>area                                   | LC10, then  I▶ liveCache:  Monitoring  → Current Status                                                      | Daily                | If filling level is<br>higher than 50%,<br>consider<br>activating                                                                                                    | Check filling<br>level of SAP<br>liveCache log<br>area carefully to<br>prevent SAP                                                                                             | System<br>monitoring<br>team |

# SAP

| Monitoring<br>Object            | Monitor Transaction / Tool  → Memory Areus                                                                                                    | Monitor<br>Frequency | Indicator or Error                                                                                            | Monitoring Activity or Error Handling Procedure liveCache                                                                                                    | Responsibility               |
|---------------------------------|----------------------------------------------------------------------------------------------------|----------------------|----------------------------------------------------------------------------------------------------|----------------------------------------------------------------------------------------------------|------------------------------|
| Activating automatic log backup | See SAP Help Portal at  http:// help.sap.com  SAP NetWeaver  SAP NetWeaver  NetWeaver  NetWeaver  NetWeaver  SAP NetWeaver  NetWeaver  NetWeaver  Library → English  SAP NetWeaver  Library → SAP  NetWeaver by Key  Capability  Databases  MaxDB → Basic  Information  Concepts of the  Database System  Administration  Backing Up and  Restoring → Backing  Up Log Entries  Activating and  Deactivating  Automatic Log  Backup   Automatic Log  Backup  Automatic Log  Backup  Automatic Log  Backup  Automatic Log  Backup  P. | If necessary         | backups.  Activate automatic log backup if filling level of log area is >=50%                                 | Activate automatic log backup if required.                                                                                                    | Basis Support                |
| SAP liveCache<br>action log     | /SAPAPO/OM11                                                                                                    | Daily                | Traffic lights:  Red = errors or failures  Yellow = warnings Green = success Investigate errors and warnings. | The reported actions are:  Initializations (Calls of program / SAPAPO / DELETE_LC_ANCHORS)  Deletion of old (obsolete) transaction al simulations  Consistency checks and | System<br>monitoring<br>team |

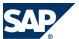

| Monitoring<br>Object | Monitor<br>Transaction / Tool | Monitor<br>Frequency | Indicator or Error | Monitoring Activity or Error Handling Procedure Responsibility |
|----------------------|-------------------------------|----------------------|--------------------|----------------------------------------------------------------|
|                      |                               |                      |                    | corrections with / SAPAPO/ 0M17                                |
|                      |                               |                      |                    | Creation, change, and deletion of                              |
|                      |                               |                      |                    | planning versions  Errors                                      |
|                      |                               |                      |                    | raised by transaction /SAPAPO/                                 |
|                      |                               |                      |                    | 0M13<br>■ Errors<br>raised by                                  |
|                      |                               |                      |                    | program /<br>SAPAPO/<br>OM_REORG_                              |
|                      |                               |                      |                    | DAILY (see<br>SAP APO<br>(Part of SCM                          |
|                      |                               |                      |                    | Server) [page<br>71])<br>■ Activation                          |
|                      |                               |                      |                    | and<br>deletion of<br>ATP time                                 |
|                      |                               |                      |                    | series ■ Changes in SAP                                        |
|                      |                               |                      |                    | liveCache<br>Customizin<br>g                                   |

You can automate SAP liveCache database management in the CCMS. The central DBA Planning Calendar is one of the tools that you can use to automate actions. This calendar enables you to manage data and log backups as well as update optimizer statistics and check the database structure in integrated SAP environments from a central location.

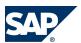

# 4.3.3 SAP SCM Optimizer

#### **General Information**

Transport of configuration settings

All configuration settings of the SCM Optimizer are stored on the application server. So normal ABAP transports or customizing can be used for the transport of configuration settings.

#### **Customer modifications**

The different optimizers cannot be changed by the customer. If customer-specific changes have been approved by SAP, these are incorporated into the standard optimizer engines. Therefore, no special version management is required. For changes outside the SCM Optimizer (ABAP), the workbench can be used.

Conflicts between customer-specific changes (ABAP) and SAP updates can be solved using the workbench.

#### Monitoring SAP SCM Optimizer

| Monitoring<br>Object            | Monitor<br>Transaction / Tool | Monitor<br>Frequency                                                   | Indicator or<br>Error                               | Monitoring<br>Activity or Error<br>Handling<br>Procedure                                                 | Responsibility                                 |
|---------------------------------|-------------------------------|------------------------------------------------------------------------|-----------------------------------------------------|----------------------------------------------------------------------------------------------------|------------------------------------------------|
| Optimizer<br>server settings    | rcc_cust                      | During installation, or for configuration changes to optimizer servers | N/A                                                 | Maintain master<br>data for<br>optimization<br>servers.                                                  | Basis Support                                  |
| RFC destinations for optimizers | SM59 / rcc_cust               | During installation or after configuration changes                     | Test<br>connection<br>status to ensure<br>all is OK | Defining and checking optimizer RFC destinations—can also be used to check if optimizer server is online | System<br>monitoring team<br>and Basis Support |

See also SAP SCM Optimizer Analysis Tools [page 35].

# 4.3.4 SAP Event Management (Part of SCM Server)

For information, see Application Operations Guide SAP Event Management 7.0 Including SAP Enhancement Package 2 on SAP Service Marketplace at <a href="http://service.sap.com//instguides">http://service.sap.com//instguides</a>, under  $\rightarrow$  SAP Business Suite Applications  $\rightarrow$  SAP SCM  $\rightarrow$  SAP Event Management  $\rightarrow$  Using SAP Enhancement Package 2 for SAP Event Management 7.0  $\blacktriangleleft$ .

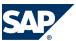

# 4.3.5 SAP Supply Network Collaboration (Part of SCM Server)

For information, see Application Operation Guide SAP<sup>TM</sup> Supply Network Collaboration Operations Guide Release 7.0 (Including SAP Enhancement Package 2) on SAP Service Marketplace at <a href="http://service.sap.com//">http://service.sap.com//</a> instguides, under AP SAP Business Suite Applications AP SCM AP SNC AP Using SAP enhancement package 2 for SAP SNC 7.0 .

# 4.3.6 SAP Extended Warehouse Management (Part of SCM Server)

For information, see Application Operations Guide SAP<sup>TM</sup> Extended Warehouse Management Operations Guide Release 7.0 (Including SAP Enhancement Package 2) on SAP Service Marketplace at <a href="http://service.sap.com//">http://service.sap.com//</a> <a href="http://service.sap.com//">http://service.sap.com//</a> <a href="http://service.sap.com//">http://service.sap.com//</a> <a href="http://service.sap.com//">http://service.sap.com//</a> <a href="http://service.sap.com//">http://service.sap.com//</a> <a href="http://service.sap.com//">http://service.sap.com//</a> <a href="http://service.sap.com//">http://service.sap.com//</a> <a href="http://service.sap.com//">http://service.sap.com//</a> <a href="http://service.sap.com/">http://service.sap.com//</a> <a href="http://service.sap.com/">http://service.sap.com//</a> <a href="http://service.sap.com/">http://service.sap.com//</a> <a href="https://service.sap.com/">https://service.sap.com//</a> <a href="https://service.sap.com/">https://service.sap.com//</a> <a href="https://service.sap.com/">https://service.sap.com//</a> <a href="https://service.sap.com/">https://service.sap.com/</a> <a href="https://service.sap.com/">https://service.sap.com/</a> <a h

# 4.3.7 SAP Forecasting and Replenishment (Part of SCM Server)

You activate and start the FRP dispatcher with the /FRE/FRP\_DISP\_ACT transaction.

# 4.4 Backup and Restore

You need to back up your system landscape regularly to ensure that you can restore and recover it in case of failure.

The backup and restore strategy for SAP SCM consists of two parts, as follows:

- Backup and restore coverage for each component (see table below)
- Cross-system data dependencies and handling

The backup and restore strategy for your system landscape should not only consider SAP systems but should also be embedded in overall business requirements and incorporate your company's entire process flow.

In addition, the backup and restore strategy must cover disaster recovery processes, such as the loss of a data center through fire. It is most important in this context that you ensure that backup devices are not lost together with normal data storage (separation of storage locations).

Based on the type of application data contained in a component, we have introduced a categorization scheme for system components that can be used to analyze the backup requirements of any system component and to easily determine an appropriate backup method for this component.

The following table lists the categories in general, the table after this one lists the components used by SAP SCM.

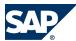

| Categories of<br>System<br>Components | Category<br>Properties                                                                                                | Suggested Methods for Backup and Restore                                                                                                    | Examples                                                                    |
|---------------------------------------|----------------------------------------------------------------------------------------------------|----------------------------------------------------------------------------------------------------|-----------------------------------------------------------------------------|
| I                                     | Only software,<br>no configuration<br>or application<br>data                                                          | <ul> <li>No backup, new installation in case of a recovery or</li> <li>Initial software backup after installation and upgrade</li> <li>Backup of log files</li> </ul>   | BDOC modeler                                                                |
| П                                     | Only software and configuration information, no application data                                                      | <ul> <li>Backup after changes have been applied or</li> <li>No backup, new installation and configuration in case of a recovery</li> <li>Backup of log files</li> </ul> | SAP Gateway<br>Comm. Station<br>SAP Business<br>Connector<br>SAP IPC (2.0C) |
| III                                   | Only replicated application data, replication time is sufficiently small for a recovery                               | Data:  No data backup needed  Backup of software, configuration, log files                                                                                              | SAP IMS/Search<br>Engine<br>SAP IPC (2.0B)<br>Webserver<br>SAP ITS          |
| IV                                    | Only replicated application data, backup recommended because replication time is too long, data not managed by a DBMS | Data:  Application-specific file system backup or  Multiple instances  Backup of software, configuration, log files                                                     | SAP IMS/Search<br>Engine<br>Webserver                                       |
| V                                     | Only replicated application data, backup recommended because replication time is too long, data managed by a DBMS     | Data:  Database and log backup or  Multiple instances  Backup of software, configuration, log files                                                                     | SAP IPC (2.0B)<br>Catalog Server                                            |
| VI                                    | Original application data, standalone system, data not managed by a DBMS                                              | Data:  Application-specific file system backup  Backup of software, configuration, log files                                                                            | Webserver                                                                   |
| VII                                   | Original application data, standalone system, data managed by a                                                       | Data:  Database and log backup  Backup of software, configuration, log files                                                                                            | N/A                                                                         |

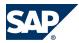

| Categories of<br>System<br>Components | Category<br>Properties                                                                                      | Suggested Methods for Backup and Restore                                                                                                    | Examples                                 |
|---------------------------------------|----------------------------------------------------------------------------------------------------|----------------------------------------------------------------------------------------------------|------------------------------------------|
|                                       | DBMS, not based on SAP WebAS                                                                                |                                                                                                    |                                          |
| VIII                                  | Original<br>application data,<br>standalone<br>system, based on<br>SAP WebAS                                | Data:  Database and log backup, application log backup (such as job logs in file system)  Backup of software, configuration, log files                                                         | Standalone SAP<br>R/3                    |
| IX                                    | Original application data, data exchange with other systems, data not managed by a DBMS                     | Data:  Application-specific file system backup, data consistency with other systems must be considered  Backup of software, configuration, log files                                           | N/A                                      |
| X                                     | Original application data, data exchange with other systems, data managed by a DBMS, not based on SAP WebAS | Data:  Database and log backup, data consistency with other systems must be considered  Backup of software, configuration, log files                                                           | SAP liveCache<br>SAP Mobile<br>Workbench |
| XI                                    | Original application data, data exchange with other systems, based on SAP WebAS                             | Data:  Database and log backup, application log backup (such as job logs in file system), data consistency with other systems must be considered  Backup of software, configuration, log files | SAP R/3<br>SAP CRM<br>SAP APO<br>SAP BW  |

# The following table lists the components used by SAP SCM and how to backup them:

| Component      | Data to Be Backed Up | Bac | kup Method / Tool | Recommended<br>Backup Frequency | Backup Sequence (if required) |
|----------------|----------------------|-----|-------------------|---------------------------------|-------------------------------|
| SAP SCM Server | Original application | Dat | a:                | Application data:               | N/A                           |
| (Category XI)  | data (where data is  |     | Database and      | SAP                             |                               |
|                | exchanged with       |     | log backup,       | recommendation:                 |                               |
|                | other systems; based |     | application log   | daily; redo log files           |                               |
|                | on Web AS),          |     | backup (such as   | periodically (for               |                               |
|                | application log data |     | job logs in file  | example, hourly)                |                               |
|                | Software,            |     | system), data     | Log/configuration               |                               |
|                | configuration data,  |     | consistency       | files on file system            |                               |
|                | log data             |     | with other        | level: once a week              |                               |
|                |                      |     | systems must be   | full backup, daily              |                               |
|                |                      |     | considered        | incremental backup              |                               |
|                |                      |     | Backup of         | Software: SAP                   |                               |
|                |                      |     | software,         | recommendation:                 |                               |
|                |                      |     |                   | after installation and          |                               |

# SAP

| Component                          | Data to Be Backed Up                                                                                                    | Backup Method / Tool                                                                                                    | Recommended<br>Backup Frequency                                                                                                    | Backup Sequence (if required) |
|------------------------------------|----------------------------------------------------------------------------------------------------|----------------------------------------------------------------------------------------------------|----------------------------------------------------------------------------------------------------|-------------------------------|
|                                    |                                                                                                    | configuration,<br>log files                                                                                                    | before and after each<br>software change<br>such as patches and<br>upgrades                                                                                                    |                               |
| SAP SCM Basis<br>(Category XI)     | Original application data (where data is exchanged with other systems; based on Web AS), application log data Software, configuration data, log data                        | Data:  Database and log backup, application log backup (such as job logs in file system), data consistency with other systems must be considered  Backup of software, configuration, log files | Application data: SAP recommendation: daily; redo log files periodically (for example, hourly) Log/configuration files on file system level: once a week full backup, daily incremental backup Software: SAP recommendation: after installation and before and after each software change such as patches and upgrades | N/A                           |
| SCMB PLUS<br>(Category II)         | (no persistent application data) Software, configuration data                                                                                                    | Data: -<br>See SAP SCM Basis                                                                                                    | Software<br>Configuration:<br>Together with SAP<br>SCM Basis                                                                                                    | N/A                           |
| SAP liveCache<br>(Category X)      | Original application data (where data is exchanged with other systems; managed by a DBMS, not based on Web AS), application log data Software, configuration data, log data | backup, data<br>consistency<br>with other                                                                                                    | Application data: SAP recommendation: daily; redo log files periodically (for example, hourly) Log/configuration files on file system level: once a week full backup, daily incremental backup Software: SAP recommendation: after installation and before and after each software change such as patches and upgrades | N/A                           |
| SAP SCM Optimizer<br>(Category II) | (no persistent application data) Software, configuration data                                                                                                    | Data:-<br>Software,<br>configuration:                                                                                                    | Software,<br>configuration:<br>On a regular basis, at<br>least after                                                                                                    | N/A                           |

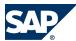

| Component                                                  | Data to Be Backed Up                                                                                | Backup Method / Tool  File system backup either full or incremental; registry backup on Windows platforms  or  No backup, new installation and configuration in case of a | Recommended<br>Backup Frequency<br>installation and<br>software upgrades/<br>configuration<br>changes                                                                                                    | Backup Sequence (if required) |
|------------------------------------------------------------|----------------------------------------------------------------------------------------------------|----------------------------------------------------------------------------------------------------|----------------------------------------------------------------------------------------------------|-------------------------------|
| SAP Internet<br>Graphics Service<br>(IGS)<br>(Category II) | (no persistent<br>application data)<br>Software,<br>configuration data                              | recovery  Data: - Software, configuration: File system backup either full or incremental                                                                                  | Software, configuration: On a regular basis, at least after installation and software upgrades / configuration changes                                                                                                    | N/A                           |
| FRP (Category IV/VI)                                       | Mainly replicated application data, backup recommended, data not managed by a DBMS                  | Data:  Database and log backup  Backup of software, configuration, log files                                                                                              | Application data: SAP recommendation: daily Log/configuration files on file system level: once a week full backup, daily incremental backup Software: SAP recommendation: after installation and before and after each software change such as patches and upgrades | N/A                           |
| SAP F&R RWBS<br>(Category II)                              | (no persistent<br>application data)                                                                 | Data: -<br>Software,<br>configuration:                                                                                                    | After a crash, only reinstall the software and restart application                                                                                                    | N/A                           |
| SAP EWM (Category XI)                                      | Original application<br>data, data exchange<br>with other systems,<br>data not managed by<br>a DBMS | Data:  Database and log backup, application log backup (such as job logs in file system), data                                                                            | Application data:<br>SAP<br>recommendation:<br>daily; redo log files<br>periodically (for<br>example, hourly)                                                                                                    | N/A                           |

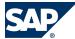

| Component                | Data to Be Backed Up                                                                                                    | Bac | kup Method / Tool                                                                                              | Recommended<br>Backup Frequency                                                                                                    | Backup Sequence (if required) |
|--------------------------|----------------------------------------------------------------------------------------------------|-----|----------------------------------------------------------------------------------------------------|----------------------------------------------------------------------------------------------------|-------------------------------|
|                          |                                                                                                    |     | consistency with other systems must be considered Backup of software, configuration, log files                 | Log/configuration files on file system level: once a week full backup, daily incremental backup Software: SAP recommendation: after installation and before and after each software change such as patches and upgrades                                                                                                |                               |
| SAP SNC (Category XI)    | Original application data, data exchange with other systems, based on SAP WebAS Software, configuration, data, log data                   | Dat | Database and log backup, application log backup (such as job logs in file system), data consistency with other | Application data: SAP recommendation: daily; redo log files periodically (for example, hourly) Log/configuration files on file system level: once a week full backup, daily incremental backup Software: SAP recommendation: after installation and before and after each software change such as patches and upgrades | N/A                           |
| SAP ERP<br>(Category XI) | Original application<br>data, data exchange<br>with other systems,<br>based on SAP Web AS<br>Software,<br>configuration data,<br>log data | Dat | Database and log backup, application log backup (such as job logs in file system), data consistency with other | Application data: SAP recommendation: daily; redo log files periodically (for example hourly) Log/configuration files on file system level: once a week full backup, daily incremental backup Software: SAP recommendation: after installation and before and after each software change like patches and upgrades     | N/A                           |

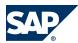

|                                          |                                                                                                    |                                                                                | Recommended                                                                                                    | Backup Sequence (if |  |
|------------------------------------------|----------------------------------------------------------------------------------------------------|--------------------------------------------------------------------------------|----------------------------------------------------------------------------------------------------|---------------------|--|
| Component                                | Data to Be Backed Up                                                                                                    | Backup Method / Tool                                                           |                                                                                                    | required)           |  |
| SAP Event<br>Management<br>(Category XI) | Original application data, data exchange with other systems, based on SAP Web AS Software, configuration data, log data                                                   | Database and log<br>backup; file system<br>backup (full and/or<br>incremental) | Application data: SAP recommendation: daily; redo log files periodically (for example. hourly) Log/configuration files on file system level: once a week full backup, daily incremental backup Software: SAP recommendation: after installation and before and after each software change like patches and upgrades | N/A                 |  |
| SAP NetWeaver<br>(Usage Type PI)         | See SAP Library for SAP NetWeaver on SAP Help Portal at <a href="http://help.sap.com/nw703">http://help.sap.com/nw703</a> , under $\ \ \ \ \ \ \ \ \ \ \ \ \ \ \ \ \ \ \$ |                                                                                |                                                                                                    |                     |  |
| SAP NetWeaver<br>(Usage Type BI)         | See SAP Library for SAP NetWeaver on SAP Help Portal at <a href="http://help.sap.com/nw703">http://help.sap.com/nw703</a> , under $\ \ \ \ \ \ \ \ \ \ \ \ \ \ \ \ \ \ \$ |                                                                                |                                                                                                    |                     |  |
| SAP cFolders                             | See SAP Library for SAP NetWeaver on SAP Help Portal at <a href="http://help.sap.com/nw703">http://help.sap.com/nw703</a> , under $\ \ \ \ \ \ \ \ \ \ \ \ \ \ \ \ \ \ \$ |                                                                                |                                                                                                    |                     |  |
| SAP Event<br>Management                  | See the Application Operations Guide for SAP Event Management on SAP Service Marketplace at http://service.sap.com/instguides under                                       |                                                                                |                                                                                                    |                     |  |

# $\bigcirc$

#### NOTE

The backup of database and Web AS takes care of application data, configuration settings and log data. For more information, see Best Practice document Backup and Restore for mySAP Business Suite on SAP Service Marketplace at ▶ <a href="http://service.sap.com/bp-roadmap">http://service.sap.com/bp-roadmap</a> → Operations Implementation ♣.

#### **Frequency of the Backup**

SAP SNC

For information, see Application Operation Guide  $SAP^{TM}$  Supply Network Collaboration Operations Guide Release 7.0 (Including SAP Enhancement Package 2) on SAP Service Marketplace at http://service.sap.com//

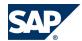

<u>instguides</u>, under  $\triangleright$  SAP Business Suite Applications  $\rightarrow$  SAP SCM  $\rightarrow$  SAP SNC  $\rightarrow$  Using SAP enhancement package 2 for SAP SNC 7.0  $\blacktriangleleft$ .

#### SAP ERP

SAP ERP recommends that you back up your individual components in the SAP ERP 6.0 landscape regularly to ensure that you can restore and recover them if there is a system failure. For more information about backup and recovery for SAP ERP 6.0, see SAP Service Marketplace at  $http://service.sap.com/instguides \rightarrow SAP$  Business Suite Applications  $\rightarrow SAP$  ERP  $\rightarrow SAP$  ERP  $\rightarrow SAP$ 

#### **SAP Event Management**

For information, see Application Operations Guide SAP Event Management 7.0 Including SAP Enhancement Package 2 on SAP Service Marketplace at <a href="http://service.sap.com//instguides">http://service.sap.com//instguides</a>, under ▶ SAP Business Suite Applications → SAP SCM → SAP Event Management → Using SAP Enhancement Package 2 for SAP Event Management 7.0 ♣.

#### **Backup Procedures**

SAP SCM is based on SAP NetWeaver (Web Application Server ABAP) technology. All backup procedures for ABAP-based components also work for SAP SCM. For more information about backup and recovery, see SAP Library for SAP NetWeaver on SAP Help Portal at <a href="http://help.sap.com/">http://help.sap.com/</a> <a href="http://help.sap.com/">nw703</a>, under ABAP = ABAP = AB

#### **Online Backup**

The data contained in the database can be backed up online; however, it is not possible to do the same for the runtime infrastructure. An online backup refers to the system landscape and not the databases that contain the business-critical application, or the infrastructure components.

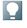

#### **NOTE**

If you perform a backup while the server is running, open files may not be backed up.

#### **Backup and Recovery of SAP NetWeaver Components**

For more information about backup and restore for the usage type Application Server for ABAP, usage type Process Integration (PI), and the usage type Business Intelligence (BI), see SAP Library for SAP NetWeaver on SAP Help Portal at <a href="http://help.sap.comnw703">http://help.sap.comnw703</a>, under ▶ SAP NetWeaver → Administration of SAP NetWeaver Systems ♣.

#### **Backup and Recovery for SAP SCM Basis and SCMB PLUS**

A backup and recovery for SAP SCM Basis and SCMB PLUS has to be done together the applications using SAP SCM Basis (SAP SCM Server, SAP SNC, SAP EWM).

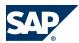

# Backup and Recovery for SAP SCM Server, SAP liveCache technology, and SAP SCM Optimizer

For specific information about backup/restoration and recovery of the components on the SAP SCM Server (SAP Advanced Planning and Optimization, SAP Event Management, SAP Supply Network Collaboration, and Forecasting and Replenishment) as well as the SAP SCM Optimizer, see the Best Practice document Backup and Restore for mySAP on SAP Service Marketplace at http://service.sap.com/bp-roadmap o Operations Implementation o Backup and Restore for mySAP Business Suite and the Best Practice Backup, Recovery and High Availability for SAP APO (3.x) / mySAP SCM (4.x).

For information about backup and recovery of SAP liveCache, see the Checklist for Recovery of SAP liveCache.

The SAP SCM Optimizer does not contain any persistent application data. Therefore, no backup is required. Perform a new installation in case of a restore.

#### **Backup and Recovery for SAP Internet Graphics Server (IGS):**

The SAP IGS does not contain any persistent application data. Therefore, you only need to back up the IGS itself and the configuration files.

Depending on where the IGS is installed, you have the following options for backup and recovery:

#### 1. Installation on Web AS

If you have installed the IGS on the Web AS, you have two options for backup and recovery, as follows:

- 1. Make a backup of all files of the IGS installation using operating system tools. You can recover the IGS by using your backup.
- Make a backup of all files in the conf directory of the IGS installation. For a recovery, reinstall
  the IGS and copy all files from the conf directory back to the conf directory.

#### 2. Standalone Installation on Microsoft Windows Server

If you have installed the IGS on a standalone Microsoft Windows server, you have two options for backup and recovery, as follows:

- 1. Make a backup of all files of the IGS installation. For a recovery, restore the IGS files and restart the IGS service in Microsoft Windows using command **igswdserv** -i in the bin directory of the installation directory.
- Make a backup of all files in the conf directory of the IGS installation. For a recovery, reinstall
  the IGS and copy all files from the conf directory back to the conf directory.

#### **Backup and Recovery for SAP Supply Network Collaboration (SAP SNC)**

For information, see Application Operation Guide  $SAP^{TM}$  Supply Network Collaboration Operations Guide Release 7.0 (Including SAP Enhancement Package 2) on SAP Service Marketplace at <a href="http://service.sap.com//">http://service.sap.com//</a> instguides, under AP SAP Business Suite Applications AP SCM AP SNC AP SNC AP SNC AP SNC 7.0 .

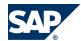

#### **Backup and Recovery for Extended Warehouse Management (EWM)**

For information, see Application Operations Guide SAP<sup>TM</sup> Extended Warehouse Management Operations Guide Release 7.0 (Including SAP Enhancement Package 2) on SAP Service Marketplace at <a href="http://service.sap.com//">http://service.sap.com//</a> <a href="http://service.sap.com//">http://service.sap.com//</a> <a href="http://service.sap.com//">http://service.sap.com//</a> <a href="http://service.sap.com//">http://service.sap.com//</a> <a href="http://service.sap.com//">http://service.sap.com//</a> <a href="http://service.sap.com//">http://service.sap.com//</a> <a href="http://service.sap.com//">http://service.sap.com//</a> <a href="http://service.sap.com//">http://service.sap.com//</a> <a href="http://service.sap.com/">http://service.sap.com//</a> <a href="http://service.sap.com/">http://service.sap.com//</a> <a href="http://service.sap.com/">http://service.sap.com//</a> <a href="http://service.sap.com/">http://service.sap.com//</a> <a href="http://service.sap.com/">http://service.sap.com//</a> <a href="http://service.sap.com/">http://service.sap.com//</a> <a href="http://service.sap.com/">http://service.sap.com//</a> <a href="https://service.sap.com/">https://service.sap.com/</a> <a href="https://service.sap.com/">https://service.sap.com/</a> <a href="https://service.sap.com/">https://service.sap.com/</a> <a href="https://service.sap.com/">https://service.sap.com/</a> <a href="https://service.sap.com/">https://service.sap.com/</a> <a href="https://service.sap.com/">https://service.sap.com/</a> <a href="https://service.sap.com/">https://service.sap.com/</a> <a href="https://service.sap.com/">https://service.sap.com/</a> <a href="https://service.sap.com/">https://service.sap.com/</a> <a href="https://service.sap.com/">https://service.sap.com/</a> <a href="https://service.sap.com/">https://service.sap.com/</a> <a href="https://service.sap.com/">https://service.sap.com/</a> <a href="https://service.sap.com/">https://service.sap.com/</a> <a href="https://service.sap.com/">https://service.sap.com/</a> <a href="ht

#### **Backup and Recovery for Forecasting & Replenishment Processor (FRP)**

The FRP contains persistent application data. Most of the data (99%) is replicated data from the SCM server. When re-initializing a store environment, the only data that is lost is the day weights, in other words, the information that depicts the distribution of sales over a week for all location products, and the history of out-of-stock information, which is used for the correction of historical consumption data in case of assumed lost consumptions. The first usually is regained quickly after some weeks of operational run. The impact on business is that for a short period of time the weekly demand forecasts are not correctly distributed over the days. Losing the history of out-of-stock information can lead to lower forecast values in case the correction of lost consumption is activated and there is a significant amount of out-of-stock situations in the past. With a highly adaptive forecast method, this effect disappears after some time of operational run.

Depending on the operation options (central, local, hybrid) a different backup strategy might be useful, also depending on the overall company's situation and strategy. The different options and the impact on backup strategies are described in the F&R configuration guide in section *Maintain F&R Processor* Administration Settings.

Depending on the chosen strategy, you have the following options for backup and recovery:

- You can back up all files in the directory of FRP using operating system tools. For a recovery, restore the files in the same directory.
- If you do not have a backup of the FRP files, you can reinstall the FRP in the same directory or in another one. Here you can also import Support Packages. For more information, see SAP Notes 1487613 and 1487615.

For more information about administration of the FRP, see SAP Library for SAP Supply Chain management on SAP Help Portal at <a href="http://help.sap.com/scm702">http://help.sap.com/scm702</a>, under AP Supply Chain Management (SAP SCM) <math>AP SCM SAP Forecasting and Replenishment (SAP F&R) AP SCM Processor AP SCM Administration AP SCM.

#### **Backup and Recovery for SAP F&R Replenishment Workbench for Stores (RWBS)**

SAPF&R Replenishment Workbench for Stores (RWBS) is a front-end component and does not contain any persistent application data. Therefore, after a crash, it is sufficient to reinstall the software for a recovery and to restart the application. No resynchronization is necessary.

#### **Backup and Recovery: Information about Scenarios using SAP SCM**

For the backup of scenarios, you have to back up the components involved in the respective scenario. For information about the components involved in scenarios using SAP SCM, see the Scenario Component List on the SAP Service Marketplace at ▶ http://service.sap.com/scl → Start Application

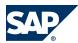

#### 4.5 Application Copy

 $\rightarrow$  SAP Scenarios and Realization Alternatives  $\P$ . Select a scenario (for example within an Industry Solution), mark and Add the required scenario(s) to the Selected Scenarios/Processes/Variants area. Then mark the scenario and choose Show Realization Alternatives. For each alternative the required components are listed.

# 4.5 Application Copy

#### **Homogeneous System Copy**

If you are using SAP APO (including SAP liveCache), you can find information about a **homogeneous** system copy (that is, without changing your operating system or database platform) in the SAP System Landscape Copy for SAP NetWeaver and mySAP Solutions document at ▶ <a href="http://service.sap.com/scm">http://service.sap.com/scm</a> → Technology → SAP System Landscape Copy for SAP NetWeaver and mySAP Solutions ♣ and SAP Notes 210564 and 129352.

For a **homogeneous** system copy of all other components (SAP Event Management; SAP Supply Network Collaboration, SAP SCM Optimizer; SAP Forecasting and Replenishment), the standard procedures of SAP NetWeaver apply.

For Forecasting and Replenishment it is also necessary to consider the content of SAP Note  $\underline{1033225}$  for the component FRP.

Beyond this, we recommend that you have implemented SAP Note <u>908369</u> for Time Series Document Management (TSDM) and SAP Note <u>906762</u> for Order Document Management (ODM), to have full client copy functionality for those components.

For more information, see SAP Library for SAP NetWeaver on SAP Help Portal at <a href="http://help.sap.com/">http://help.sap.com/</a> <a href="http://help.sap.com/">nw703</a>, under  $\$  SAP NetWeaver  $\rightarrow$  Administrator's Guide  $\rightarrow$  Technical Operations for SAP NetWeaver  $\$ .

You should be aware that the *Multiple Output Plunning* scenario uses characteristics-dependent planning (CDP). The master data for characteristic propagation is maintained in the production process model (PPM). After every client copy, system copy, or an upgrade, the characteristic propagation of the PPMs has to be generated again. For more information, see SAP Note <u>494839</u>.

#### **Heterogeneous System Copy**

Heterogeneous system copies for SAP SCM are currently supported on request and on a project basis. For more information, see SAP Note <u>543715</u>. More details and forms are available under <u>http://</u>service.sap.com/osdbmigration.

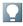

#### NOTE

A client copy from one system into another system with a different operating system or database is not an alternative to a complete heterogeneous migration. For example, client copies do not ensure that all repository changes are taken over into the new system. Therefore, if you want to change your SAP SCM database or application server platform, a heterogeneous system copy is the only procedure that ensures full data replication into the new system.

For more information about a heterogeneous system copy of SAP liveCache, see SAP Note 632357.

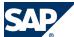

4.6 Periodic Tasks

For Forecasting and Replenishment it is also necessary to consider the content of SAP Note  $\underline{1033225}$  for the component FRP.

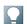

4

#### NOTE

After a system copy, the connections between the systems as well as the system identifiers in the business configuration of the SAP NetWeaver PI system must be corrected to reflect the copies instead of the original systems.

#### 4.6 Periodic Tasks

#### 4.6.1 Scheduled Periodic Tasks

This section describes all automatable tasks required to run periodically to keep the application running smoothly over time. Such tasks may be required on component level and are therefore relevant in each scenario that uses the component. You can find the mapping in the *Scenario/Component Matrix* [page 15] section above. Other tasks may be relevant for certain business scenarios only. It is important that you monitor the successful execution of these tasks on a regular basis.

In addition to the standard jobs mentioned in the *Technical Operations Manual for SAP NetWeaver* (in SAP Library under SAP NetWeaver), you must schedule SCM-specific jobs in your SCM system and, where specified, in all the connected SAP systems.

All jobs, unless otherwise specified, should be run at times of minimal system activity, so as not to affect performance or otherwise disrupt your daily operations.

# 4.6.1.1 SAP SCM Basis (Part of SCM Server)

Since SAP SCM Basis is not a standalone component, periodic tasks for objects in SAP SCM Basis are normally initiated by application components that use SAP SCM Basis and are also documented with these components. For example, the /SCMB/ALEN\_ALERT\_DELETE report for the deletion of current alerts is located in SCM Basis but used by SAP SNC. Therefore, you find the relevant information in Application Operation Guide SAP<sup>TM</sup> Supply Network Collaboration Operations Guide Release 7.0 (Including SAP Enhancement Package 2) on SAP Service Marketplace at <a href="http://service.sap.com//instguides">http://service.sap.com//instguides</a>, under  $SAP SAP SAP SCM \rightarrow SAP SNC \rightarrow Using SAP enhancement package 2 for SAP SNC 7.0 .$ 

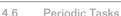

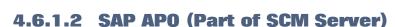

Standard/Housekeeping Jobs

| Program Name / Task                           | ERP /<br>SCM | Recommended<br>Frequency | Detailed Description                                                                                                    | Responsibility                               |
|-----------------------------------------------|--------------|--------------------------|----------------------------------------------------------------------------------------------------|----------------------------------------------|
| Report BRCONNECT                              | SCM          | Daily                    | Calculates BW-relevant optimizer statistics (for Oracle); see SAP Notes 129252 and 421795.                                                                                                    | Basis Job Scheduling                         |
| Report /SAPAPO/<br>CRES_CAPACITY_LENG<br>THEN | SCM          | Weekly /<br>Monthly      | Extends time streams of resources in SAP liveCache.                                                                                                    | Application Support / Job<br>Scheduling Team |
| Jobs for<br>reorganization                    | SCM          | N/A                      | You can select various jobs for reorganization from the SAE Easy Access menu under ► SAP Supply Chain Management → Advanced Planning and Optimization → APO Administration → Reorganization ← For more information about the particular jobs, see the Be Practice documents mentioned below. |                                              |

For more information about relevant jobs for SAP APO, see the Best Practice document Internal and external consistency for SAP APO 3.x and mySAP SCM 4.x / 5.0 (http://service.sap.com/~sapidb/011000358700002214842003E)

Depending on the business processes you are using in SAP APO, you can find more information in the following Best Practice documents:

- Manage Demand Planning in SAP APO (3.x) / SAP SCM (4.x, 5.x) (http://service.sap.com/~sapidb/011000358700000955412003E)
- Manage Supply Network Planning & CTM in SAP APO (3.x) and SAP SCM  $(4.x \mid 5.x)$  (http://service.sap.com/~sapidb/011000358700004718192003E)
- Manage Production Planning in SAP APO (3.x) / mySAP SCM (4.x, 5.0) (http://service.sap.com/~sapidb/011000358700008416512001E)
- Manage Global ATP in SAP APO (3.x) / SAP SCM (4.x | 5.0 | 5.1)(http://service.sap.com/~sapidb/011000358700007382482002E)
- Manage the Transportation Management Solution (TP/VS) in SAP APO (3.x) / SAP SCM (4.x/5.x) (http://service.sap.com/~sapidb/011000358700007382622002E)

# 4.6.1.3 SAP liveCache Technology

Standard/Housekeeping Jobs

| Program Name /<br>Task                        | R/3/SCM | Recommended<br>Frequency | Detailed Description                                | Responsibility                            |
|-----------------------------------------------|---------|--------------------------|-----------------------------------------------------|-------------------------------------------|
| Report /SAPAPO/<br>CRES_CAPACITY_<br>LENGTHEN | SCM     | Weekly /<br>Monthly      | Extends time streams of resources in SAP liveCache. | Application Support / Job scheduling team |

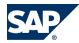

#### 4.6 Periodic Tasks

| Program Name /<br>Task                                                           | R/3/SCM | Recommended<br>Frequency | Detailed Description                                                                                                    | Responsibility       |
|----------------------------------------------------------------------------------|---------|--------------------------|----------------------------------------------------------------------------------------------------|----------------------|
| Report RSLVCBACKUP Transaction DB13C (Central DBA Planning calendar)             | SCM     | Daily                    | Starts a backup of SAP liveCache. See SAP Note 455154 for the report RSLVCBACKUP and SAP Library for SAP NetWeaver on SAP Help Portal at http://help.sap.com/ nw703, under ▶ SAP NetWeaver  → SAP NetWeaver by Key Capability  → Database Administration → Database Administration for SAP MaxDB  → Database Administration in CCMS: SAP MaxDB → DBA Cockpit: SAP MaxDB → Jobs → DBA Planning Calendar ♣. | Basis Job Scheduling |
| Report /SAPAPO/<br>OM_REORG_DAILY<br>Transaction /<br>SAPAPO/OM25                | SCM     | Daily                    | Deletes old transactional simulation data, and old Optimizer logs. For more information, see SAP Notes 139558 and 679118.  To check whether this job is scheduled, use transaction / SAPAPO/OM13 Checks 4 tab.                                                                                                    | Basis Job Scheduling |
| Report /SAPAPO/<br>OM_DELETE_OLD_<br>SIMSESS                                     | SCM     | Every 30 minutes         | Reorganizes LCA data from old sim sessions in SAP liveCache; helps free up memory To check whether this job is scheduled, use transaction / SAPAPO/OM13  Checks tab.                                                                                                    | Basis Job Scheduling |
| Report /SAPAPO/<br>OM_LCAALERTS                                                  | SCM     | Daily                    | Provides Information for CCMS monitoring of SAP liveCache, see also SAP Note 683554).  To check whether this job is scheduled, use transaction / SAPAPO/0M13  Checks tab page.                                                                                                    | Basis Job Scheduling |
| Report /SAPAPO/<br>OM_LC_<br>LOGGING_LOG_DE<br>L<br>Transaction /<br>SAPAPO/OM12 | SCM     | Monthly or as required   | Use to delete the SAP liveCache action log (see /SAPAPO/0M11 in section 4.1.2) up to a specific date.                                                                                                    | Basis Job Scheduling |

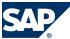

### 4.6.1.4 SAP SCM Optimizer

Standard/Housekeeping Jobs

| Program Name / Task      | ERP / SCM | Recommended<br>Frequency | Detailed Description                             |
|--------------------------|-----------|--------------------------|--------------------------------------------------|
| Report /SAPAPO/          | SCM       | Daily                    | Deletes old LCA, transactional simulation data,  |
| OM_REORG_DAILY           |           |                          | and old optimizer logs. See SAP Notes 139558 and |
| Transaction /SAPAP0/0M25 |           |                          | 679118.                                          |

#### 4.6.1.5 SAP Event Management (Part of SCM Server)

For information, see Application Operations Guide SAP Event Management 7.0 Including SAP Enhancement Package 2 on SAP Service Marketplace at <a href="http://service.sap.com//instguides">http://service.sap.com//instguides</a>, under  $\rightarrow$  SAP Business Suite Applications  $\rightarrow$  SAP SCM  $\rightarrow$  SAP Event Management  $\rightarrow$  Using SAP Enhancement Package 2 for SAP Event Management 7.0 .

# 4.6.1.6 SAP Supply Network Collaboration (Part of SCM Server)

For information, see Application Operation Guide  $SAP^{TM}$  Supply Network Collaboration Operations Guide Release 7.0 (Including SAP Enhancement Package 2) on SAP Service Marketplace at <a href="http://service.sap.com//">http://service.sap.com//</a> instguides, under AP SAP Business Suite Applications AP SCM AP SNC AP SNC AP SNC AP SNC 7.0 .

# **4.6.1.7 SAP Extended Warehouse Management (Part of SCM Server)**

For information, see Application Operations Guide SAP<sup>TM</sup> Extended Warehouse Management Operations Guide Release 7.0 (Including SAP Enhancement Package 2) on SAP Service Marketplace at <a href="http://service.sap.com//">http://service.sap.com//</a> <a href="http://service.sap.com//">http://service.sap.com//</a> <a href="http://service.sap.com//">http://service.sap.com//</a> <a href="http://service.sap.com//">http://service.sap.com//</a> <a href="http://service.sap.com//">http://service.sap.com//</a> <a href="http://service.sap.com//">http://service.sap.com//</a> <a href="http://service.sap.com//">http://service.sap.com//</a> <a href="http://service.sap.com//">http://service.sap.com//</a> <a href="http://service.sap.com/">http://service.sap.com//</a> <a href="http://service.sap.com/">http://service.sap.com//</a> <a href="http://service.sap.com/">http://service.sap.com//</a> <a href="http://service.sap.com/">http://service.sap.com//</a> <a href="http://service.sap.com/">http://service.sap.com//</a> <a href="http://service.sap.com/">http://service.sap.com//</a> <a href="http://service.sap.com/">http://service.sap.com/</a> <a href="http://service.sap.com/">http://service.sap.com/</a> <a href="http://service.sap.com/">http:/

### 4.6.1.8 Project Manufacturing

Standard/Housekeeping Jobs

| Program Name / Task             | Recommended Frequency | Detailed Description                         |
|---------------------------------|-----------------------|----------------------------------------------|
| Report /SAPAPO/DM_PEGKEY_REORG  | Monthly               | Consistency check and reorganization of      |
| Transaction /SAPAPO/DM_PEGCHECK |                       | pegging areas and account assignment objects |

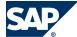

#### 4.6.1.9 Supplier Managed Inventory

For information, see Application Operation Guide SAP<sup>TM</sup> Supply Network Collaboration Operations Guide Release 7.0 (Including SAP Enhancement Package 2) on SAP Service Marketplace at <a href="http://service.sap.com//">http://service.sap.com//</a> instguides, under AP SAP Business Suite Applications AP SCM AP SNC AP SNC AP SNC AP SNC 7.0 .

#### 4.6.1.10 Release Processing

For information, see Application Operation Guide SAP<sup>TM</sup> Supply Network Collaboration Operations Guide Release 7.0 (Including SAP Enhancement Package 2) on SAP Service Marketplace at <a href="http://service.sap.com//">http://service.sap.com//</a> instguides, under  $Applications \rightarrow SAPSCM \rightarrow SAPSNC \rightarrow Using SAP$  enhancement package 2 for SAP SNC 7.0 .

#### 4.6.1.11 Forecasting and Replenishment

Standard/Housekeeping Jobs

| Standard/Tiousekeeping Jobs           | •                     |                                                                    |
|---------------------------------------|-----------------------|--------------------------------------------------------------------|
| Program name / Task                   | Recommended frequency | Detailed description                                               |
| Transaction /FRE/DIFAR                | Depending on the      | This program is used to delete obsolete DIF occurrence data. A     |
| Report /FRE/DB_DIF_                   | data volume           | DIF occurrence is obsolete if at least one of the following        |
| DELETE                                | caused by             | conditions is satisfied:                                           |
|                                       | Demand                | ■ The occurrence is not active.                                    |
|                                       | Influencing           | ■ The validity period ends before the relevant historical time     |
|                                       | Factors (DIF)         | horizon.                                                           |
|                                       | occurrences, the      | ■ The DIF definition no longer exists.                             |
|                                       | report should run     | ■ The DIF assignment no longer exists.                             |
|                                       | weekly, monthly,      | You can delete DIF occurrences that are not obsolete (as           |
|                                       | or quarterly.         | defined above) via a DIF user interface (for example, the DIF      |
|                                       | The number of         | Workbench).                                                        |
|                                       | DIF occurrences       | When a DIF Occurrence is deleted, all related objects (texts,      |
|                                       | depends on the        | assignments, memos) are also deleted.                              |
|                                       | use of DIFs in a      | This report should also run after deletion of a DIF to remove      |
|                                       | customer project.     | all corresponding master data. A DIF can be deleted in             |
|                                       |                       | Customizing for Forecasting and Replenishment.                     |
| Report /FRE/DB_DIF_                   | Weekly –              | Deletes obsolete DIF delta records. A DIF delta record is obsolete |
| DELTA_DELETE                          | Monthly               | in the sense of this report, if there is no active occurrence for  |
|                                       |                       | the DIF assigned to a particular location.                         |
|                                       |                       | Deleting obsolete DIF delta records can reduce the run time of     |
|                                       |                       | FRP sequence 3 (demand forecast calculation) for the               |
|                                       |                       | respective location.                                               |
|                                       |                       | For more information, see SAP Note <u>1651436</u> .                |
| Report /FRE/DB_MSG_<br>REORGANIZATION | Daily                 | Deletes exceptions where expiry date has passed.                   |

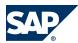

| Program name / Task                                                             | Recommended frequency | Detailed description                                                                                                    |
|---------------------------------------------------------------------------------|-----------------------|----------------------------------------------------------------------------------------------------|
|                                                                                 |                       | If BI extraction of exceptions is active, the last extraction date is checked and only those exceptions with expiry date older than the last extraction date are deleted.                                                                                                    |
| Transaction /SCMB/ODM_ DELETE Report /SCMB/ODM_ DATA_DELETE                     | Weekly                | Deletes order documents with document type FROP with header status >= 90 (that is completed, rejected or deleted) and for <i>Time One</i> with <i>Date Type for Date One</i> PLANTP and <i>Date Two</i> one month in the past                                                                                                    |
| Transaction /FRE/TS_AGG_DAY_WEEK Report /FRE/FU_TS_ AGGREG_DAY_WEEK             | Weekly                | Aggregates daily time series into weekly time series according to the time series profile horizon                                                                                                    |
| Transaction /FRE/ TS_DELETE Report /FRE/FU_TS_DELETE                            | Monthly               | Deletes time series data that fall outside of the defined time horizon according to the time series profile horizon. Report / FRE/FU_TS_AGGREG_DAY_WEEK should be run before.                                                                                                    |
| Transaction /SAPAPO/REO_<br>MATLOCTD<br>Report /SAPAPO/<br>DM_REORG_PROD_LOC_TD | Weekly –<br>Monthly   | Reorganization of time-dependent data for a location product                                                                                                    |
| Transaction /FRE/ REO_LANETD Report /FRE/DB_REORG_ LANE_TD                      | Monthly               | The report deletes obsolete time-dependent data for transportation lanes for products                                                                                                    |
| Transaction /FRE/ REO_MATLOC Report /FRE/DB_MATLOC_ DELETE                      | Monthly               | The report removes location products that are no longer in use in F&R.  The report works on location products that are flagged for deletion; the report deletes the location products and dependent data from the database, that is all data where the location product occurs.  The report does <b>not</b> archive the data before deletion.                                                                                                    |
| Report /FRE/<br>CPFR_DETERMINE_LOCPRD                                           | Daily                 | This report is used to generate a table with a list of locations that are directly supplied by a vendor for a given product. The information in this table is used by the FRP process to determine if a tactical forecast is required for a given product/location and the horizon of this tactical forecast.                                                                                                    |
| Transaction /FRE/RE0_ TRPR0D2TD Report /FRE/DB_RE0RG_ TRPR0D2_TD                | Weekly –<br>Monthly   | Reorganization of time-dependent data for external procurement relationships for subranges                                                                                                    |
| Transaction /FRE/ ANA_CLEANUP Report /FRE/DB_ANA_ CLEANUP                       | Weekly –<br>Monthly   | This report is used to physically delete analytical data collected during the replenishment run. The objective is to reduce the size of the tables when data has been successfully transmitted to the Business Warehouse. Information such as Minimum Stock Variance and Weekly Figures may increase extremely quickly and may grow faster than the other analytical information.  The different analytical data that is deleted in this report: |

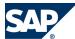

| Program name / Task                                            | Recommended frequency | Detailed description                                                                                                    |
|----------------------------------------------------------------|-----------------------|----------------------------------------------------------------------------------------------------|
|                                                                |                       | For Stock Exceptions, entries in table /FRE/ANA_STCKEXC  For Minimum Stock Variances, entries in table /FRE/ ANA_VAR  For Order Proposal Statistics, entries in table /FRE/ ANA_OP_STAT  For Weekly Figures, entries in table /FRE/ANA_WEEKLY SAP suggests that you clean the analytics tables regularly to improve transfer time to the Business Warehouse, unless you need to keep these entries for your own reports.  Prerequisite: Before any data is deleted, it must be transmitted to the Business Warehouse. Daily extraction of the analytical data should be scheduled by the Business Warehouse for all types of analytical information, including stock exceptions (stockout, possible stockout, overstock, understock, deadstock exceptions), Minimum Stock Variances, Order proposal statistics, weekly figures and any other analytical data that does not require specific tables, such as manually changed order proposals and replenishment exceptions.  The selected data to be clean-up is checked to ensure it has been extracted to BW, and a warning message is issued if the data has not been extracted yet.  The user can also decide to clean-up the selected data even if this has not been extracted to BW. |
| Report /FRE/RWBS_<br>MATKL_UPDATE                              | Daily                 | This report updates the Replenishment Workbench for Stores (RWBS) table of merchandise categories for each store or distribution center to which an RWBS user (replenishment specialist or manager) is already assigned. You can schedule this report in a background job or run it directly when changes are made to merchandise categories or lanes, or when articles are assigned or removed from a store or vendor.                                                                                                    |
| Transaction /FRE/ REO_CONTRACTS Report /FRE/ DB_CONTRACT_REORG | Daily - Weekly        | This reports deletes obsolete contracts. You can determine for which source locations contracts will be deleted.  The recommended frequency depends on the contract data volume.                                                                                                    |

SAP Forecasting & Replenishment uses the normal Web AS functionality of load balancing with server groups, but is extended in configuration for parallel processing. For the F&R scenario it is possible to distribute the workload of the forecasting and replenishment background jobs across server groups on location level to optimize parallel execution dynamically and data access time. For more details, see the configuration guide for F&R, especially the section on configuration of FRP.

You can find the configuration guide for Forecasting and Replenishment on the SAP Service Marketplace under  $\blacktriangleright$  <a href="http://service.sap.com/ibc">http://service.sap.com/ibc</a>  $\rightarrow$  Industry Solutions  $\rightarrow$  SAP for Retail  $\rightarrow$  Multilevel Replenishment / Forecasting & Replenishment  $\clubsuit$ .

SAP F&R Replenishment Workbench for Stores (RWBS) does not require any periodic tasks.

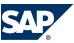

#### **4.6.1.12 Responsive Replenishment**

For information, see Application Operation Guide SAPTM Supply Network Collaboration Operations Guide Release 7.0 (Including SAP Enhancement Package 2) on SAP Service Marketplace at http://service.sap.com// <u>instguides</u>, under  $\triangleright$  SAP Business Suite Applications  $\rightarrow$  SAP SCM  $\rightarrow$  SAP SNC  $\rightarrow$  Using SAP enhancement package 2 for SAP SNC 7.0 **4**.

#### 4.6.1.13 **Make to Order for OEM**

Standard/Housekeeping Jobs

| Program Name / Task               | Recommended<br>Frequency | Detailed Description                            |
|-----------------------------------|--------------------------|-------------------------------------------------|
| Transaction RPM_DATEVECTORS_REORG | Monthly                  | Deletes obsolete date vectors (pointers between |
| Report RPM_DATEVECTORS_REORG      |                          | requirements and resources) in SAP liveCache.   |
| Report /SAPAPO/CULL_DELETE_RTO    | Monthly                  | Deletes obsolete PDS data in SAP liveCache.     |

#### **Multiple Output Planning** 4.6.1.14

There are no scenario-specific jobs. You can use the standard jobs for SAP APO and SAP liveCache technology as described above.

#### **Maintenance and Service Planning**

There are no scenario-specific jobs. You can use the standard jobs for SAP APO and SAP liveCache technology as described above.

#### 4.6.2 Required Manual Periodic Tasks

This section describes all manual tasks required to run periodically to keep the application running smoothly over time. A manual task needs a person to execute it, in contrast to the scheduled tasks listed above, which can be automated using a task scheduler program. Such tasks may be required on component level and are therefore relevant in each scenario that uses the component. Other tasks may be relevant for certain business scenarios only. It is important that you monitor the successful execution of these tasks on a regular basis.

#### **SAP SCM Basis (Part of SCM Server)** 4.6.2.1

As SAP SCM Basis is not a standalone component, required manual tasks for objects in SAP SCM Basis are normally initiated by application components that use the SAP SCM Basis and are also documented with these components. For example, report /SCMB/ALERT\_HIST\_DEL for the deletion of

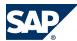

the alert history is located in the SCM Basis but used by SAP SNC. Therefore, you find the relevant information in the relevant section for periodic tasks in SAP SNC.

#### 4.6.2.2 SAP APO (Part of SCM Server)

For more information about required manual tasks for SAP APO and SAP SCM, see the following Best Practice document: *Internal and external consistency for SAP APO 3.x and mySAP SCM 4.x | 5.0* (http://service.sap.com/~sapidb/011000358700002214842003E).

Depending on the business processes you are using in SAP APO, you can find more information in the following Best Practice documents:

- Manage Demand Planning in SAP APO (3.x) / SAP SCM (4.x, 5.x) (http://service.sap.com/~sapidb/011000358700000955412003E)
- Manage Supply Network Planning & CTM in SAP APO (3.x) and SAP SCM  $(4.x/5.x)(\underline{\text{http://}} \text{service.sap.com/~sapidb/011000358700004718192003E})$
- Manage Production Planning in SAP APO (3.x) / mySAP SCM (4.x, 5.0) (http://service.sap.com/~sapidb/011000358700008416512001E)
- Manage Global ATP in SAP APO (3.x) / SAP SCM (4.x | 5.0 | 5.1)(http://service.sap.com/~sapidb/011000358700007382482002E)
- Manage the Transportation Management Solution (TP/VS) in SAP APO (3.x) / SAP SCM (4.x/5.x) (http://service.sap.com/~sapidb/011000358700007382622002E)

The following table lists the business processes above and their location in the Solution Manager Content:

| Process              | Path in Solution Manager Content                                                                                          |
|----------------------|----------------------------------------------------------------------------------------------------|
| Demand Planning      | $\blacktriangleright$ SAP SCM → Scenarios → Demand and Supply Planning Processes in SCM → Business Processes → Demand     |
| and Forecasting      | Planning and Forecasting 🕊                                                                                                |
| Multilevel Demand    | $\blacktriangleright$ SAP SCM → Scenarios → Demand and Supply Planning Processes in SCM → Business Processes → Multilevel |
| & Supply Match       | Demand & Supply Match 4                                                                                                   |
| Backorder Processing | Sales → Business Processes → Backorder Processing                                                                         |

### 4.6.2.3 SAP liveCache Technology

For information about required manual periodical tasks in SAP liveCache, see section 3.2.2, SAP liveCache Technology Analysis Tools [page 28], and the Best Practice document Internal and External Consistency for SAP APO 3.x / mySAP SCM 4.x/5.0 (http://service.sap.com/~sapidb/011000358700002214842003E).

### 4.6.2.4 SAP SCM Optimizer

For information about required manual periodical tasks in SAP SCM Optimizer, see section SAP SCM Optimizer Analysis Tools [page 35].

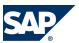

4

For information about required manual periodical tasks in SAP liveCache, see section SAP liveCache Technology Analysis Tools [page 28].

# 4.6.2.5 SAP Supply Network Collaboration (Part of SCM Server)

For information, see Application Operation Guide  $SAP^{TM}$  Supply Network Collaboration Operations Guide Release 7.0 (Including SAP Enhancement Package 2) on SAP Service Marketplace at <a href="http://service.sap.com//">http://service.sap.com//</a> instguides, under AP SAP Business Suite Applications AP SCM AP SNC AP SNC AP SNC AP SNC 7.0 .

# 4.6.2.6 SAP Extended Warehouse Management (Part of SCM Server)

For information, see Application Operations Guide SAP<sup>TM</sup> Extended Warehouse Management Operations Guide Release 7.0 (Including SAP Enhancement Package 2) on SAP Service Marketplace at <a href="http://service.sap.com//">http://service.sap.com//</a> <a href="http://service.sap.com//">http://service.sap.com//</a> <a href="http://service.sap.com//">http://service.sap.com//</a> <a href="http://service.sap.com//">http://service.sap.com//</a> <a href="http://service.sap.com//">http://service.sap.com//</a> <a href="http://service.sap.com//">http://service.sap.com//</a> <a href="http://service.sap.com//">http://service.sap.com//</a> <a href="http://service.sap.com//">http://service.sap.com//</a> <a href="http://service.sap.com/">http://service.sap.com//</a> <a href="http://service.sap.com/">http://service.sap.com//</a> <a href="http://service.sap.com/">http://service.sap.com//</a> <a href="http://service.sap.com/">http://service.sap.com//</a> <a href="http://service.sap.com/">http://service.sap.com//</a> <a href="http://service.sap.com/">http://service.sap.com//</a> <a href="http://service.sap.com/">http://service.sap.com//</a> <a href="https://service.sap.com/">https://service.sap.com/</a> <a href="https://service.sap.com/">https://service.sap.com/</a> <a href="https://service.sap.com/">https://service.sap.com/</a> <a href="https://service.sap.com/">https://service.sap.com/</a> <a href="https://service.sap.com/">https://service.sap.com/</a> <a href="https://service.sap.com/">https://service.sap.com/</a> <a href="https://service.sap.com/">https://service.sap.com/</a> <a href="https://service.sap.com/">https://service.sap.com/</a> <a href="https://service.sap.com/">https://service.sap.com/</a> <a href="https://service.sap.com/">https://service.sap.com/</a> <a href="https://service.sap.com/">https://service.sap.com/</a> <a href="https://service.sap.com/">https://service.sap.com/</a> <a href="https://service.sap.com/">https://service.sap.com/</a> <a href="https://service.sap.com/">https://service.sap.com/</a> <a href="ht

# **4.6.2.7 SAP Forecasting and Replenishment (Part of SCM Server)**

There are no required manual periodical tasks for Forecasting and Replenishment. See the scheduled periodical tasks described in section 4.6.1.11, Forecasting and Replenishment [page 74].

#### 4.6.2.8 Project Manufacturing

There are no scenario-specific manual periodical tasks for Project Manufacturing. Perform the tasks for SAP APO and SAP liveCache technology as described above.

#### 4.6.2.9 Make to Order for OEM

There are no specific required manual periodical tasks for Make to Order for OEM. Perform the tasks for SAP APO, SAP liveCache technology, and SAP SCM Optimizer above.

### 4.6.2.10 Multiple Output Planning

There are no specific required manual periodical tasks for Multiple Output Planning. Perform the tasks for SAP APO, and SAP liveCache technology above.

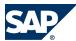

#### 4.7 Load Balancing

### 4.6.2.11 Maintenance and Service Planning

There are no specific required manual periodical tasks for Maintenance and Service Planning. Perform the tasks for SAP APO and SAP liveCache technology above.

#### 4.6.2.12 Service Parts Planning

There are no specific required manual periodical tasks for Service Parts Planning. Perform the tasks for SAP APO and SAP liveCache technology above.

When using the TPOP forecast with Service Parts Planning (SPP), make sure that after an upgrade from SCM 5.1 to SCM 7.0, the report /SAPAPO/PPR\_UPD has been executed exactly once. This report determines the planning profiles containing an SCM 5.1 forecast profile in which you have chosen the TPOP forecast as type for the forecast run. In these planning profiles, the report replaces regular forecast services by the appropriate TPOP forecast services. In detail, the report makes the following replacements in the affected planning profiles:

- SPP\_FCS\_SERVICE is replaced by SPP\_FCS\_SERVICE\_TPOP
- SPP\_FCS\_SERVICE\_MSE is replaced by SPP\_FCS\_SERVICE\_MSE\_TPOP
- SPP\_FCST\_RELEASE is replaced by SPP\_FCST\_RELEASE\_TPOP
- SPP\_RECALC\_HISTFCST is replaced by SPP\_RECALC\_HISTFCST\_TPOP

Enter all planning profiles in the report and choose *Execute*.

#### 4.7 Load Balancing

SAP SCM uses the standard functionality of NetWeaver for logon and load balancing. For more information about network load balancing, see SAP Service Marketplace at <a href="http://service.sap.com/ha">http://service.sap.com/ha</a> and SAP Library for SAP NetWeaver on SAP Help Portal at <a href="http://help.sap.com/nw703">http://help.sap.com/nw703</a>, under SAP NetWeaver Administrator's Guide Technical Operations for SAP NetWeaver.

### 4.8 User Management

SAP SCM uses the standard functionality of NetWeaver for user management, such as creating users with transaction SU01 and creating and using roles with transaction PFCG. For more information, see SAP Library for SAP NetWeaver on SAP Help Portal at <a href="http://help.sap.com/nw703">http://help.sap.com/nw703</a>, under A NetWeaver A Administrator's Guide A NetWeaver Security Guide A User Administration and Authentication A. For more information about user management in SAP SCM, see the SAP SCM Security Guide on the SAP Service Marketplace at A http://service.sap.com/securityguide A SAP Supply Chain Management A SAP Supply Chain Management A SAP Supply Chain Management A Supply Chain Management A SAP Supply Chain Management A SAP S

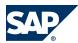

#### 4.9 Printing

For an overview of the information necessary for operating SAP NetWeaver Identity Management, see SAP Library for SAP NetWeaver on SAP Help Portal at <a href="http://help.sap.com/nw703">http://help.sap.com/nw703</a>, under <a href="http://help.sap.com/nw703">SAP NetWeaver Description of SAP NetWeaver Description of SAP NetWeaver Desc

#### 4.9 Printing

SAP SCM uses the standard functionality of NetWeaver for printing. For more information about printing, see SAP Library for SAP NetWeaver on SAP Help Portal at <a href="http://help.sap.com/nw703">http://help.sap.com/nw703</a>, under ABAP = ABAP = ABAP

# This page is left blank for documents that are printed on both sides.

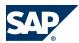

### 5 High Availability

# This page is left blank for documents that are printed on both sides.

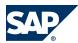

### **6 Software Change Management**

Software Change Management standardizes and automates software distribution, maintenance, and testing procedures for complex software landscapes and multiple software development platforms. These functions support your project teams, development teams, and application support teams. The goal of Software Change Management is to establish consistent, solution-wide change management that allows for specific maintenance procedures, global rollouts (including localizations), and open integration with third-party products.

This section provides additional information about the most important software components. The following topics are covered:

- Transport and Change Management Enables and secures the distribution of software changes from the development environment to the quality assurance and production environment.
- Development Request and Development Release Management
   Enables customer-specific maintenance procedures and open integration with third-party products.
- Template Management
   Enables and secures the rollout of global templates, including localizations.
- Quality Management and Test Management
   Reduces the time, cost, and risk associated with software changes.
- Support Packages and SAP Notes Implementation
   Provides standardized software distribution and maintenance procedures.
- Release and Upgrade Management
   Reduces the time, cost, and risk associated with upgrades.

### **6.1 Transport and Change Management**

All components of SAP SCM are client-enabled. For transport and change management issues, the procedures of SAP NetWeaver apply. For more information, see the SAP Library for SAP NetWeaver on SAP Help Portal at <a href="http://help.sap.com/nw703">http://help.sap.com/nw703</a>, under ABAP NetWeaver ABAP NetWeaver by Key Capability ABAP Technology ABAP Technology

The transport of Java components can be obtained from the following link: Java Transport (<a href="http://help.sap.com/saphelp\_nw2004s/helpdata/en/54/347a2a840246b1bbd8fc9154be6658/frameset.htm">http://help.sap.com/saphelp\_nw2004s/helpdata/en/54/347a2a840246b1bbd8fc9154be6658/frameset.htm</a>).

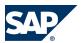

6.2 Development Requests and Development Release Management

#### **Multiclient capabilities**

Regarding the multiclient capabilities of SAP SCM, the following applies:

- SAP SCM 7.0 is multiclient compliant per design.
- For SAP APO some restrictions apply:

| SAP APO Application | Multiclient Compliant                  | Comment                                                                                                    |
|---------------------|----------------------------------------|----------------------------------------------------------------------------------------------------|
| PP/DS               | Yes                                    | N/A                                                                                                    |
| TP/VS               | Yes                                    | SAP BW related restrictions only for Carrier Selection; uses ATP product allocation, because in this case, ATP product allocation uses Demand Planning automatically |
| ATP                 | Yes, with restrictions and workarounds | SAP BW related restrictions for ATP product allocation when using Demand Planning                                                                                    |
| ATP                 | Yes                                    | N/A                                                                                                    |
| СТМ                 | Yes                                    | N/A                                                                                                    |
| SNP                 | Yes, with restrictions and workarounds | SAPBW related restrictions for technical data based on planning object structures                                                                                    |
| DP                  | Yes, with restrictions and workarounds | SAP BW related restrictions.                                                                                                    |

SAP liveCache: For productive systems we recommend that you run exactly one SAP liveCache on a separate server (for reasons of performance, stability, and availability).

The supply of several SCM systems from a common SAP liveCache (with shared data) is not supported. Thus, from a logical point of view, each system has to have its own SAP liveCache.

#### **SCM Optimizer**

The ABAP parts of the optimizers can be transported via standard ABAP transport and chance management. The optimizer-engines themselves need to be copied manually (file system tree *upoopt*). The supply of several SCM systems from a common optimization server is possible. It is recommended to have distinct sets of optimizer-executables in such cases. Additionally, take extra care with load balancing to avoid overcommitting of CPU and memory resources.

# **6.2 Development Requests and Development Release Management**

The standard procedures of SAP NetWeaver apply. For more information, see SAP Library for SAP NetWeaver on SAP Help Portal at <a href="http://help.sap.com/nw703">http://help.sap.com/nw703</a>, under AP = Administrator's Guide AP = Administrator's Guide AP = Administrator's Technical Operations for SAP NetWeaver.

For more information about customer-specific development, see SAP Library for SAP NetWeaver on SAP Help Portal at <a href="http://help.sap.com/nw703">http://help.sap.com/nw703</a>, under ABAP NetWeaver ABAP NetWeaver by Key Capability ABAP Technology ABAP Technology ABAP Technology ABAP Technology ABAP Technology ABAP Technology ABAP Standard (BC) ABAP Change and Transport System ABAP Change and Transport System ABAP Standard (BC) ABAP Technology ABAP Standard (BC) ABAP Standard (BC) ABAP Standar

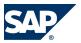

#### 6.3 Template Management

#### **6.3 Template Management**

You can deploy Customizing settings by using Business Configuration Sets (BC sets). For more information about BC sets, see BC Set Documentation.

#### **6.4 Quality and Test Management**

You can use the SAP NetWeaver Development Infrastructure to learn about the various possibilities to test your software changes.

#### **6.5 Support Packages and Patch Implementation**

We recommend that you implement Support Package Stacks (SP-stacks), which are sets of support packages and patches for the respective product version that must be used in the given combination. The technology for applying support packages and patches does not change.

You can find detailed information about the availability of SP stacks for SAP SCM 2007 on SAP Service Marketplace at <a href="http://service.sap.com/sp-stacks">http://service.sap.com/sp-stacks</a>.

Read the corresponding Release and Information Notes (RIN) before you apply any support packages or patches of the selected SP Stack.

Use the Maintenance Optimizer (transaction DSWP) of the SAP Solution Manager to select, download, and install the needed usages, or software components and required support packages. For more information, see the following:

- SAP Solution Manager documentation on SAP Help Portal at  $\blacksquare$  <a href="http://help.sap.com">http://help.sap.com</a>  $\rightarrow$  SAP Solution Manager  $\rightarrow$  Maintenance Management  $\rightarrow$  Maintenance Optimizer  $\blacksquare$
- SAP Service Marketplace at <a href="http://service.sap.com/solman-mopz">http://service.sap.com/solman-mopz</a>
- The documentation for transaction SAINT (SAP Add-On Installation Tool)

For more information about the implementation of support packages as well as possible side effects, see  $\blacksquare$  http://service.sap.com/patches  $\rightarrow$  SAP Support Packages in Detail  $\blacktriangleleft$ 

For more information about the tools necessary for implementing patches, see the SAP Library for SAP NetWeaver on SAP Help Portal at <a href="http://help.sap.com/nw703">http://help.sap.com/nw703</a> SAP NetWeaver  $\rightarrow SAP$  NetWeaver by Key Capability  $\rightarrow AP$  Technology  $\rightarrow AD$  Administration of Application Server ABAP.

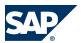

#### **6.6 Release and Upgrade Management**

For information about an upgrade to SCM 7.0 Enhancement Package 2, see the Upgrade Master Guide for SAP SCM.

After SAP SCM 7.0, SAP delivers new functions through enhancement packages. With SAP enhancement packages, you can install and activate new functions driven by your business needs without performing a system upgrade. The enhancement package installation requires two different tools—SAP Solution Manager Maintenance Optimizer and the Enhancement Package Installation tool. As before, corrections are available in Support Packages. SAP provides Support Packages on a regular basis during the defined maintenance period. In parallel, SAP provides equivalent Support Packages for enhancement packages. You must install parts of the enhancement packages in combination with the latest available Support Packages. This approach allows reducing installation, modification adjustment, and testing effort. Using this strategy, SAP enhancement packages can be installed as a normal maintenance activity together with Support Packages.

For all other components, see the application operation guides listed in section 9.3, *Related Information* [page 103].

#### Component Release

| Software Component              | Tools for Displaying the Current Version |
|---------------------------------|------------------------------------------|
| Project Manufacturing           |                                          |
| SCM Server                      | Menu <b>▶</b> System → Status <b>◆</b>   |
| SAP liveCache                   | Transaction /SAPAPO/0M13                 |
| SAP ERP or SAP R/3              | Menu <b>▶</b> System → Status <b>↓</b>   |
| CIF (PlugIn)                    | Menu <b>▶</b> System → Status <b>◆</b>   |
| SAP SCM Optimizer               | Transaction rcc_version                  |
| Supplier-Managed Inventory      |                                          |
| SCM Server                      | Menu <b>▶</b> System → Status <b>↓</b>   |
| SAP ERP or SAP R/3              | Menu <b>▶</b> System → Status <b>◆</b>   |
| XI                              | See below                                |
| CIF (PlugIn)                    | Menu <b>▶</b> System → Status <b>↓</b>   |
| Internet Graphics Service (IGS) | See below                                |
| Release Processing              |                                          |
| SCM Server                      | Menu <b>▶</b> System → Status <b>↓</b>   |
| SAP ERP or SAP R/3              | Menu <b>▶</b> System → Status <b>↓</b>   |
| XI                              | See below                                |
| Forecasting & Replenishment     |                                          |

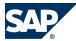

#### 6.6 Release and Upgrade Management

| Software Component                                | Tools for Displaying the Current Version |
|---------------------------------------------------|------------------------------------------|
| SCM Server                                        | Menu <b> </b> System → Status <b>4</b>   |
| SAP ERP or SAP R/3                                | Menu <b>▶</b> System → Status <b>◆</b>   |
| SAP BI 7.03 Server (Part of SAP NetWeaver)        | Menu <b>▶</b> System → Status <b>◆</b>   |
| SAP F&R Replenishment Workbench for Stores (RWBS) | See below                                |
| XI                                                | See below                                |
| Responsive Replenishment                          |                                          |
| SCM Server                                        | Menu <b>▶</b> System → Status <b>◆</b>   |
| SAP ERP or SAP R/3                                | Menu <b>▶</b> System → Status <b>◆</b>   |
| XI                                                | See below                                |
| CIF (PlugIn)                                      | Menu <b>▶</b> System → Status <b>◆</b>   |
| Make-to-Order for OEM                             |                                          |
| SCM Server                                        | Menu <b>▶</b> System → Status <b>↓</b>   |
| SAP liveCache                                     | Transaction /SAPAPO/0M13                 |
| SAP ERP or SAP R/3                                | Menu <b> </b> System → Status <b>4</b>   |
| CIF (PlugIn)                                      | Menu <b>▶</b> System → Status <b>↓</b>   |
| SAP SCM Optimizer                                 | Transaction rcc_version                  |
| Multiple Output Planning                          |                                          |
| SCM Server                                        | Menu ▶ System → Status ◀                 |
| SAP liveCache                                     | Transaction /SAPAPO/0M13                 |
| SAP ERP or SAP R/3                                | Menu ▶ System → Status ◀                 |
| CIF (PlugIn)                                      | Menu ▶ System → Status ◀                 |
| Maintenance and Service Planning                  |                                          |
| SCM Server                                        | Menu ▶ System → Status ◀                 |
| SAP liveCache                                     | Transaction /SAPAPO/0M13                 |
| SAP ERP or SAP R/3                                | Menu ▶ System → Status ◀                 |
| CIF (PlugIn)                                      | Menu <b>I</b> System → Status <b>4</b>   |
| Scenarios using Event Management                  |                                          |
| SCM Server                                        | Menu <b> </b> ▶ System → Status <b>4</b> |
| SAP ERP or SAP R/3                                | Menu <b>I</b> ▶ System → Status <b>4</b> |
| CIF (PlugIn)                                      | Menu <b>▶</b> System → Status <b>↓</b>   |

#### **Displaying the Support Package Version of IGS**

You can display the Support Package version of the IGS in the following two ways:

- Using the Web Interface
  - http://<hostname>:<port>
  - <hostname> = The name of the machine where the IGS is installed, for example P12345
- <port> = The port of the http listener. You can find this in the IGS configuration file.
- Using CCMS (see section 3.1.2.2, CCMS Monitoring Installation and Setup [page 17])
  For more information, see SAP Library for SAP NetWeaver on SAP Help Portal at <a href="http://help.sap.com/nw703">http://help.sap.com/nw703</a>, under SAP NetWeaver → SAP NetWeaver by Key Capability → Application Platform

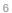

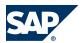

#### 6.6 Release and Upgrade Management

by Key Capability  $\rightarrow$  ABAP Technology  $\rightarrow$  UI Technologies in ABAP  $\rightarrow$  Frontend Services (BC-FES)  $\rightarrow$  SAP Graphics (BC-FES-GRA)  $\rightarrow$  Internet Graphics Service  $\rightarrow$  Administering the IGS  $\blacktriangleleft$ .

#### **Displaying the Support Package Version of XI Content**

- 1. To check the version of the SAP SCM system, choose  $\ \ \ \$  System  $\rightarrow$  Status  $\rightarrow$  SAP System Data  $\ \ \ \ \$
- 2. Choose Component Information.
- 4. Choose  $\triangleright$  SAP SCM  $\rightarrow$  SAP SCM 7.0 including Enhancement Package 2  $\blacktriangleleft$ .
- 5. Open the context menu for SAP SCM and choose *Display Support Package*. If the *Display Support Package* option is not available in the context menu, no Support Packages have been installed. In this case, the system has Support Package level 000.

For more information about version management in the Exchange Infrastructure of SAP NetWeaver, see SAP Library for SAP NetWeaver on SAP Help Portal at <a href="http://help.sap.com/nw703">http://help.sap.com/nw703</a>, under A NetWeaver A NetWeaver by Key Capability A Process Integration by Key Capability A SAP NetWeaver Exchange Infrastructure A Design and Configuration Time A Software Logistics for XI Objects A Version Management A.

### Displaying the Support Package Version of SAP F&R Replenishment Workbench for Stores (RWBS)

You can display the Support Package version of the SAP F&R Replenishment Workbench for Stores (RWBS) (formerly called F&R Store User Interface) in the following two ways:

- Using the system information on the Web page of the J2EE server
   Click System Information to display the version information for SAP F&R Replenishment Workbench for Stores (RWBS)
- Using the Visual Administrator or the Config tool of the J2EE Engine
  For more information, see SAP Library for SAP NetWeaver on SAP Help Portal at <a href="http://">http://</a>
  help.sap.com/nw703, under SAP NetWeaver → Administrator's Guide → Technical Operations for SAP
  NetWeaver → Administration of SAP NetWeaver Systems → AS Java (Application Server for Java) → Management
  → Tools .

#### **SAP Release and Upgrade Plans**

For information about SAP's release and upgrade plans, see SAP Service Marketplace at  $http://service.sap.com/releasestrategy \rightarrow SAP$  Business Suite  $\rightarrow SAP$  Supply Chain Management  $\P$ .

For information about the maintenance strategy and further services for SAP SCM, see http://service.sap.com/maintenance.

You can access the upgrade guide at  $\blacksquare$  <a href="http://service.sap.com/instguides">http://service.sap.com/instguides</a>  $\rightarrow$  SAP Business Suite Applications  $\rightarrow$  SAP SCM  $\blacktriangleleft$ .

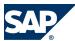

7.1 SAP Supply Network Collaboration

### 7 Troubleshooting

For information about troubleshooting SAP NetWeaver, see the Technical Operations Manual for SAP NetWeaver on SAP Help Portal at <a href="http://help.sap.com/nw703">http://help.sap.com/nw703</a>, under A NetWeaver A Administrator's Guide A Technical Operations for SAP NetWeaver A Administration of SAP NetWeaver Systems A.

#### 7.1 SAP Supply Network Collaboration

For information, see Application Operation Guide SAP<sup>TM</sup> Supply Network Collaboration Operations Guide Release 7.0 (Including SAP Enhancement Package 2) on SAP Service Marketplace at <a href="http://service.sap.com//">http://service.sap.com//</a> instguides, under AP SAP Business Suite Applications AP SCM AP SNC AP SNC AP SNC AP SNC 7.0 .

#### 7.2 SAP Forecasting and Replenishment

### 7.2.1 Monitoring of F&R Inbound Interface

#### **Description**

If data from an SAP system (ERP or R/3) has been stored successfully in the interface table in F&R, this data is posted to F&R master data and transaction data using report /FRE/BIF\_INB01 (transaction / FRE/BIF). This report reads the interface table and posts the data to the relevant master and transaction data tables in F&R.

In report /FRE/BIF\_INB01, you can choose which data is to be posted and whether the data is to be processed in parallel.

Exceptions that occur during the posting of data to F&R are logged in the Interface Workbench (transaction /FRE/CON) and the Exception Workbench (Transaction /FRE/EXC).

#### **Possible Problem**

Not enough DIA work processes are available or a process has been aborted.

#### **Possible Approach**

All processes should create exceptions or error messages in the workbenches. If such errors or exceptions occur, there is a recovery strategy for reposting failed data. The erroneous data can be re-released and reprocessed. When the errors are fixed, go to the Interface Workbench (transaction /FRE/CON) and set the status of the items to *Not Processed*. Reprocess the erroneous items using report /FRE/BIF\_INB01 (transaction /FRE/BIF).

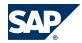

#### SAP Forecasting and Replenishment

#### 7.2.2 Monitoring of F&R Outbound Interface

#### **Description**

Released order proposals are transferred to SAP ERP, when purchase orders are created for these order proposals.

You can transfer released order proposals to ERP using report /FRE/BIF\_INB01 (transaction /FRE/ BIF) by selecting the Outbound Message Types group box.

Firstly, the order proposals are transferred sequentially to an interface table. Then, the order proposals are posted in SAP ERP via parallel RFC processing.

Order proposals that have not yet been released, can be released and transferred using report /FRE/ FU\_OPM\_MASS\_REL (transaction /FRE/OPM\_MASSREL). The order proposals are transferred to SAP ERP as described for report /FRE/BIF\_INB01.

If exceptions occur during processing, they are written to the Exception Workbench or the Interface Workbench.

#### **Possible Problem**

Not enough DIA work processes are available or a process has been aborted.

#### **Possible Approach**

All processes should create exceptions or error messages in the workbenches. The incorrect items can be reprocessed. Go to the Interface Workbench and set the status of the items to Not Processed. Then reprocess the incorrect items using report /FRE/BIF\_INB01 (transaction /FRE/BIF).

### 7.2.3 Monitoring of FRP Run

#### **Description**

The Forecast and Replenishment Processor (FRP) run should be carried out every day for all relevant locations. You do this using the FRP Dispatcher or report /FRE/FRP\_MID\_BASIC.

If you use the FRP Dispatcher you can monitor the execution of the single tasks via report /FRE/ UI\_FRP\_SHOW\_LOC\_STATUS.

If you use the report /FRE/FRP\_MID\_BASIC you can monitor the execution of the single sequences via report /FRE/UI\_FRP\_SHOW\_SEQSTATUS.

The exception workbench shows errors, warnings and information that are issued during the FRP run (transaction /FRE/EXC).

Additionally, the dispatcher can also be monitored via CCMS. You can start the CCMS monitor on the SAP Easy Access screen, by choosing  $\triangleright$  CCMS Monitoring (transaction RZ20)  $\rightarrow$  SAP F&R  $\rightarrow$  F&R Status Messages . Here you can distinguish between planning objects and dispatcher processes. Planning objects are locations that are processed by the FRP processor. Dispatcher processes represent the framework that allows you to process the locations according to the Customizing. For information

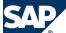

about how to create reaction methods and how to subscribe to these objects, see the online help for the CCMS monitor.

#### **Possible Problem**

Not enough DIA work processes are available, a process has been aborted, or there is not enough disk space.

#### **Possible Approach**

All processes should create error messages in the Exception Workbench. If you execute the /FRE/UI\_FRP\_SHOW\_LOC\_STATUS or the /FRE/UI\_FRP\_SHOW\_SEQSTATUS report, not all tasks or sequences have the status OK.

If one or several steps fail, they can be reprocessed. In case of using the FRP dispatcher, use either the report /FRE/UI\_FRP\_PROC\_LOC\_BY\_DISP (all steps will be reprocessed) or the report /FRE/UI\_FRP\_PROC\_LOC\_AFTER\_ERR (starts with the erroneous step). When using /FRE/FRP\_MID\_BASIC, use the appropriate restart option (details are explained in the input help).

First, solve the respective resource problems (disk, available processes). After that, you can reprocess the steps that have not been processed.

#### 7.3 SAP Enterprise SOA

In the following section, you can find troubleshooting information for different topics in the area of service-oriented architecture (SOA).

#### 7.3.1 Authorization

If it seems that there is a possible authorization problem, first proceed as follows:

- Check that the service is available.
   If the service is not available, see Service Availability.
- Check whether the user itself does not exist, is locked, or is linked to a role that is not allowed to perform the service.

If your answer is yes, troubleshoot the problem by yourself.

If both questions above are answered with no, add the following information to your message to SAP:

- Security/user rights (NW authentication/authorization)
- Service run authorization (role assignment of service user)

#### Frequent Problem: HTTP Exception / Problem Exception / Dump Message:

Web service is not running for this user!\*

- Web service is not running for this user! Technical permissions are missing for the following:
  - For ESA for execution of Web services

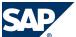

• For application in back-end system

The problem occurs while sending the request.

Example: Unauthorized - Authorization problems (role)

The Web service cannot run. Logon to remote server is not possible. Problem is detected from network.

Problem Code/Message

ICF-LE-http-c:005-I:-T:1-C:3-U:5-P:5-L:6 HTTP/1.1 401 Unauthorized

What happened?

Calling URL <a href="http://usciqeh.wdf.sap.corp:50077/sap/bc/srt/xip/sap/ECC\_EmpAddrEmpQR">http://usciqeh.wdf.sap.corp:50077/sap/bc/srt/xip/sap/ECC\_EmpAddrEmpQR</a> broken because of incorrect logon.

What did you do?

Logon was performed in system QEH for client 005, user test and language EN.

What could you do?

Check client, user and password for typos.

If you do not have access rights, contact your system administrator.

**Further comments** 

HTTP/1.1 401 Unauthorized, content-type: text/html; charset=utf-8 content-length: 2242, sap-system: QEH

www-authenticate: Basic realm="SAP Web Application Server [QEH]" sap-client: 005, server: SAP Web Application Server (1.0;700)

#### 7.3.2 Interface

Interface problems are communication problems between components, objects, and functions via calls or parameters. Examples: missing parameter, missing/incorrect method function offered/any kind of mismatch in calls between caller and callee. All problems about public API fall into this category. They show up as problem messages from the consumer WSDL runtime. In most cases, the source lies in problems in the consumer application (Java, .Net, ...) and is located between the provider and consumer site.

Frequent Problem: Problem message from consumer WSDL runtime

Message: No generation of client proxy possible.

■ For example, no support for long path in MS .Net (SAP Note 993024)

Message: Dynamic generation of structures or classes not possible

■ For example, workaround (SAP Note 993024)

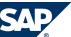

Example: Problems in consumer application (Java, .Net, ...)

No support for long path in MS .Net (see SAP Note <u>993024</u>). Problem is detected from consumer site/client site. The problem message is posted from the consumer WSDL runtime.

Problem Code/Message

 $at \verb| com.sap.engine.core.thread.impl3.SingleThread.run| (SingleThread.java:170) \\$ 

Caused by: com.sap.engine.interfaces.webservices.server.deploy.

WSDeploymentException: Webservices common deployment exception!

The reason is: Problem occurred generating ws client proxy files. Package problem.

Dynamic generation of structures or classes not possible.

What happened?

java.rmi.RemoteException: Cannot deploy application. So the fully qualified name for the proxy class is 260 characters, which has caused the IOException during deployment.

What did you do?

Tried to call a Web service with a long definition name.

What could you do?

For example, see workaround (SAP Note 993024).

### 7.3.3 Checking / Conversion

Checking / conversion problems are located at the provider site. It might be helpful to use trace tools (see *Troubleshooting Notes* [page 97]).

#### **Example: Request valid, but data missing or incorrect**

The request is valid, but data for business logic or content is missing or incorrect. The problem is detected from the provider site, for example message 2801000 2006.

The following problem text was processed in the system QEK: Exception condition NOT\_FOUND raised.

Problem Code/Message

Problem when processing your request

HTTP/1.1 500 Internal Server Problem / Log file / Dump in Backend

What happened?

The URL  $\underline{\text{http://usciqek.wdf.sap.corp:50090/sap/bc/srt/xip/sap/ECCEmpTimSheetChgRC}}$  was not called due to a problem.

What could you do?

Use the trace tool to detect the source of the problem.

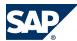

#### **Example: Dump in Backend/Network exceptions**

The implementation of the services or the implementation in used application components produces a dump in the back-end based on the data entered. For some test data, it works, for other data it does not work due to missing Customizing or code bugs. The problem is detected from provider site. For example, message 0004157629 2006, 3716561 2006. The following problem text was processed in the system QEK: *Exception condition NOT\_FOUND raised*.

Problem Code/Message

Problem when processing your request

HTTP/1.1 500 Internal Server Problem / Log file / Dump in Backend

What happened?

The URL  $\underline{\text{http://usciqek.wdf.sap.corp:50090/sap/bc/srt/xip/sap/ECCEmpTimSheetChgRC}}$  was not called due to a problem.

What could you do?

Use the trace tool to detect source of the problem.

#### 7.3.4 Problems with Web Service Infrastructure Tools

If you face problems with one of the Web service infrastructure tools, select the corresponding component from the following table:

| Problem Source          | SAP Application Area | Description                             |
|-------------------------|----------------------|-----------------------------------------|
| *                       | CA-SOA-DS            | SAP Discovery System for enterprise SOA |
| *                       | CA-SOA-WP            | ES Workplace                            |
| *                       | CA-SOA-WS            | General Web Service Problems            |
| Backend                 | CA-DMS               | Document Management System              |
| Backend                 | SV-SMG-SDD           | Service Data Download                   |
| Backend                 | XX-SER-TCC           | Technical Core Competence               |
| Duet                    | XA-0SP               | Office Suite Program                    |
| J2EE                    | BC-JAS               | Java Application Server                 |
| J2EE                    | BC-JAS-WEB           | Web Container, HTTP, JavaMAIL, JSP      |
| RFC                     | BC-MID-RFC           | RFC                                     |
| Web Service Design-Time | BC-DWB-PRX           | Proxy Generation                        |
| Web Service Design-Time | BC-DWB-WS-ABA        | Web Service Tools – ABAP                |
| Web Service Design-Time | BC-DWB-WS-JAV        | Web Service Tools – Java                |
| Web Service Runtime     | BC-ESI-WS-ABA        | Web Service and SOAP – ABA              |
| Web Service Runtime     | BC-ESI-WS-JAV        | Web Service and SOAP – JAV              |
| Web Service Runtime     | BC-MID-ICF           | Internet Communication Framework        |
| XI Design-Time          | BC-XI-IBD            | Integration Builder – Design            |
| XI Runtime              | BC-XI                | Exchange Infrastructure                 |

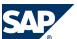

| Problem Source | SAP Application Area | Description                                    |
|----------------|----------------------|------------------------------------------------|
| XI             | BC-CCM-SLD           | System Landscape Directory/Component           |
| XI             | BC-XI-CON-AFW        | J2EE Adapter Framework                         |
| XI             | BC-XI-CON-AFW-TAD    | Technical Adapter (JMS, JDBC, RFC, SOAP, File) |
| XI             | BC-XI-IBC            | Integration Builder – Configuration            |

For problems with SDN, use the generic email address **sdn@sap.com** and report the problems via email.

### 7.3.5 Troubleshooting Notes

If you are interested in further information, the most important SAP Notes for troubleshooting enterprise SOA are listed below.

| Note Number  | Short Text                                                    |
|--------------|---------------------------------------------------------------|
| 900076       | Procedure in the RFC problem case                             |
| <u>69455</u> | Service tools for Applications ST-A/PI (ST14, RTCCT00L, ST12) |
| 963774       | Duet – Requirements for troubleshooting                       |
| 764417       | Information for troubleshooting of the SAP J2EE Engine 6.40   |
| 825797       | Tracing for the Web Container in SAP J2EE Engine 6.40         |
| 878860       | RFC Tracing for ABAP-to-external communication                |
| 878962       | RFC Tracing for ABAP-to-external communication                |
| 847395       | Problem message: SOAP processing fault, problem id = 112      |
| 1006665      | Checklist for creating web service problem message            |
| 1012681      | Generating Traces for SOAP Runtime (ABAP)                     |
| 1009109      | Analyze web service problems with ICF recorder                |
| 724804       | Using the ICF recorder for troubleshooting                    |
| 806546       | XI Troubleshooting Guide                                      |
| 821268       | XI 3.0 / PI 7.0 AF: Overview of available FAQ notes           |
| 854536       | XI 3.0 / PI 7.0 AF: Information Required by SAP Support       |
| 912414       | Activate client logging of Integration Builder tools          |
| 953120       | XI 3.0 / PI 7.0 JDBC Adapter: JDBC Driver Tracing             |
| 1009527      | Problem Analysis Exchange Infrastructure Profile              |

#### Other related SAP Notes for troubleshooting:

| Note Number  | Short Text                                               |
|--------------|----------------------------------------------------------|
| 13719        | Preliminary transports to customers (note for customers) |
| 16018        | More information required on reported message            |
| <u>47682</u> | Activating the CPIC trace                                |
| 85750        | Syntax problem in SAPLSTUW after Hot Package 18          |
| 91488        | SAP Support Services – Central preparatory note          |

#### 7.3 SAP Enterprise SOA

| Note Number   | Short Text                                                          |
|---------------|---------------------------------------------------------------------|
| 127642        | RSCOLL00: Tuning COLLECTOR_FOR_PERFORMANCEMONITOR                   |
| 133017        | Namespace conflicts w. upgrade to Release 4.x                       |
| 133735        | SAPLSTUW: IMPORT_ALIGNMENT_MISMATCH during import of STAPAR         |
| 142005        | Termination of RSSTAT90 after upgrade                               |
| 164203        | Problems with SAPHTTP                                               |
| 176277        | Generating RFC trace information                                    |
| 187939        | SAP Service tools Update (RTCCTOOL)                                 |
| 207223        | Activating the SAP EarlyWatch Alert                                 |
| 216952        | Service Data Control Center (SDCC) – FAQ                            |
| 413708        | RFC library that is current at this time                            |
| 500235        | Network Diagnosis with NIPING                                       |
| 507994        | Creating plug-in trace files for troubleshooting                    |
| 517484        | Inactive services in the Internet Communication Framework           |
| 532918        | RFC trace generation scenarios                                      |
| 661600        | SAP Easy DMS: Creating an "extended trace"                          |
| 710146        | How to change J2EE Engine JVM Settings                              |
| 710154        | How to create a thread dump for the J2EE Engine 6.40                |
| 724719        | How to enable HTTP tracing in the SAP J2EE Engine 6.40              |
| 724804        | Applying the ICF-Recorders for troubleshooting                      |
| 730870        | FAQ XI 3.0 RFC Adapter                                              |
| 742395        | Analyzing High CPU usage by the J2EE Engine                         |
| 746917        | FAQ Content Player – SAP Learning Solution                          |
| 751872        | Problem analysis with HTTP or external debugging                    |
| 761921        | Creating an XI adapter framework trace file                         |
| 763561        | Service Data Control Center (SDCCN) – FAQ                           |
| 769478        | Remote connection with XI systems                                   |
| 774854        | FAQ XI 3.0 BC Adapter                                               |
| 777565        | Output of runtime information from tp (Trace)                       |
| <u>781680</u> | SDCC/SDCCN – Problems with function modules                         |
| 784471        | Determining installed Adapter Framework Version                     |
| 804713        | Download information from ST-A/PI missing in BW scenarios           |
| 813993        | FAQ: Message status in the adapter framework                        |
| 816022        | FAQ: XI 3.0 J2EE Adapter Engine / Messaging System                  |
| 819893        | Exchange profile cannot be imported                                 |
| 821267        | FAQ: XI 3.0 / PI 7.0 File Adapter                                   |
| 821268        | XI 3.0 / PI 7.0 AF: Overview of available FAQ notes                 |
| 824236        | XI File & JDBC Adapter: Retrieving diagnostic channel configuration |
| 830039        | FAQ: Deployment of the XI adapter framework                         |
| 831162        | FAQ: XI 3.0 / PI 7.0 JDBC Adapter                                   |
| 845540        | Template for reporting Messages in BC-JAS*                          |

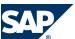

| Note Number   | Short Text                                                   |
|---------------|--------------------------------------------------------------|
| <u>854536</u> | XI 3.0 / PI 7.0 AF: Information Required by SAP Support      |
| 856346        | J2EE JMS Adapter: Frequently Asked Questions (FAQ)           |
| 856597        | FAQ: XI 3.0 SOAP Adapter                                     |
| 856599        | FAQ:XI 3.0 Mail Adapter                                      |
| 869095        | Maintaining the ICF recorder settings                        |
| 870270        | FAQ note for initiating Support related to ISpeak Adapters   |
| 889529        | First analysis for messages in BC-JAS-SF                     |
| 937159        | XI Adapter Engine is stuck                                   |
| 938980        | Logon to Integration Builder fails                           |
| 944792        | Runtime analysis by start of external RFC-servers            |
| 990000        | BW-BPS: Performance monitoring and analysis                  |
| 1000528       | FAQ: XI 3.0 / PI 7.0 Adapter and Channel Monitoring          |
| 1004255       | How to create a full HPROF heap dump of J2EE Engine 6.40/7.0 |
| 1006665       | Checklist creation for a web service problem message         |
| 1009109       | Analyzing of web service problems with the ICF-Recorder      |
| 1012681       | Trace generation for SOAP Runtime (ABAP)                     |

### 7.3.6 SAP Application Areas Troubleshooting

If you face a problem while troubleshooting Web service problems, select one of the following components for problem reporting:

| Area        | Problem Area                                   | SAP Application Area |
|-------------|------------------------------------------------|----------------------|
| Backend     | Document Management System                     | CA-DMS               |
| Backend     | Service Data Download                          | SV-SMG-SDD           |
| Backend     | Technical Core Competence                      | XX-SER-TCC           |
| Duet        | Office Suite Program                           | XA-0SP               |
| J2EE        | Java Application Server                        | BC-JAS               |
| J2EE        | Web Container, HTTP, JavaMAIL, JSP             | BC-JAS-WEB           |
| RFC         | RFC                                            | BC-MID-RFC           |
| Web Service | Web Service and SOAP – ABAP                    | BC-ESI-WS-ABA        |
| Web Service | Web Service and SOAP – Java                    | BC-ESI-WS-JAV        |
| Web Service | Internet Communication Framework               | BC-MID-ICF           |
| XI          | System Landscape Directory / Component         | BC-CCM-SLD           |
| XI          | Exchange Infrastructure                        | BC-XI                |
| XI          | J2EE Adapter Framework                         | BC-XI-CON-AFW        |
| XI          | Technical Adapter (JMS, JDBC, RFC, SOAP, File) | BC-XI-CON-AFW-TAD    |
| XI          | Integration Builder – Configuration            | BC-XI-IBC            |
| XI          | Integration Builder – Design                   | BC-XI-IBD            |

#### 7 Troubleshooting

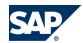

7.3 SAP Enterprise SOA

For Enterprise SOA documentation, see ES Workplace at <a href="https://www.sdn.sap.com/irj/sdn/">https://www.sdn.sap.com/irj/sdn/</a> explore-es.

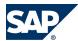

### 8 Support Desk Management

Support Desk Management enables you to set up an efficient internal support desk for your support organization that seamlessly integrates your users, internal support employees, partners, and SAP Active Global Support specialists with an efficient problem resolution procedure.

For support desk management, you need the methodology, management procedures, and tools infrastructure to run your internal support organization efficiently.

The following topics are covered:

- Remote Support
- Component hierarchy relevant for this application

SAP liveCache Assistant (transaction LC10) is an administration and support tool that is available in the Web browser as well as in the SAP GUI. A read-only support role is available for using SAP liveCache Assistant. For information about how to set up the role, see SAP Note 452745.

For more information about SAP liveCache Assistant, see SAP Library for SAP NetWeaver on SAP Help Portal at <a href="http://help.sap.com/nw703">http://help.sap.com/nw703</a>, under A NetWeaver A NetWeaver by Key Capability A Database Administration A Database Administration for SAP MaxDB A Database Administration in CCMS: SAP liveCache Technology A liveCache Assistant A.

### 8.1 Remote Support Setup

SAP Support needs to be able to work remotely for highest efficiency and availability. Therefore, SAP Support must be able to work with all required support tools remotely. For SAP SCM, the standard SAP procedures for setting up remote support apply.

For information about Remote Support Setup, see SAP Service Marketplace at <a href="http://service.sap.com/access-support">http://service.sap.com/access-support</a>.

For the SAP SCM Optimizer the standard ERP support connection is normally sufficient. In very rare cases, the support requires direct access to the optimization server via Windows Terminal Server/Telnet (depending on the used operating system).

### 8.2 Problem Message Handover

For information about processing of internal support messages and forwarding them to SAP, see SAP Help Portal at  $\$  http://help.sap.com  $\rightarrow$  SAP Solution Manager  $\rightarrow$  SAP Solution Manager 7.0  $\rightarrow$  English  $\rightarrow$  Service Desk  $\blacktriangleleft$ .

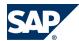

#### 8.2 Problem Message Handover

For sending problem messages/tickets to SAP, choose the appropriate component (or subcomponent) name from the SAP component hierarchy:

| Component     | Component Name                     |
|---------------|------------------------------------|
| SCM           | Supply Chain Management            |
| + SCM-CA      | SCM Cross Applications             |
| + SCM-APO     | Advanced Planning and Optimization |
| + SCM-APO-OPT | SCM Optimizer                      |
| + SCM-BAS     | SCM Basis                          |
| + SCM-EWM     | Extended Warehouse Management      |
| + SCM-TM      | Transportation Management          |
| + SCM-ECT     | Execution                          |
| + SCM-EM      | Event Management                   |
| + SCM-FRE     | Forecasting and Replenishment      |
| + SCM-ICH     | Supply Network Collaboration       |
| + SCM-FC      | Fulfillment Coordination           |

The SCM Focus Group offers technical consulting services such as Administration, Monitoring, and Backup and Recovery concepts for your SCM system.

You can find a detailed list of the services, as well as all contact persons, in the SCM Focus Group fact sheet on SAP Service Marketplace under  $\blacktriangleright$  <a href="http://service.sap.com/scm">http://service.sap.com/scm</a>  $\rightarrow$  SAP SCM Technology  $\rightarrow$  Technical Consulting (in the Related Topics box)  $\rightarrow$  SCM Technology Focus Group  $\clubsuit$ .

For an overview of all services provided by SAP SCM, see SAP Service Marketplace at <a href="http://service.sap.com/safeguarding">http://service.sap.com/safeguarding</a>.

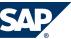

A.1 Appendix

### **A** Appendix

### A.1 Appendix

#### **A.1.1 Related Guides**

You can find more information about installation and configuration in the SAP SCM Master Guide.

#### **A.1.2 Related Information**

The following table contains links to information related to the Application Operations Guide.

| Content                                            | Quick Link on SAP Service Marketplace<br>http://service.sap.com/ <quick link=""></quick> |
|----------------------------------------------------|------------------------------------------------------------------------------------------|
| Master Guide, Installation Guide and Upgrade Guide | /instguides                                                                              |
| Related SAP Notes                                  | /notes                                                                                   |
| Released Platforms                                 | /platforms                                                                               |
| Network Security                                   | /securityguide<br>/network                                                               |
| Technical Infrastructure                           | /installNW70                                                                             |
| SAP Solution Manager                               | /solutionmanager                                                                         |

The following table contains links to the documentation referenced in this Application Operations Guide.

| Guide            | Path                                                                                                    |
|------------------|----------------------------------------------------------------------------------------------------|
| Technical        | $\blacksquare$ http://help.sap.com/nw703 → SAP Net Weaver → Administrator's Guide → Technical Operations |
| Operations       | for SAP Net Weaver                                                                                       |
| Manual for SAP   |                                                                                                    |
| NetWeaver        |                                                                                                    |
| Technical        | $\blacksquare$ http://help.sap.com/nw2004 → SAP Net Weaver → SAP Net Weaver Components / mySAP           |
| Operations       | Technology Components → Technical Operations Manual for mySAP Technology <b>4</b>                        |
| Manual for       |                                                                                                    |
| mySAP            |                                                                                                    |
| Technology       |                                                                                                    |
| Application      | $\blacksquare$ http://service.sap.com/instguides → SAP Business Suite Applications → SAP ERP → SAP       |
| Operations Guide | ERP 6.0 → Operations                                                                                     |
| for SAP ERP      |                                                                                                    |

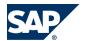

### **A.1.3 External Messages**

The following table contains a list of the external messages, including the system, processing, and the application components involved. For more information about the semantics and the queues involved, see the following sections:

- Semantics of External Messages [page 111]
- Queues of External Messages [page 114]

|                                                      | Sender     |                     | 0 + 11             |                                                                     |
|------------------------------------------------------|------------|---------------------|--------------------|---------------------------------------------------------------------|
| Message                                              | Syste<br>m | Recipient<br>System | Communication Type | Monitoring Transaction                                              |
| /SCWM/INB_DELIVERY_REPLACE                           | ERP        | EWM                 | Function module    | N/A                                                                 |
| /SCWM/INB_DLV_SAVEREPLICA                            | ERP        | EWM                 | Function module    | N/A                                                                 |
| /SCWM/INB_PO                                         | ERP        | EWM                 | Function module    | N/A                                                                 |
| /SCWM/OBDLV_CHNG_QUAN_MUL                            | ERP        | EWM                 | Function module    | N/A                                                                 |
| /SCWM/OUTB_DLV_CHANGE                                | ERP        | EWM                 | Function module    | N/A                                                                 |
| /SCWM/OUTB_DLV_SAVEREPLICA                           | ERP        | EWM                 | Function module    | N/A                                                                 |
| /SPE/INB_DELIVERY_CONFIRM_DEC                        | EWM        | ERP                 | Function module    | SMQ1 (EWM) / SMQ2 (ERP)                                             |
| /SPE/INB_DELIVERY_REPLACE                            | EWM        | ERP                 | Function module    | SMQ1 (EWM) / SMQ2 (ERP)                                             |
| /SPE/INB_DELIVERY_SAVEREPLICA                        | EWM        | ERP                 | Function module    | SMQ1 (EWM) / SMQ2 (ERP)                                             |
| /SPE/INB_DELIVERY_RESPONSE                           | EWM        | ERP                 | Function module    | SMQ1 (EWM) / SMQ2 (ERP)                                             |
| /SPE/INB_DELIVERY_SPLIT                              | EWM        | ERP                 | Function module    | SMQ1 (EWM) / SMQ2 (ERP)                                             |
| /SPE/INB_EGR_CREATE_PROD<br>/SPE/INB_EGR_CREATE_POSA | EWM        | ERP                 | Function module    | $SMQ1\left(\mathrm{EWM}\right)/SMQ2\left(\mathrm{ERP}\right)$       |
| /SPE/OUTB_DELIVERY_SAVEREPLICA                       | EWM        | ERP                 | Function module    | N/A                                                                 |
| BAPI_OUTB_DELIVERY_CONFIRM_DEC                       | EWM        | ERP                 | Function module    | N/A                                                                 |
| BAPI_OUTB_DELIVERY_REJECT                            | EWM        | ERP                 | Function module    | N/A                                                                 |
| BAPI_OUTB_DELIVERY_SPLIT_DEC                         | EWM        | ERP                 | Function module    | N/A                                                                 |
| /SCWM/OUTB_DLV_SAVEREPLICA                           | EWM        | ERP                 | Function module    | N/A                                                                 |
| CIFMAT, CFP1, CFM2/3                                 | ERP        | EWM                 | Function module    | N/A                                                                 |
| BAPI_BATCH_SAVE_REPLICA                              | EWM        | ERP                 | Function module    | N/A                                                                 |
| /SCWM/QFU_BY_EXTERNAL                                | ERP        | EWM                 | Function module    | ${\sf SMQ1}\left({\sf EWM}\right)/{\sf SMQ2}\left({\sf ERP}\right)$ |
| QIE_RFC_CONF_CANCEL_EXT_INSP                         | ERP        | QIE/<br>EWM         | Function module    | ERP: SWEQADM, SWETYPV, SWELS, SMQ1 EWM: SMQ2                        |
| QIE_RFC_CONF_CHANGE_EXT_INSP                         | ERP        | QIE/<br>EWM         | Function module    | ERP: SWEQADM, SWETYPV, SWELS, SMQ1 EWM: SMQ2                        |
| QIE_RFC_CONF_EXT_INSP                                | ERP        | QIE/<br>EWM         | Function module    | ERP: SWEQADM, SWETYPV, SWELS, SMQ1 EWM: SMQ2                        |
| QIE_RFC_NOTIFY_RES_EXT_INSP                          | ERP        | QIE/<br>EWM         | Function module    | ${\sf SMQ1}~({\sf EWM})/{\sf SMQ2}~({\sf ERP})$                     |

|                                | Sender<br>Syste | Recipient   | Communication   |                                         |
|--------------------------------|-----------------|-------------|-----------------|-----------------------------------------|
| Message                        | m               | System      | Туре            | Monitoring Transaction                  |
| QIE_RFC_STATUS_INFO_EXT_INSP   | ERP             | QIE/<br>EWM | Function module | ERP: SWEQADM, SWETYPV, SWELS, SMQ1      |
|                                |                 |             |                 | EWM: SMQ2                               |
| /SPE/INSP_MAINTAIN_MULTIPLE    | EWM             | ERP         | Function module | SMQ1 $(EWM)/$ SMQ2 $(ERP)$              |
| QPLEXT_RFC_INSP_LOT_CREATE     | QIE/<br>EWM     | ERP         | Function module | SMQ1 (EWM) / SMQ2 (ERP)                 |
| QPLEXT_RFC_INSP_LOT_CHANGE     | QIE/<br>EWM     | ERP         | Function module | SMQ1 (EWM) / SMQ2 (ERP)                 |
| QPLEXT_RFC_INSP_LOT_CANCEL     | QIE/<br>EWM     | ERP         | Function module | SMQ1 (EWM) / SMQ2 (ERP)                 |
| /SPE/GOODSMVT_CREATE           | EWM             | ERP         | Function module | SMQ2 (ERP)                              |
| /SPE/PO_CREATE                 | EWM             | ERP         | Function module | N/A                                     |
| /SCWM/IDOC_OUTPUT_GOODSMVT_CR  | EWM             | ERP         | IDOC            | N/A                                     |
| /SCWM/OALE_PACKSPEC_REPLICATE  | APO/<br>EWM     | APO/<br>EWM | Function module | SMQ1                                    |
| /SCWM/API_PACKSPEC_REPLICATE   | APO/<br>EWM     | APO/<br>EWM | Function module | N/A                                     |
| /SCWM/OALE_ELEMGROUP_REPLICATE | APO/<br>EWM     | APO/<br>EWM | Function module | SMQ1                                    |
| /SCWM/API_ELEMGROUP_REPLICATE  | APO/<br>EWM     | APO/<br>EWM | Function module | N/A                                     |
| /SCWM/OALE_WORKSTEP_REPLICATE  | APO/<br>EWM     | APO/<br>EWM | Function module | SMQ1                                    |
| /SCWM/API_WORKSTEP_REPLICATE   | APO/<br>EWM     | APO/<br>EWM | Function module | N/A                                     |
| /SCWM/OALE_CONDITION_REPLICATE | APO/<br>EWM     | APO/<br>EWM | Function module | SMQ1                                    |
| /SCWM/API_CONDITION_REPLICATE  | APO/<br>EWM     | APO/<br>EWM | Function module | N/A                                     |
| /SCWM/GTS_CBLOCK_RELEASE       | GTS             | EWM         | Function module | SM58 and report /SCWM/<br>GTS_CBREL_MON |
| /SCWM/WMSUID01                 | non-<br>SAP     | EWM         | IDOC            | N/A                                     |
| /SCWM/WMTCID01                 | non-<br>SAP     | EWM         | IDOC            | N/A                                     |
| /SCWM/WMBIID01                 | non-<br>SAP     | EWM         | IDOC            | N/A                                     |
| /SCWM/WMRRID01                 | EWM             | non-SAP     | IDOC            | N/A                                     |
| TMSHP1                         | EWM             | non-SAP     | IDOC            | N/A                                     |
| TMFRD2                         | EWM             | non-SAP     | IDOC            | N/A                                     |
| /SCWM/WMCAID01                 | non-<br>SAP     | EWM         | IDOC            | N/A                                     |

|                               | Sender      |                     |                       |                                                                                                    |
|-------------------------------|-------------|---------------------|-----------------------|----------------------------------------------------------------------------------------------------|
| Message                       | Syste<br>m  | Recipient<br>System | Communication<br>Type | Monitoring Transaction                                                                                             |
| /SCWM/WMPHID01                | non-<br>SAP | EWM                 | IDOC                  | N/A                                                                                                    |
| /SCWM/WMT0ID01                | non-<br>SAP | EWM                 | IDOC                  | N/A                                                                                                    |
| /SCWM/MFS_SEND                | EWM         | non-SAP             | Function module       | <ul> <li>Warehouse Management Monitor</li> <li>Node MFS → Telegram buffer</li> <li>→ Outgoing Telegram </li> </ul> |
| SHPMNT05                      | EWM         | ERP                 | IDOC                  | N/A                                                                                                    |
| TPSSHT01                      | EWM         | ERP                 | IDOC                  | N/A                                                                                                    |
| SHP01NT05                     | ERP         | EWM                 | IDOC                  | N/A                                                                                                    |
| /SCWM/MFS_RECEIVE2            | non-<br>SAP | EWM                 | Function module       | <ul> <li>Warehouse Management Monitor</li> <li>Node MFS → Telegram buffer</li> <li>→ Incoming Telegram </li> </ul> |
| /SCWM/R_PS_DATA_LOAD          | non-<br>SAP | APO/<br>EWM         | File                  | N/A                                                                                                    |
| /SCWM/BAPI_PI_DOCUMENT_COUNT  | non-<br>SAP | EWM                 | BAPI                  | N/A                                                                                                    |
| /SCWM/BAPI_PI_DOCUMENT_POST   | non-<br>SAP | EWM                 | BAPI                  | N/A                                                                                                    |
| /SCWM/BAPI_PI_DOCUMENT_DELETE | non-<br>SAP | EWM                 | BAPI                  | N/A                                                                                                    |
| /SCWM/R_PI_STOCK_DWNLD        | non-<br>SAP | EWM                 | file                  | N/A                                                                                                    |
| /SCWM/R_PI_FILEUPLD           | non-<br>SAP | EWM                 | file                  | N/A                                                                                                    |
| /SCWM/BAPI_PI_DOCUMENT_CREATE | non-<br>SAP | EWM                 | BAPI                  | N/A                                                                                                    |
| /SCWM/R_INITIALSTOCKUPLOAD    | non-<br>SAP | EWM                 | file                  | N/A                                                                                                    |
| /SCWM/R_INITIALSTOCKUPLOAD    | non-<br>SAP | EWM                 | file                  | N/A                                                                                                    |
| /SCWM/TLAGPS_UPLOAD           | non-<br>SAP | EWM                 | file                  | N/A                                                                                                    |
| ME_APO_FORWARD_PO_TO_APO      | EWM         | ERP                 | function module       | N/A                                                                                                    |
| 0WM_DLVI                      | BI          | EWM                 | BI Data Source        | N/A                                                                                                    |
| 0WM_EWL                       | BI          | EWM                 | BI Data Source        | N/A                                                                                                    |
| 0WM_EXCCODE                   | BI          | EWM                 | BI Data Source        | N/A                                                                                                    |
| 0WM_MS_RESULT                 | BI          | EWM                 | BI Data Source        | N/A                                                                                                    |
| 0WM_PL_DLVI                   | BI          | EWM                 | BI Data Source        | N/A                                                                                                    |
| 0WM_VAS                       | BI          | EWM                 | BI Data Source        | N/A                                                                                                    |
| 0WM_W0                        | BI          | EWM                 | BI Data Source        | N/A                                                                                                    |
| 0WM_WT                        | BI          | EWM                 | BI Data Source        | N/A                                                                                                    |

|                               | Sender<br>Syste | Recipient | Communication   |                                  |
|-------------------------------|-----------------|-----------|-----------------|----------------------------------|
| Message                       | m               | System    | Туре            | Monitoring Transaction           |
| 0WM_WT_WO                     | BI              | EWM       | BI Data Source  | N/A                              |
| 0WM_BIN                       | BI              | EWM       | BI Data Source  | N/A                              |
| 0WM_LGNUM_ATTR                | BI              | EWM       | BI Data Source  | N/A                              |
| 0WM_LGNUM_TEXT                | BI              | EWM       | BI Data Source  | N/A                              |
| 0WM_MS_TEXT                   | BI              | EWM       | BI Data Source  | N/A                              |
| /1BEA/CRMB_DL_O_RFCCOLLRUN    | EWM             | CRM       | function module | N/A                              |
| /1BEA/CRMB_BD_0_RFCCOLLCANCEL | EWM             | CRM       | function module | N/A                              |
| /1BEA/CRMB_BD_0_RFCPRINT      | EWM             | CRM       | function module | N/A                              |
| /SAPSLL/GTS_CSD_PRINTREQUEST  | EWM             | CRM       | function module | N/A                              |
| /SPE/AAC_DETERMINATION        | EWM             | ERP       | function module | Report /SCWM/<br>RACC_IMP_ERP_UI |
| BAPI_TIMEAVAILSCHEDULE_BUILD  | ERP<br>HR       | EWM       | function module | N/A                              |
| BAPI_WAGECOMPEXT_GETLIST      | ERP<br>HR       | EWM       | function module | N/A                              |
| BAPI_WAGECOMPEXT_CREATE       | EWM             | ERP HR    | function module | N/A                              |
| BAPI_WAGECOMPEXT_DELETE       | EWM             | ERP HR    | function module | N/A                              |
| /SPE/INB_CALL_TRX_VL60        | EWM             | ERP       | function module | N/A                              |
| /SPE/WBS_ELEM_CONV_INT_EXT    | ERP             | EWM       | function module | N/A                              |
| /SCWM/DLV_DELTA_SELECT        | ERP             | EWM       | function module | N/A                              |
| BAPI_BATCH_GET_DETAIL         | ERP             | EWM       | function module | N/A                              |
| BAPI_OBJCL_GETCLASSES         | ERP             | EWM       | function module | N/A                              |
| /SPE/GET_T156                 | ERP             | EWM       | function module | N/A                              |
| /SPE/MBEW_GEN_ARRAY_READ      | ERP             | EWM       | function module | N/A                              |
| L_MM_MATERIALS_READ_QUANTITY  | ERP             | EWM       | function module | Report /SCWM/ERP_STOCKCHECK      |
| CONVERSION_EXIT_CORPR_INPUT   | ERP             | EWM       | function module | N/A                              |
| BAPI_MATERIAL_AVAILABILITY    | ERP             | EWM       | function module | N/A                              |
| /SAPSLL/API_6800_TEWM_SYNCH   | EWM             | GTS       | function module | N/A                              |
| /SCWM/GTS_SCRAPPING_RELEASE   | GTS             | EWM       | function module | N/A                              |
| /SCWM/GTS_SHP_PROC_RELEASE    | GTS             | EWM       | function module | N/A                              |
| /SAPSLL/API_6800_SYNCH_MASS   | EWM             | GTS       | function module | N/A                              |
| /SAPSLL/API_LCLIC_EXTNO_GET   | EWM             | GTS       | function module | N/A                              |
| /SAPSLL/API_SYNCH_PRECIP_SPI  | GTS             | EWM       | function module | N/A                              |
| /SAPSLL/EWM_SAKE_ERROR        | EWM             | GTS       | function module | N/A                              |
| /SAPSLL/API_6800_SCRP_SYNCH   | EWM             | GTS       | function module | N/A                              |
| /SCWM/MATERIAL_RFC_READ       | APO             | EWM       | function module | N/A                              |
| /SCWM/DATE_TO_PERIOD_CONVERT  | APO             | EWM       | function module | N/A                              |
| /SCWM/FIRST_DAY_IN_PERIOD_GET | APO             | EWM       | function module | N/A                              |
| /SCWM/GET_ACCOUNT_OF_PERIODS  | APO             | EWM       | function module | N/A                              |

|                                             | Sender      |                     |                    |                        |
|---------------------------------------------|-------------|---------------------|--------------------|------------------------|
| Message                                     | Syste<br>m  | Recipient<br>System | Communication Type | Monitoring Transaction |
| /SCWM/LAST_DAY_IN_PERIOD_GET                | APO         | EWM                 | function module    | N/A                    |
| /SCWM/T009B_READ_MULTI                      | APO         | EWM                 | function module    | N/A                    |
| /SCMB/MDL_KEYC_BY_VRSIOEX                   | APO         | EWM                 | function module    | N/A                    |
| /SCMB/MDL_LOC_GET                           | EWM         | EWM                 | function module    | N/A                    |
| /SCWM/LOCATION_RANGE_GETF4                  | APO         | EWM                 | function module    | N/A                    |
| /SAPAPO/PFCS_VALID_PERKZ_GET                | APO         | EWM                 | function module    | N/A                    |
| /SAPAPO/PFCS_DEMAND_KYFSEM_GET              | APO         | EWM                 | function module    | N/A                    |
| BAPI_APOATP_CHECK                           | EWM         | APO                 | function module    | N/A                    |
| /SCMB/MDL_LOCPROD_READ_MULTI                | APO         | EWM                 | function module    | N/A                    |
| DespatchedDeliveryNotification_Ou t         | EWM         | non-SAP             | XI                 | SXMB_MONI              |
| /SCWM/BIF_YRD_VAPP_QR                       | non-<br>SAP | EWM                 | XI+WEBservice      | SXMB_MONI              |
| VehicleAppointmentCreatedNotifica tion_Out  | EWM         | non-SAP             | XI                 | SXMB_MONI              |
| VehicleAppointmentChangedNotification_Out   | EWM         | non-SAP             | XI                 | SXMB_MONI              |
| VehicleAppointmentCancelledNotification_Out | EWM         | non-SAP             | XI                 | SXMB_MONI              |
| /SCWM/BIF_YRD_VAPP_CHANGE_RC                | non-<br>SAP | EWM                 | XI+WEBservice      | SXMB_MONI              |
| /SCWM/BIF_YRD_VAPP_CAIN_RC                  | non-<br>SAP | EWM                 | XI+WEBservice      | SXMB_MONI              |
| /SCWM/BIF_YRD_VAPP_CAOUT_RC                 | non-<br>SAP | EWM                 | XI+WEBservice      | SXMB_MONI              |
| /SCWM/BIF_YRD_VAPP_CHIN_RC                  | non-<br>SAP | EWM                 | XI+WEBservice      | SXMB_MONI              |
| /SCWM/BIF_YRD_VAPP_CHOUT_RC                 | non-<br>SAP | EWM                 | XI+WEBservice      | SXMB_MONI              |
| /SCWM/BIF_YRD_VAPP_CONN_RC                  | non-<br>SAP | EWM                 | XI+WEBservice      | SXMB_MONI              |
| /SCWM/BIF_YRD_VAPP_DISC_RC                  | non-<br>SAP | EWM                 | XI+WEBservice      | SXMB_MONI              |
| /SCWM/BIF_YRD_VAPP_LOCK_RC                  | non-<br>SAP | EWM                 | XI+WEBservice      | SXMB_MONI              |
| /SCWM/BIF_YRD_VAPP_ULOCK_RC                 | non-<br>SAP | EWM                 | XI+WEBservice      | SXMB_MONI              |
| /SCWM/BIF_YRD_DAPP_QR                       | non-<br>SAP | EWM                 | XI+WEBservice      | SXMB_MONI              |
| /SCWM/BIF_YRD_DAPP_CREATE_RC                | non-<br>SAP | EWM                 | XI+WEBservice      | SXMB_MONI              |

|                                                               | Sender<br>Syste | Recipient | Communication   |                        |
|---------------------------------------------------------------|-----------------|-----------|-----------------|------------------------|
| Message                                                       | m               | System    | Type            | Monitoring Transaction |
| /SCWM/BIF_YRD_DAPP_CANCEL_RC                                  | non-<br>SAP     | EWM       | XI+WEBservice   | SXMB_MONI              |
| /SCWM/BIF_YRD_DAPP_LOCK_RC                                    | non-<br>SAP     | EWM       | XI+WEBservice   | SXMB_MONI              |
| /SCWM/BIF_YRD_DAPP_ULOCK_RC                                   | non-<br>SAP     | EWM       | XI+WEBservice   | SXMB_MONI              |
| DockAppointmentChangedNotifica<br>tion_Out                    | non-<br>SAP     | EWM       | XI              | SXMB_MONI              |
| DockAppointmentCreatedNotifica<br>tion_Out                    | non-<br>SAP     | EWM       | XI              | SXMB_MONI              |
| DockAppointmentCancelledNotifica<br>tion_Out                  | non-<br>SAP     | EWM       | XI              | SXMB_MONI              |
| /SCWM/BIF_YRD_TAPP_BLOCK_RC                                   | non-<br>SAP     | EWM       | XI+WEBservice   | SXMB_MONI              |
| /SCWM/BIF_YRD_TAPP_QR                                         | non-<br>SAP     | EWM       | XI+WEBservice   | SXMB_MONI              |
| /SCWM/BIF_YRD_TAPP_CAIN_RC                                    | non-<br>SAP     | EWM       | XI+WEBservice   | SXMB_MONI              |
| /SCWM/BIF_YRD_TAPP_CAOUT_RC                                   | non-<br>SAP     | EWM       | XI+WEBservice   | SXMB_MONI              |
| TransportationUnitAppointmentCreatedNotification_Out          | non-<br>SAP     | EWM       | XI              | SXMB_MONI              |
| TransportationUnitAppointmentCan celledNotification_Out       | non-<br>SAP     | EWM       | XI              | SXMB_MONI              |
| TransportationUnitAppointmentChan gedNotification_Out         | non-<br>SAP     | EWM       | XI              | SXMB_MONI              |
| /SCWM/BIF_YRD_TAPP_CHANGE_RC                                  | non-<br>SAP     | EWM       | XI+WEBservice   | SXMB_MONI              |
| /SCWM/BIF_YRD_TAPP_CHIN_RC                                    | non-<br>SAP     | EWM       | XI+WEBservice   | SXMB_MONI              |
| /SCWM/BIF_YRD_TAPP_CHOUT_RC                                   | non-<br>SAP     | EWM       | XI+WEBservice   | SXMB_MONI              |
| /SCWM/BIF_YRD_TAPP_LOCK_RC                                    | non-<br>SAP     | EWM       | XI+WEBservice   | SXMB_MONI              |
| /SCWM/BIF_YRD_TAPP_ULOCK_RC                                   | non-<br>SAP     | EWM       | XI+WEBservice   | SXMB_MONI              |
| /SCWM/BIF_YRD_TAPP_UBLOC_RC                                   | non-<br>SAP     | EWM       | XI+WEBservice   | SXMB_MONI              |
| TransportationUnitAppointmentLoad ingAdvancedNotification_Out | non-<br>SAP     | EWM       | XI              | SXMB_MONI              |
| /SCWM/RFID_ACTION                                             | All             | EWM       | function module | N/A                    |
| /SCWM/RFID_AII_EWM                                            | All             | EWM       | WEBservice      | N/A                    |
| /AIN/PUB_IDCONV_ENCODE                                        | EWM             | All       | function module | N/A                    |

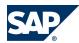

|                               | Sender<br>Syste | Recipient | Communication   |                        |
|-------------------------------|-----------------|-----------|-----------------|------------------------|
| Message                       | m               | System    | Туре            | Monitoring Transaction |
| /AIN/PUB_IDCONV_ENCODE_NUMGEN | EWM             | All       | function module | N/A                    |
| /AIN/PUB_IDCONV_DECODE        | EWM             | All       | function module | N/A                    |
| /AIN/PUB_IDCONV_FORMATS_GET   | EWM             | All       | function module | N/A                    |
| /AIN/PUB_DEVCOM_SPOOL_PRINT   | EWM             | All       | function module | N/A                    |
| /AIN/ID_ALT_FORMATS_GET       | EWM             | All       | WEBservice      | N/A                    |
| /AIN/ID_ENCODE_NUMGEN         | EWM             | All       | WEBservice      | N/A                    |
| /AIN/AutoIDLabel_PrintRC      | EWM             | All       | WEBservice      | N/A                    |
| /SCWM/BIF_DLV_ID_QR ID        | non-<br>SAP     | EWM       | XI+WEBservice   | /SCWM/BIF_DLV_ID_QR ID |
| /SCWM/BIF_DLV_OD_QR           | non-<br>SAP     | EWM       | XI+WEBservice   | /SCWM/BIF_DLV_ID_QR ID |
| DeliveryInformation_Out       | EWM             | non-SAP   | XI              | /SCWM/BIF_DLV_ID_QR ID |
| DeliveryInformation_Out       | EWM             | non-SAP   | XI              | /SCWM/BIF_DLV_ID_QR ID |
| /SCWM/BIF_WH_ID_QR            | non-<br>SAP     | EWM       | XI+WEBservice   | /SCWM/BIF_DLV_ID_QR ID |
| /SCWM/BIF_WHAREA_ID_QR        | non-<br>SAP     | EWM       | XI+WEBservice   | /SCWM/BIF_DLV_ID_QR ID |
| /SCWM/BIF_SUBAREA_QR          | non-<br>SAP     | EWM       | XI+WEBservice   | /SCWM/BIF_DLV_ID_QR ID |
| /SCWM/BIF_STAGAREA_QR         | non-<br>SAP     | EWM       | XI+WEBservice   | /SCWM/BIF_DLV_ID_QR ID |
| /SCWM/BIF_BIN_QR              | non-<br>SAP     | EWM       | XI+WEBservice   | /SCWM/BIF_DLV_ID_QR ID |
| /SCWM/BIF_WRKSTAT_QR          | non-<br>SAP     | EWM       | XI+WEBservice   | /SCWM/BIF_DLV_ID_QR ID |
| /SCWM/BIF_DOOR_QR             | non-<br>SAP     | EWM       | XI+WEBservice   | /SCWM/BIF_DLV_ID_QR ID |
| /SCWM/BIF_CHCKPNT_QR          | non-<br>SAP     | EWM       | XI+WEBservice   | /SCWM/BIF_DLV_ID_QR ID |
| /SCWM/BIF_SBWHSEAREA_QR       | non-<br>SAP     | EWM       | XI+WEBservice   | /SCWM/BIF_DLV_ID_QR ID |
| /SCWM/BIF_SBSUBAREA_QR        | non-<br>SAP     | EWM       | XI+WEBservice   | /SCWM/BIF_DLV_ID_QR ID |
| /SCWM/BIF_SBSTAGAREA_QR       | non-<br>SAP     | EWM       | XI+WEBservice   | /SCWM/BIF_DLV_ID_QR ID |
| /SCWM/BIF_SBBIN_QR            | non-<br>SAP     | EWM       | XI+WEBservice   | /SCWM/BIF_DLV_ID_QR ID |
| /SCWM/BIF_SBWRKSTAT_QR        | non-<br>SAP     | EWM       | XI+WEBservice   | /SCWM/BIF_DLV_ID_QR ID |
| /SCWM/BIF_SBD00R_QR           | non-<br>SAP     | EWM       | XI+WEBservice   | /SCWM/BIF_DLV_ID_QR ID |

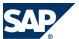

#### A.1 Appendix

| Message                              | Sender<br>Syste<br>m | Recipient<br>System | Communication<br>Type | Monitoring Transaction                                          |
|--------------------------------------|----------------------|---------------------|-----------------------|-----------------------------------------------------------------|
| /SCWM/BIF_SBCHCKPNT_QR               | non-<br>SAP          | EWM                 | XI+WEBservice         | /SCWM/BIF_DLV_ID_QR ID                                          |
| /SCWM/BIF_HU_QR                      | non-<br>SAP          | EWM                 | XI+WEBservice         | /SCWM/BIF_DLV_ID_QR ID                                          |
| /SCWM/BIF_INV_QR                     | non-<br>SAP          | EWM                 | XI+WEBservice         | /SCWM/BIF_DLV_ID_QR ID                                          |
| RFC_READ_TABLE (query table U_11008) | EWM                  | ERP                 | function module       | Report/SCWM/ R_PSA_REPLICATE (Transaction /SCWM/ PSA_REPLICATE) |
| /SCWM/ERP_PSA_STOCK_QUERY            | ERP                  | EWM                 | function module       | N/A                                                             |
| /SCWM/OUTB_DLV_CANCELLATION          | ERP                  | EWM                 | function module       | N/A                                                             |
| IDENTITY_MODIFY                      | other                | EWM                 | function module       | Identity Center Monitoring                                      |
| IDENTITY_RETRIEVE                    | other                | EWM                 | function module       | Identity Center Monitoring                                      |

### **A.1.3.1 Semantics of External Messages**

|                                                      |                                                     | Application Compone | nts            |
|------------------------------------------------------|-----------------------------------------------------|---------------------|----------------|
| Message                                              | Semantics                                           | Sender              | Recipient      |
| /SCWM/INB_DELIVERY_REPLACE                           | Replacement request                                 | LO-SPM-INB          | SCM-EWM-IF-ERP |
| /SCWM/INB_DLV_SAVEREPLICA                            | Replicate inbound delivery                          | LO-SPM-INB          | SCM-EWM-IF-ERP |
| /SCWM/INB_PO                                         | Communicate Purchase<br>Order changes               | LO-SPM-INB          | SCM-EWM-IF-ERP |
| /SCWM/OBDLV_CHNG_QUAN_MUL                            | Quantity change request for multiple delivery items | LO-SPM-OUTB         | SCM-EWM-IF-ERP |
| /SCWM/OUTB_DLV_CHANGE                                | Change outbound deliveries                          | LO-SPM-OUTB         | SCM-EWM-IF-ERP |
| /SCWM/OUTB_DLV_SAVEREPLICA                           | Replicate outbound delivery                         | LO-SPM-OUTB         | SCM-EWM-IF-ERP |
| /SPE/INB_DELIVERY_CONFIRM_DEC                        | Confirms goods receipt for inbound deliveries       | SCM-EWM-IF-ERP      | LO-SPM-INB     |
| /SPE/INB_DELIVERY_REPLACE                            | Report changes of inbound deliveries                | SCM-EWM-IF-ERP      | LO-SPM-INB     |
| /SPE/INB_DELIVERY_SAVEREPLICA                        | Replicate inbound delivery                          | SCM-EWM-IF-ERP      | LO-SPM-INB     |
| /SPE/INB_DELIVERY_RESPONSE                           | Response to replacement request of ERP              | SCM-EWM-IF-ERP      | LO-SPM-INB     |
| /SPE/INB_DELIVERY_SPLIT                              | Communicate delivery split                          | SCM-EWM-IF-ERP      | LO-SPM-INB     |
| /SPE/INB_EGR_CREATE_PROD<br>/SPE/INB_EGR_CREATE_POSA | Request Goods Receipt<br>Notifications              | SCM-EWM-IF-ERP      | LO-SPM-INB     |
| /SPE/OUTB_DELIVERY_SAVEREPLICA                       | Replicate outbound delivery                         | SCM-EWM-IF-ERP      | LO-SPM-OUTB    |

|                                |                                                                                                    | Application Compone | nts            |
|--------------------------------|----------------------------------------------------------------------------------------------------|---------------------|----------------|
| Message                        | Semantics                                                                                                    | Sender              | Recipient      |
| BAPI_OUTB_DELIVERY_CONFIRM_DEC | Confirms goods issue for<br>outbound deliveries, stock<br>posting changes and returns<br>deliveries; sends IBGI<br>message (invoice before<br>goods issue)                           | SCM-EWM-IF-ERP      | LO-SPM-OUTB    |
| BAPI_OUTB_DELIVERY_REJECT      | Response to quantity change request of ERP                                                                                                    | SCM-EWM-IF-ERP      | LO-SPM-OUTB    |
| BAPI_OUTB_DELIVERY_SPLIT_DEC   | Communicate delivery split                                                                                                    | SCM-EWM-IF-ERP      | LO-SPM-OUTB    |
| /SCWM/OUTB_DLV_SAVEREPLICA     | Replicate outbound<br>delivery (without<br>predecessor document)<br>Only true for SCM 5.1 to SAP<br>ERP 6.0 EhP3. No<br>distribution otherwise.                                      | LO-SPM-OUTB         | SCM-EWM-IF-ERP |
| CIFMAT, CFP1, CFM2/3           | Material Master Distribution (CIFMAT as ALE message type for CIF, CFP1 (periodic transfer of changes from ERP) or CFM2/3 (CIF initial transfer) or ERP Core Update with BTE for CIF) | SCM-APO-INT-MD      | SCM-APO-INT-MD |
| BAPI_BATCH_SAVE_REPLICA        | Creates new batch with valuation in ERP                                                                                                    | SCM-EWM-MD-BA       | N/A            |
| /SCWM/QFU_BY_EXTERNAL          | Triggers putaway for an inspected stock                                                                                                    | LO-SPM-RET          | SCM-EWM-QM-RP  |
| QIE_RFC_CONF_CANCEL_EXT_INSP   | Confirm cancellation of inspection                                                                                                    | QM-IM               | CA-QIE         |
| QIE_RFC_CONF_CHANGE_EXT_INSP   | Confirm change inspection                                                                                                    | QM-IM               | CA-QIE         |
| QIE_RFC_CONF_EXT_INSP          | Confirm creation of inspection lot                                                                                                    | QM-IM               | CA-QIE         |
| QIE_RFC_NOTIFY_RES_EXT_INSP    | Results of inspection lot                                                                                                    | QM-IM               | CA-QIE         |
| QIE_RFC_STATUS_INFO_EXT_INSP   | Notify status of inspection lot                                                                                                    | QM-IM               | CA-QIE         |
| /SPE/INSP_MAINTAIN_MULTIPLE    | Sends Inspection result of a return item to ERP for distribution to CRM                                                                                                    | SCM-EWM-QM-RP       | LO-SPM-RET     |
| QPLEXT_RFC_INSP_LOT_CREATE     | Create inspection lot in ERP                                                                                                    | CA-QIE              | QM-IM-IL       |
| QPLEXT_RFC_INSP_LOT_CHANGE     | Change inspection lot in ERP                                                                                                    | CA-QIE              | QM-IM-IL       |
| QPLEXT_RFC_INSP_LOT_CANCEL     | Cancel inspection lot in ERP                                                                                                    | CA-QIE              | QM-IM-IL       |
| /SPE/GOODSMVT_CREATE           | This message creates goods<br>movement documents in<br>ERP. Only valid for goods                                                                                                    | SCM-EWM-IF-ERP      | LO-SPM-STO     |

|                                |                                                                                                    | Application Compone | nts             |
|--------------------------------|----------------------------------------------------------------------------------------------------|---------------------|-----------------|
| Message                        | Semantics                                                                                                    | Sender              | Recipient       |
|                                | movements without ERP delivery.                                                                                         |                     |                 |
| /SPE/PO_CREATE                 | Create a STO in ERP                                                                                                    | SCM-EWM-QM          | LO-SPM-STO      |
| /SCWM/IDOC_OUTPUT_GOODSMVT_CR  | Goods Movement Create                                                                                                   | SCM-EWM-IF-ERP      | N/A             |
| /SCWM/OALE_PACKSPEC_REPLICATE  | Replicate packspec header                                                                                               | SCMB-BAS-PAK-PS     | SCMB-BAS-PAK-PS |
| /SCWM/API_PACKSPEC_REPLICATE   | Receiving replicated packspec header                                                                                    | SCMB-BAS-PAK-PS     | SCMB-BAS-PAK-PS |
| /SCWM/OALE_ELEMGROUP_REPLICATE | Replicate packspec element group                                                                                        | SCMB-BAS-PAK-PS     | SCMB-BAS-PAK-PS |
| /SCWM/API_ELEMGROUP_REPLICATE  | Receiving replicated packspec element group                                                                             | SCMB-BAS-PAK-PS     | SCMB-BAS-PAK-PS |
| /SCWM/OALE_WORKSTEP_REPLICATE  | Replicate packspec<br>workstep                                                                                          | SCMB-BAS-PAK-PS     | SCMB-BAS-PAK-PS |
| /SCWM/API_WORKSTEP_REPLICATE   | Receiving replicated packspec workstep                                                                                  | SCMB-BAS-PAK-PS     | SCMB-BAS-PAK-PS |
| /SCWM/OALE_CONDITION_REPLICATE | Replicate packspec condition record                                                                                     | SCMB-BAS-PAK-PS     | SCMB-BAS-PAK-PS |
| /SCWM/API_CONDITION_REPLICATE  | Receiving replicated packspec condition record                                                                          | SCMB-BAS-PAK-PS     | SCMB-BAS-PAK-PS |
| /SCWM/GTS_CBLOCK_RELEASE       | Release customs-blocked<br>stock. Creates a stock<br>transfer document from<br>customs-blocked stock to<br>normal stock | SLL-LEG             | SCM-EWM-IF-GTS  |
| /SCWM/WMSUID01                 | Move Handling Unit                                                                                                    | SCM-EWM-IF-WCU      | N/A             |
| /SCWM/WMTCID01                 | Confirm warehouse task                                                                                                  | SCM-EWM-IF-WCU      | N/A             |
| /SCWM/WMBIID01                 | Block storage bins                                                                                                    | SCM-EWM-IF-WCU      | N/A             |
| /SCWM/WMRRID01                 | Release wave                                                                                                    | SCM-EWM-IF-WCU      | N/A             |
| TMSHP1                         | Send/Receive shipment to/<br>from an external planning<br>system                                                        | SCM-EWM-TM          | SCM-EWM-TM      |
| TMFRD2                         | Send/Receive a freight<br>document to/from an<br>external planning system                                               | SCM-EWM-TM          | SCM-EWM-TM      |
| SHPMNT06                       | Send/Receive Shipment to/<br>from ERP                                                                                   | SCM-EWM-IF_ERP      | LE-TRA_IN       |
| TPSSHT01                       | Send deletion of shipment to ERP                                                                                        | SCM-EWM-IF_ERP      | LE-TRA_IN       |
| /SCWM/WMCAID01                 | Cancellation / Cancellation<br>Request of W0                                                                            | SCM-EWM-IF-WCU      | N/A             |
| /SCWM/WMPHID01                 | Create and distribute Pick-<br>Hus                                                                                      | SCM-EWM-IF-WCU      | N/A             |
| /SCWM/WMT0ID01                 | Create warehouse task                                                                                                   | SCM-EWM-IF-WCU      | N/A             |

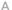

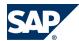

#### A.1 Appendix

|                    |                           | Application Components |           |  |
|--------------------|---------------------------|------------------------|-----------|--|
| Message            | Semantics                 | Sender                 | Recipient |  |
| /SCWM/MFS_SEND     | Send Telegram to PLC      | SCM-EWM-MFS            | N/A       |  |
| /SCWM/MFS_RECEIVE2 | Receive Telegram from PLC | SCM-EWM-MFS            | N/A       |  |

### **A.1.3.2 Queues of External Messages**

| Message                                              | Queue Name                                                                                                    |
|------------------------------------------------------|----------------------------------------------------------------------------------------------------|
| /SCWM/INB_DELIVERY_REPLACE                           | DLVS <logicalsystemerp><clienterp> <number_of_originial_erp_delivery>. For example DLVSQ4LCLNT4000180010219</number_of_originial_erp_delivery></clienterp></logicalsystemerp> |
| /SCWM/INB_DLV_SAVEREPLICA                            | DLVS<1ogicalsystemERP> <clienterp> <number_of_originial_erp_delivery>. For example DLVSQ4LCLNT4000180010219</number_of_originial_erp_delivery></clienterp>                    |
| /SCWM/INB_PO                                         | DLVS<1ogicalsystemERP> <clienterp> <number_of_originial_erp_delivery>. For example DLVSQ4LCLNT4000180010219</number_of_originial_erp_delivery></clienterp>                    |
| /SCWM/OBDLV_CHNG_QUAN_MUL                            | DLVS <logicalsystemerp><clienterp> <number_of_originial_erp_delivery>. For example DLVSQ4LCLNT4000180010219</number_of_originial_erp_delivery></clienterp></logicalsystemerp> |
| /SCWM/OUTB_DLV_CHANGE                                | DLVS <logicalsystemerp><clienterp> <number_of_originial_erp_delivery>. For example DLVSQ4LCLNT4000180010219</number_of_originial_erp_delivery></clienterp></logicalsystemerp> |
| /SCWM/OUTB_DLV_SAVEREPLICA                           | DLVS<1ogicalsystemERP> <clienterp> <number_of_originial_erp_delivery>. For example DLVSQ4LCLNT4000180010219</number_of_originial_erp_delivery></clienterp>                    |
| /SPE/INB_DELIVERY_CONFIRM_DEC                        | DLVS<1ogicalsystemEWM> <clientewm>. For example DLVSA3PCLNT0010180010317</clientewm>                                                                                          |
| /SPE/INB_DELIVERY_REPLACE                            | DLVS<1ogicalsystemEWM> <clientewm>. For example DLVSA3PCLNT0010180010317</clientewm>                                                                                          |
| /SPE/INB_DELIVERY_SAVEREPLICA                        | DLVS <logicalsystemewm><clientewm>. For example DLVSA3PCLNT0010180010317</clientewm></logicalsystemewm>                                                                       |
| /SPE/INB_DELIVERY_RESPONSE                           | DLVS <logicalsystemewm><clientewm>. For example DLVSA3PCLNT0010180010317</clientewm></logicalsystemewm>                                                                       |
| /SPE/INB_DELIVERY_SPLIT                              | DLVS <logicalsystemewm><clientewm>. For example DLVSA3PCLNT0010180010317</clientewm></logicalsystemewm>                                                                       |
| /SPE/INB_EGR_CREATE_PROD<br>/SPE/INB_EGR_CREATE_POSA | n/a                                                                                                    |
| /SPE/OUTB_DELIVERY_SAVEREPLICA                       | DLVS<1ogicalsystemEWM> <clientewm>. For example DLVSA3PCLNT0010180010317</clientewm>                                                                                          |
| BAPI_OUTB_DELIVERY_CONFIRM_DEC                       | DLVS<1ogicalsystemEWM> <clientewm>. For example DLVSA3PCLNT0010180010317</clientewm>                                                                                          |
| BAPI_OUTB_DELIVERY_REJECT                            | DLVS<1ogicalsystemEWM> <clientewm>. For example DLVSA3PCLNT0010180010317</clientewm>                                                                                          |

| Message                        | Queue Name                                                                                                    |
|--------------------------------|----------------------------------------------------------------------------------------------------|
| BAPI_OUTB_DELIVERY_SPLIT_DEC   | DLVS<1ogicalsystemEWM> <clientewm>. For example</clientewm>                                                                    |
|                                | DLVSA3PCLNT0010180010317                                                                                                    |
| /SCWM/OUTB_DLV_SAVEREPLICA     | DLVS<1ogicalsystemERP> <clienterp></clienterp>                                                                                 |
|                                | <pre><number_of_originial_erp_delivery>. For example DLVSQ4LCLNT4000180010219</number_of_originial_erp_delivery></pre>         |
| CIFMAT, CFP1, CFM2/3           | CFMAT <matnr>, CFLD<src.logsys><number><counter></counter></number></src.logsys></matnr>                                       |
| BAPI_BATCH_SAVE_REPLICA        | WMCC <batchno><pre>productno&gt;</pre></batchno>                                                                               |
| /SCWM/QFU_BY_EXTERNAL          | DLVS<1ogical_system> <delivery_number></delivery_number>                                                                       |
|                                | For example DLVSQ4LCLNT4000084001775                                                                                           |
| QIE_RFC_CONF_CANCEL_EXT_INSP   | QI <logical system=""><inspection_document_number></inspection_document_number></logical>                                      |
|                                | For example QIQ1PCLNT401000000112127                                                                                           |
| QIE_RFC_CONF_CHANGE_EXT_INSP   | QI <logical system=""><inspection_document_number></inspection_document_number></logical>                                      |
|                                | For example QIQ1PCLNT40100000112127                                                                                            |
| QIE_RFC_CONF_EXT_INSP          | QI <logical system=""><inspection_document_number> For example QIQ1PCLNT401000000112127</inspection_document_number></logical> |
| QIE_RFC_NOTIFY_RES_EXT_INSP    | QI <logical system=""><inspection_document_number></inspection_document_number></logical>                                      |
|                                | For example QIQ1PCLNT401000000112127                                                                                           |
| QIE_RFC_STATUS_INFO_EXT_INSP   | QI <logical system=""><inspection_document_number></inspection_document_number></logical>                                      |
|                                | For example QIQ1PCLNT40100000112127                                                                                            |
| /SPE/INSP_MAINTAIN_MULTIPLE    | DLVS<1ogical_system> <delivery_number> For example DLVSQ4LCLNT4000084001775</delivery_number>                                  |
| QPLEXT_RFC_INSP_LOT_CREATE     | QI <logical system=""><inspection_document_number></inspection_document_number></logical>                                      |
| a lexi in o inor les i onexi e | For example QIQ1PCLNT401000000112127                                                                                           |
| QPLEXT_RFC_INSP_LOT_CHANGE     | QI <logical system=""><inspection_document_number></inspection_document_number></logical>                                      |
|                                | For example QIQ1PCLNT401000000112127                                                                                           |
| QPLEXT_RFC_INSP_LOT_CANCEL     | QI <logical system=""><inspection_document_number></inspection_document_number></logical>                                      |
|                                | For example QIQ1PCLNT401000000112127                                                                                           |
| /SPE/GOODSMVT_CREATE           | EWMGOODSMVT or <delivery_queue> (For example ROD-AFS)</delivery_queue>                                                         |
| /SPE/PO_CREATE                 | EWMD <username><warehousenumber></warehousenumber></username>                                                                  |
| AND AND CHITCHE COORDINATE OF  | For example EWMDSIHORSCHSPU2                                                                                                   |
| /SCWM/IDOC_OUTPUT_GOODSMVT_CR  | N/A                                                                                                    |
| /SCWM/OALE_PACKSPEC_REPLICATE  | PSID <psid></psid>                                                                                                    |
| /SCWM/API_PACKSPEC_REPLICATE   | PSID <psid></psid>                                                                                                    |
| /SCWM/OALE_ELEMGROUP_REPLICATE | PSEG <pseg></pseg>                                                                                                    |
| /SCWM/API_ELEMGROUP_REPLICATE  | PSEG <pseg></pseg>                                                                                                    |
| /SCWM/OALE_WORKSTEP_REPLICATE  | PSWS <psws></psws>                                                                                                    |
| /SCWM/API_WORKSTEP_REPLICATE   | PSWS <psws></psws>                                                                                                    |
| /SCWM/OALE_CONDITION_REPLICATE | PSID <psid></psid>                                                                                                    |
| /SCWM/API_CONDITION_REPLICATE  | PSID <psid></psid>                                                                                                    |
| /SCWM/GTS_CBLOCK_RELEASE       | N/A                                                                                                    |
| /SCWM/WMSUID01                 | N/A                                                                                                    |
| /SCWM/WMTCID01                 | N/A                                                                                                    |
| /SCWM/WMBIID01                 | N/A                                                                                                    |

#### A Appendix

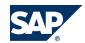

| Message            | Queue Name |  |
|--------------------|------------|--|
| /SCWM/WMRRID01     | N/A        |  |
| TMSHP1             | N/A        |  |
| TMFRD2             | N/A        |  |
| /SCWM/WMCAID01     | N/A        |  |
| /SCWM/WMPHID01     | N/A        |  |
| /SCWM/WMT0ID01     | N/A        |  |
| /SCWM/MFS_SEND     | N/A        |  |
| /SCWM/MFS_RECEIVE2 | N/A        |  |
| SHPMNT06           | N/A        |  |
| TPSSHT01           | N/A        |  |

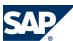

#### B.1 The Main SAP Documentation Types

### **B** Reference

### **B.1 The Main SAP Documentation Types**

The following is an overview of the **most important** documentation types that you need in the various phases in the life cycle of SAP software.

#### **Cross-Phase Documentation**

**SAPterm** is SAP's terminology database. It contains SAP-specific vocabulary in over 30 languages, as well as many glossary entries in English and German.

- Target group:
  - Relevant for all target groups
- Current version:
  - On SAP Help Portal at | http://help.sap.com → Glossary
  - In the SAP system in transaction STERM

**SAP Library** is a collection of documentation for SAP software covering functions and processes.

- Target group:
  - Consultants
  - System administrators
  - Project teams for implementations or upgrades
- Current version:
  - On SAP Help Portal at http://help.sap.com(also available as documentation DVD)

The **security guide** describes the settings for a medium security level and offers suggestions for raising security levels. A collective security guide is available for SAP NetWeaver. This document contains general guidelines and suggestions. SAP applications have a security guide of their own.

- Target group:
  - System administrators
  - Technology consultants
  - Solution consultants
- Current version:
  - On SAP Service Marketplace at <a href="http://service.sap.com/securityguide">http://service.sap.com/securityguide</a>

#### **Implementation**

The **master guide** is the starting point for implementing an SAP solution. It lists the required installable units for each business or IT scenario. It provides scenario-specific descriptions of preparation,

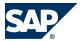

#### B.1 The Main SAP Documentation Types

execution, and follow-up of an implementation. It also provides references to other documents, such as installation guides, the technical infrastructure guide and SAP Notes.

- Target group:
  - Technology consultants
  - Project teams for implementations
- Current version:
  - On SAP Service Marketplace at http://service.sap.com/instguides

The **installation guide** describes the technical implementation of an installable unit, taking into account the combinations of operating systems and databases. It does not describe any business-related configuration.

- Target group:
  - Technology consultants
  - Project teams for implementations
- Current version:
  - On SAP Service Marketplace at <a href="http://service.sap.com/instguides">http://service.sap.com/instguides</a>

**Configuration Documentation in SAP Solution Manager** – SAP Solution Manager is a life-cycle platform. One of its main functions is the configuration of business scenarios, business processes, and implementable steps. It contains Customizing activities, transactions, and so on, as well as documentation.

- Target group:
  - Technology consultants
  - Solution consultants
  - Project teams for implementations
- Current version:
  - In SAP Solution Manager

The Implementation Guide (IMG) is a tool for configuring (Customizing) a single SAP system. The Customizing activities and their documentation are structured from a functional perspective. (In order to configure a whole system landscape from a process-oriented perspective, SAP Solution Manager, which refers to the relevant Customizing activities in the individual SAP systems, is used.)

- Target group:
  - Solution consultants
  - Project teams for implementations or upgrades
- Current version:

#### **Production Operation**

The **technical operations manual** is the starting point for operating a system that runs on SAP NetWeaver, and precedes the application operations guides of SAP Business Suite. The manual refers

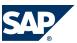

#### The Main SAP Documentation Types

users to the tools and documentation that are needed to carry out various tasks, such as monitoring, backup/restore, master data maintenance, transports, and tests.

- Target group:
  - System administrators
- Current version:
  - On SAP Service Marketplace at http://service.sap.com/instguides

The application operations guide is used for operating an SAP application once all tasks in the technical operations manual have been completed. It refers users to the tools and documentation that are needed to carry out the various operations-related tasks.

- Target group:
  - System administrators
  - Technology consultants
  - Solution consultants
- Current version:
  - On SAP Service Marketplace at http://service.sap.com/instguides

#### **Upgrade**

The upgrade master guide is the starting point for upgrading the business scenarios and processes of an SAP solution. It provides scenario-specific descriptions of preparation, execution, and follow-up of an upgrade. It also refers to other documents, such as upgrade guides and SAP Notes.

- Target group:
  - Technology consultants
  - Project teams for upgrades
- Current version:
  - On SAP Service Marketplace at http://service.sap.com/instguides

The upgrade guide describes the technical upgrade of an installable unit, taking into account the combinations of operating systems and databases. It does not describe any business-related configuration.

- Target group:
  - Technology consultants
  - Project teams for upgrades
- Current version:
  - On SAP Service Marketplace at <a href="http://service.sap.com/instguides">http://service.sap.com/instguides</a>

Release notes are documents that contain short descriptions of new features in a particular release or changes to existing features since the previous release. Release notes about ABAP developments are the technical prerequisite for generating delta and upgrade Customizing in the Implementation Guide (IMG).

Target group:

#### B Reference

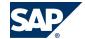

- B.1 The Main SAP Documentation Types
  - Consultants
  - Project teams for upgrades
- Current version:
  - On SAP Service Marketplace at <a href="http://service.sap.com/releasenotes">http://service.sap.com/releasenotes</a>
  - In the SAP menu of the SAP system under  $\blacktriangleright$  Help  $\rightarrow$  Release Notes  $\P$  (only ABAP developments)

#### **Documentation in the SAP Service Marketplace**

You can find this document at the following address: <a href="http://service.sap.com/instguides">http://service.sap.com/instguides</a>

#### **SAP AG**

Dietmar-Hopp-Allee 16 69190 Walldorf Germany T +49/18 05/34 34 34 F +49/18 05/34 34 20 www.sap.com